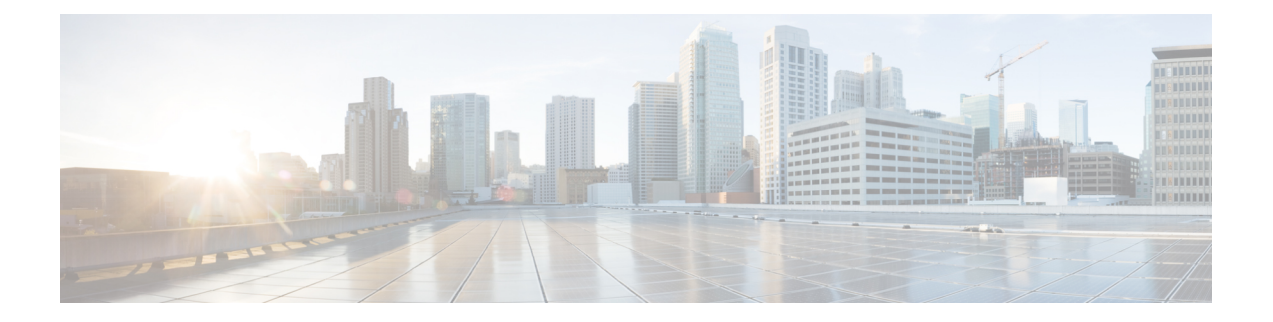

# **Multicast PIM Commands on the Cisco IOS XR Software**

This chapter describes the commands used to configure and monitor Protocol Independent Multicast (PIM).

**Note**

For PIM-related commands, IPv4 is the default IP address family; however, many commands, including **clear pim** and **show pim** , include both an IPv4 and IPv6 prefix. To run commands related to IPv6, you must use the IPv6 prefix. You do not need to specify the IPv4 prefix to run IPv4-related commands.

For detailed information about multicast routing concepts, configuration tasks, and examples, refer to *Cisco IOS XR Multicast Configuration Guide for the Cisco XR 12000 Series Router*.

- [accept-register,](#page-3-0) page 4
- auto-rp [candidate-rp,](#page-4-0) page 5
- auto-rp listen [disable,](#page-7-0) page 8
- [bsr-border,](#page-8-0) page 9
- bsr [candidate-bsr,](#page-9-0) page 10
- bsr [candidate-rp,](#page-11-0) page 12
- clear pim [autorp,](#page-13-0) page 14
- [clear](#page-15-0) pim bsr, page 16
- clear pim [counters,](#page-17-0) page 18
- clear pim [topology,](#page-20-0) page 21
- [dr-priority,](#page-22-0) page 23
- [embedded-rp](#page-24-0), page 25
- global [maximum,](#page-27-0) page 28
- [hello-interval](#page-28-0) (PIM), page 29
- [interface](#page-30-0) (PIM), page 31
- [interface](#page-32-0) all disable , page 33
- [join-prune-interval,](#page-33-0) page 34
- maximum autorp [mapping-agent-cache,](#page-35-0) page 36
- maximum [group-mappings](#page-37-0) autorp, page 38
- maximum [register-states,](#page-39-0) page 40
- maximum [route-interfaces,](#page-40-0) page 41
- [maximum](#page-41-0) routes, page 42
- [mofrr,](#page-42-0) page 43
- [neighbor-check-on-recv](#page-45-0) enable, page 46
- [neighbor-check-on-send](#page-46-0) enable, page 47
- [neighbor-filter,](#page-47-0) page 48
- nsf [lifetime](#page-48-0) (PIM), page 49
- [old-register-checksum,](#page-50-0) page 51
- [router](#page-52-0) pim, page 53
- [rp-address,](#page-54-0) page 55
- rpf topology [route-policy,](#page-56-0) page 57
- [rpf-vector](#page-58-0) , page 59
- [rp-static-deny](#page-59-0) , page 60
- show auto-rp [candidate-rp,](#page-60-0) page 61
- show auto-rp [mapping-agent,](#page-62-0) page 63
- show pim [bgp-safi,](#page-64-0) page 65
- show pim bsr [candidate-rp,](#page-66-0) page 67
- show pim bsr [election,](#page-68-0) page 69
- show pim [context,](#page-70-0) page 71
- show pim [context](#page-73-0) detail, page 74
- show pim [context](#page-77-0) table, page 78
- show pim [group-map,](#page-79-0) page 80
- show pim [interface,](#page-82-0) page 83
- show pim [join-prune](#page-85-0) statistic, page 86
- [show](#page-87-0) pim mdt, page 88
- show pim [mstatic,](#page-89-0) page 90
- show pim [neighbor,](#page-91-0) page 92
- [show](#page-94-0) pim nsf, page 95
- show pim [range-list,](#page-96-0) page 97
- [show](#page-98-0) pim rpf, page 99
- [show](#page-100-0) pim rpf hash, page 101
- show pim rpf [route-policy](#page-103-0) statistics, page 104
- show pim rpf [route-policy](#page-105-0) test, page 106
- show pim rpf [summary,](#page-107-0) page 108
- show pim [summary,](#page-109-0) page 110
- show pim [table-context,](#page-111-0) page 112
- show pim [topology,](#page-113-0) page 114
- show pim [topology](#page-119-0) detail, page 120
- show pim topology [entry-flag,](#page-122-0) page 123
- show pim topology [interface-flag,](#page-125-0) page 126
- show pim topology [summary,](#page-128-0) page 129
- show pim [traffic,](#page-130-0) page 131
- show pim [tunnel](#page-133-0) info, page 134
- [spt-threshold](#page-135-0) infinity, page 136
- ssm, [page](#page-136-0) 137

## <span id="page-3-0"></span>**accept-register**

To configure a rendezvous point (RP) router to filter Protocol Independent Multicast (PIM) register messages, use the **accept-register** command in PIM configuration mode. To return to the default behavior, use the **no** form of this command.

**accept-register** *access-list-name*

**no accept-register**

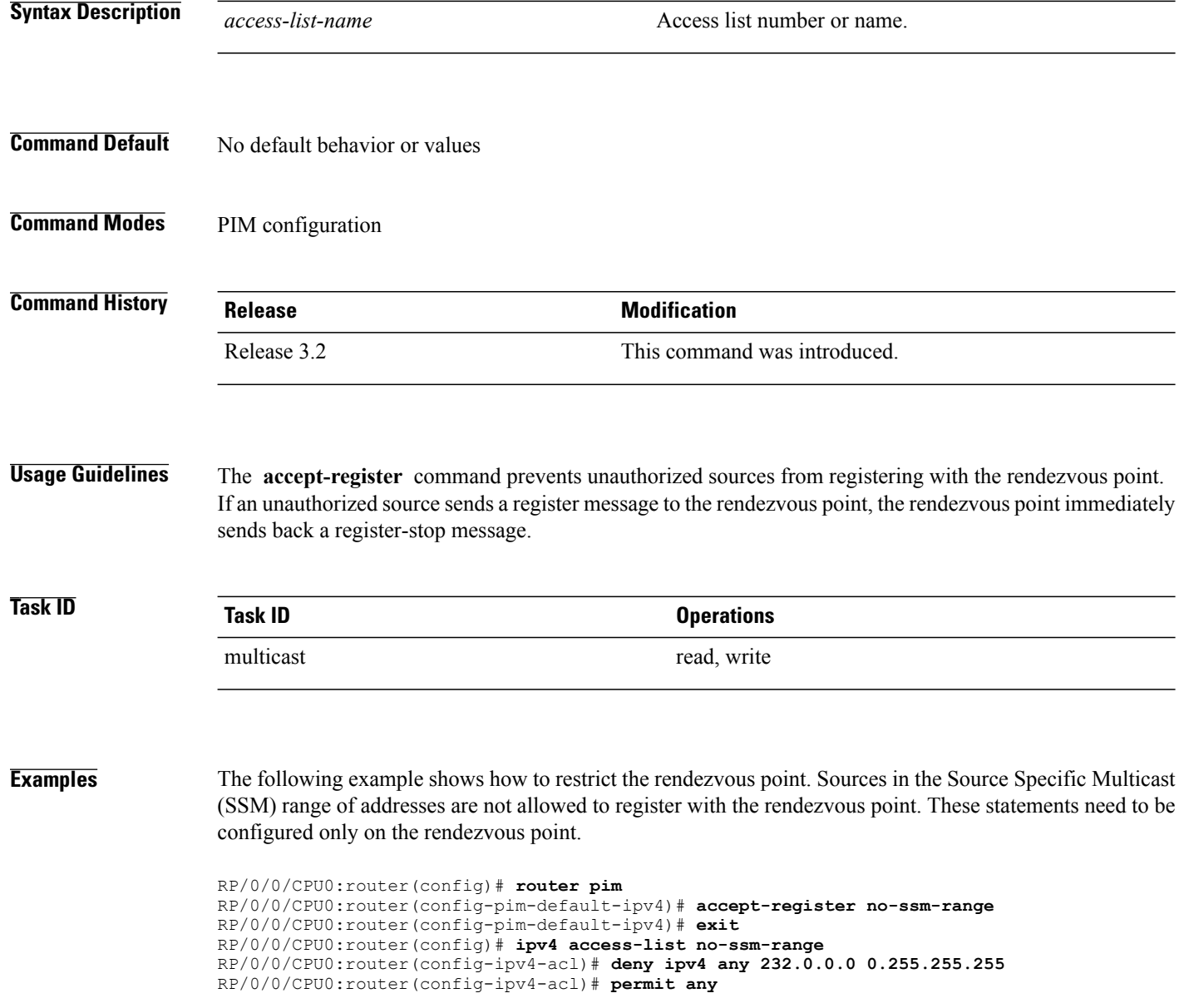

### <span id="page-4-0"></span>**auto-rp candidate-rp**

To configure a router as a Protocol Independent Multicast (PIM) rendezvous point (RP) candidate that sends messages to the well-known CISCO-RP-ANNOUNCE multicast group (224.0.1.39), use the **auto-rp candidate-rp** command in PIM configuration mode. To return to the default behavior, use the **no** form of this command.

**auto-rpcandidate-rp***type interface-path-id* **scope** *ttl-value* [**group-list** *access-list-name*] [**interval** *seconds*]

**no auto-rp candidate-rp** *type interface-path-id* **scope** *ttl-value* [**group-list** *access-list-name*] [**interval** *seconds*]

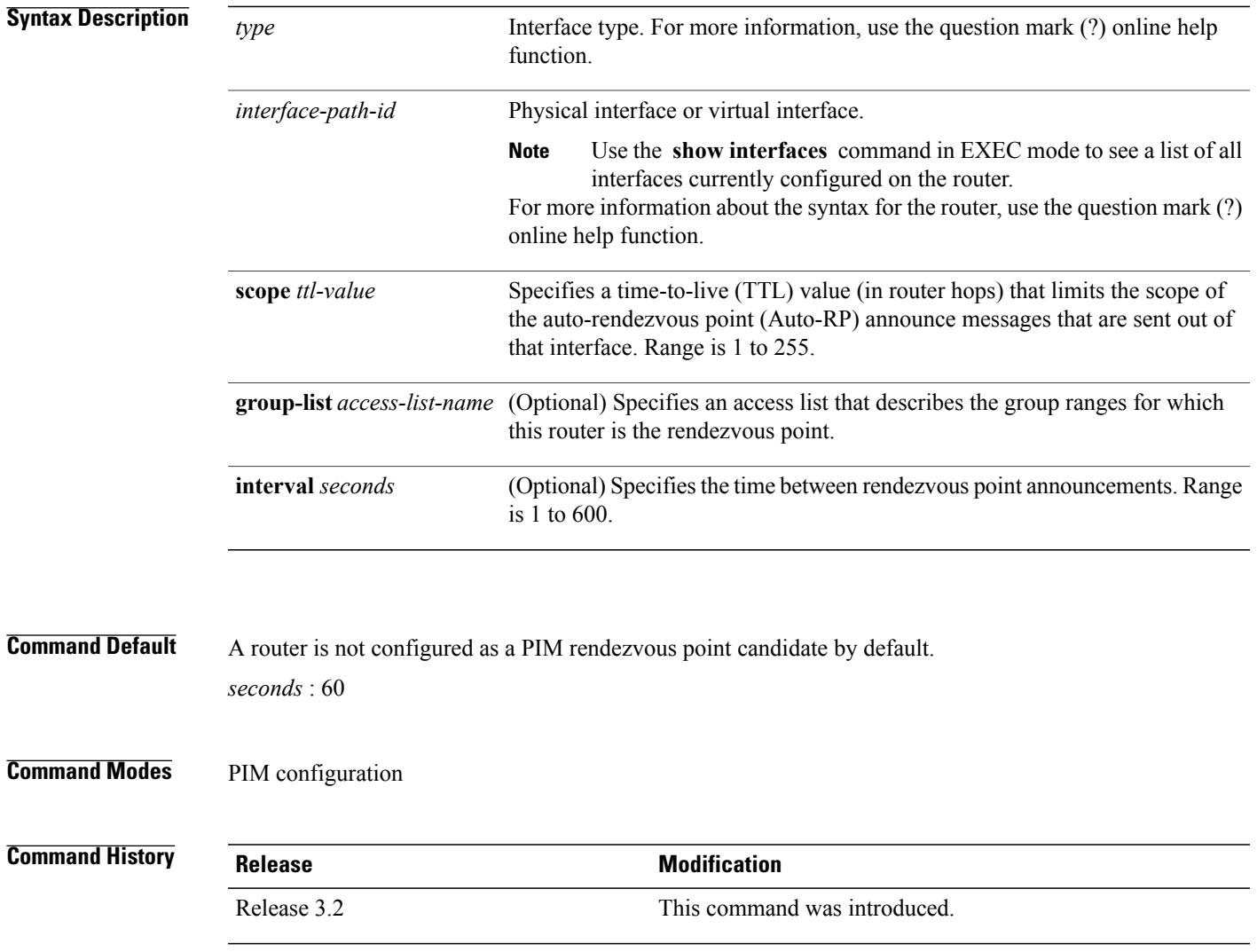

**Usage Guidelines** The **auto-rpcandidate-rp** command is used by the rendezvous point for a multicast group range. The router sends an Auto-RP announcement message to the well-known group CISCO-RP-ANNOUNCE (224.0.1.39). This message announces the router as a candidate rendezvous point for the groups in the range described by the access list.

> When the **interval** keyword is specified, the interval between Auto-RP announcements is set to number of *seconds* with the total hold time of the announcements automatically set to three times the interval time. The recommended interval time range is from 1 to 180 seconds.

> The hold time of the Auto-RP announcement is the time for which the announcement is valid. After the designated hold time, the announcement expires and the entry is purged from the mapping cache until there is another announcement.

> If the optional **group-list** keyword is omitted, the group range advertised is 224.0.0.0/4. Thisrange corresponds to all IP multicast group addresses, which indicates that the router is willing to serve as the rendezvous point for all groups.

A router may be configured to serve as a candidate rendezvous point for more than one group range by a carefully crafted access list in the router configuration.

**Note** The **auto-rp candidate-rp** command is available for IPv4 address prefixes only.

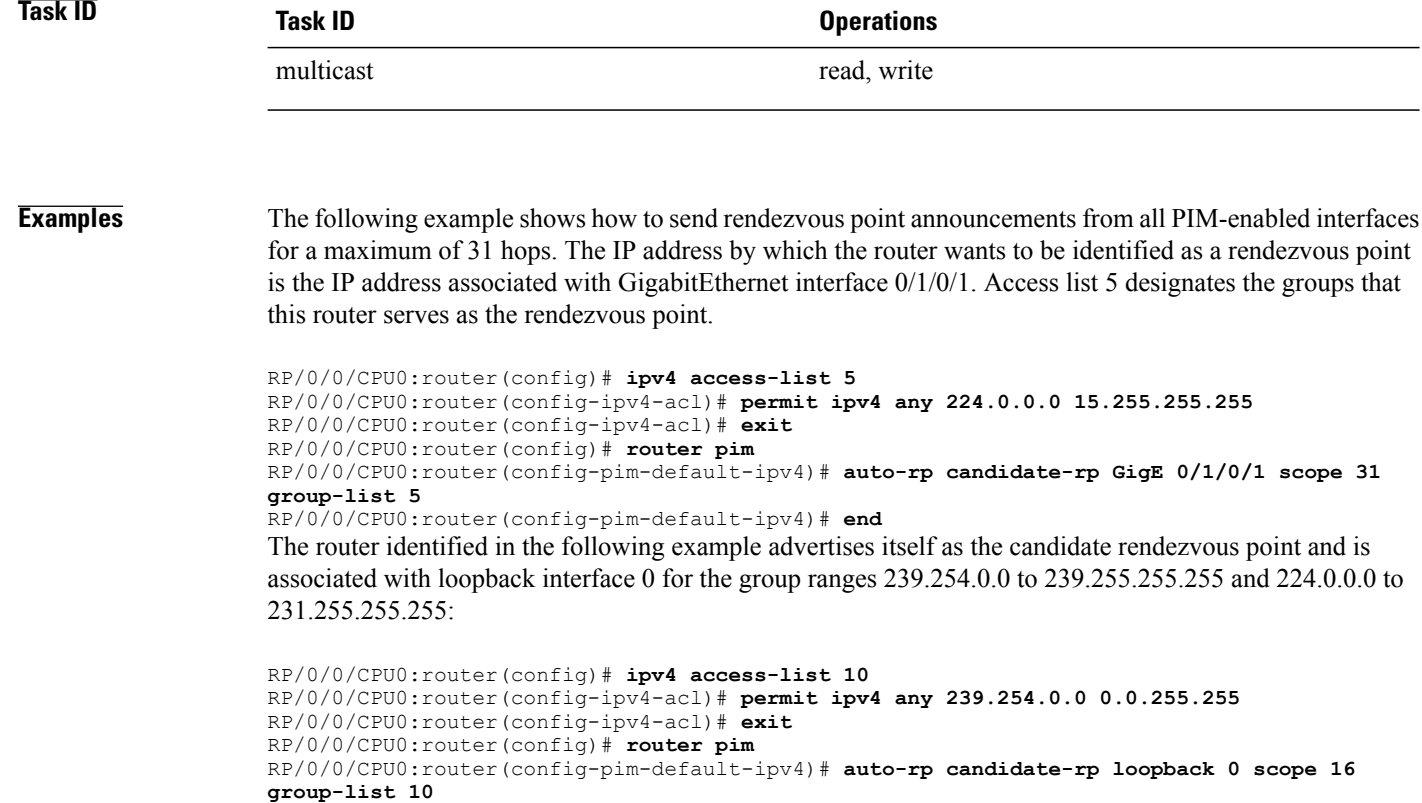

```
RP/0/0/CPU0:router(config-pim-default-ipv4)# end
```
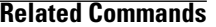

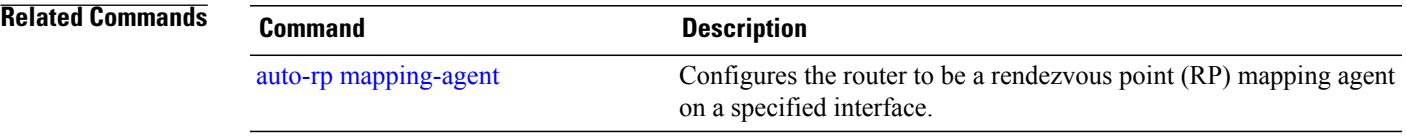

П

### <span id="page-7-0"></span>**auto-rp listen disable**

To prevent a Protocol Independent Multicast (PIM) process from learning about IP multicast traffic for the auto-rendezvous point (Auto-RP) group 224.0.1.40 that is flooded across interfaces, use the **auto-rp listen disable** command in PIM configuration mode. To return to the default behavior, use the **no** form of this command.

**auto-rp listen disable**

**no auto-rp listen disable**

**Command Default** PIM rendezvous point mappings are learned through Auto-RP.

**Command Modes** PIM configuration

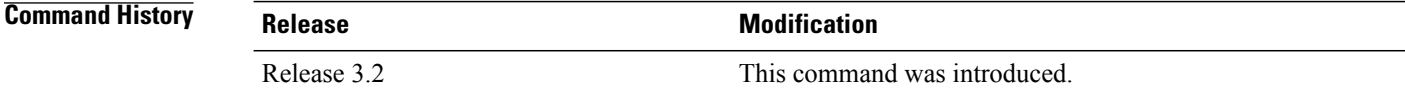

**Usage Guideline** 

**Note** The **auto-rp listen disable** command is available for IPv4 address prefixes only.

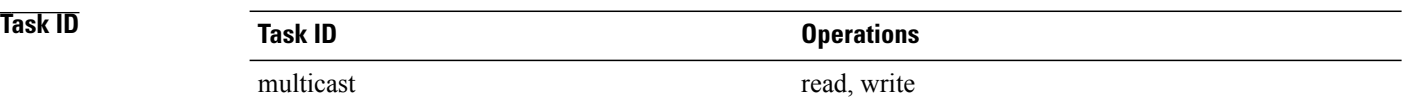

**Examples** The following example shows how to disable rendezvous point discovery:

RP/0/0/CPU0:router(config)# **router pim** RP/0/0/CPU0:router(config-pim-default-ipv4)# **auto-rp listen disable**

### <span id="page-8-0"></span>**bsr-border**

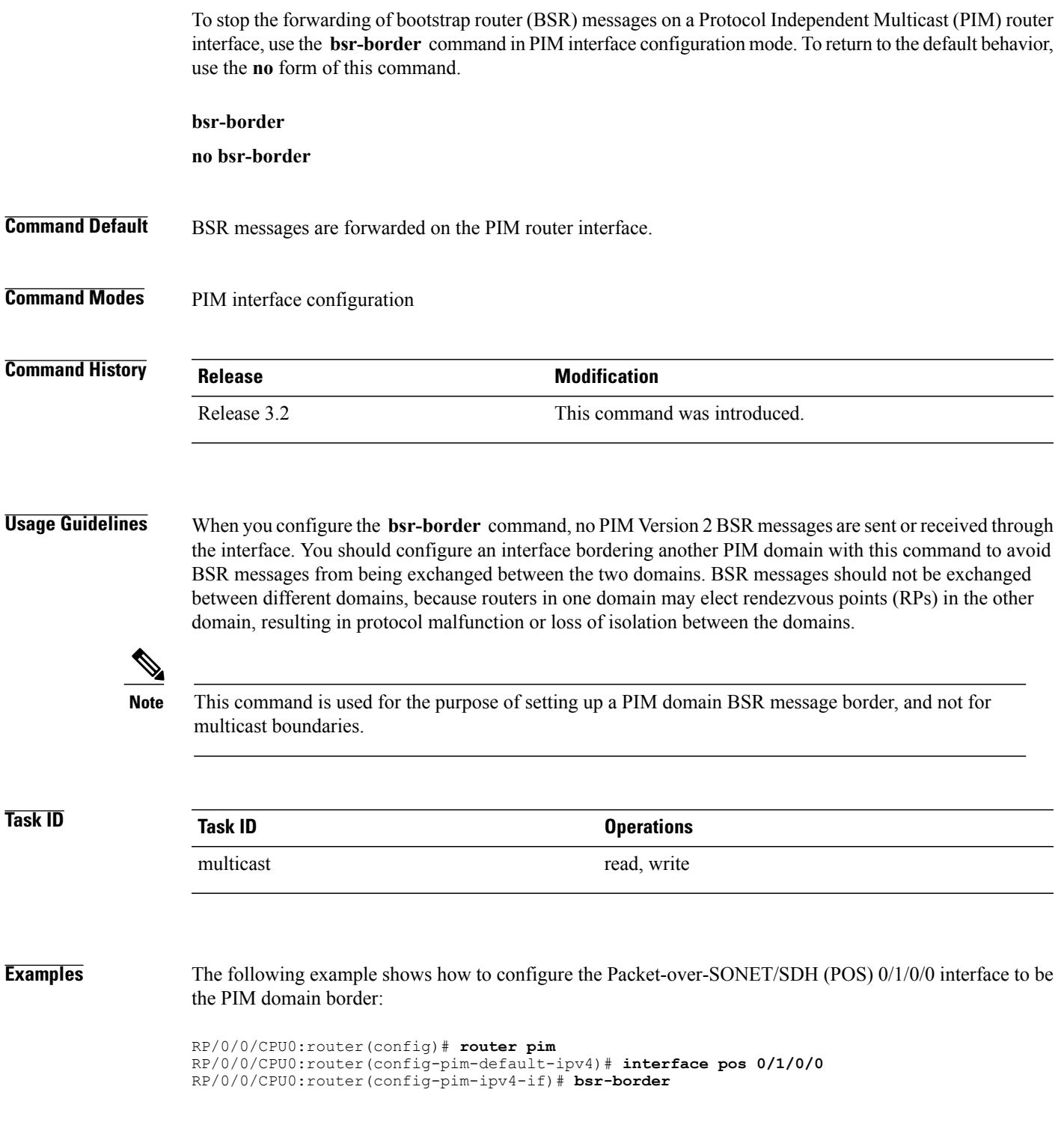

#### <span id="page-9-0"></span>**bsr candidate-bsr**

To configure the router to announce its candidacy as a bootstrap router (BSR), use the **bsr candidate-bsr** command in PIM configuration mode. To return to the default behavior, use the **no** form of this command.

**bsr candidate-bsr** *ip-address* [**hash-mask-len** *length*] [**priority** *value*]

**no bsr candidate-bsr**

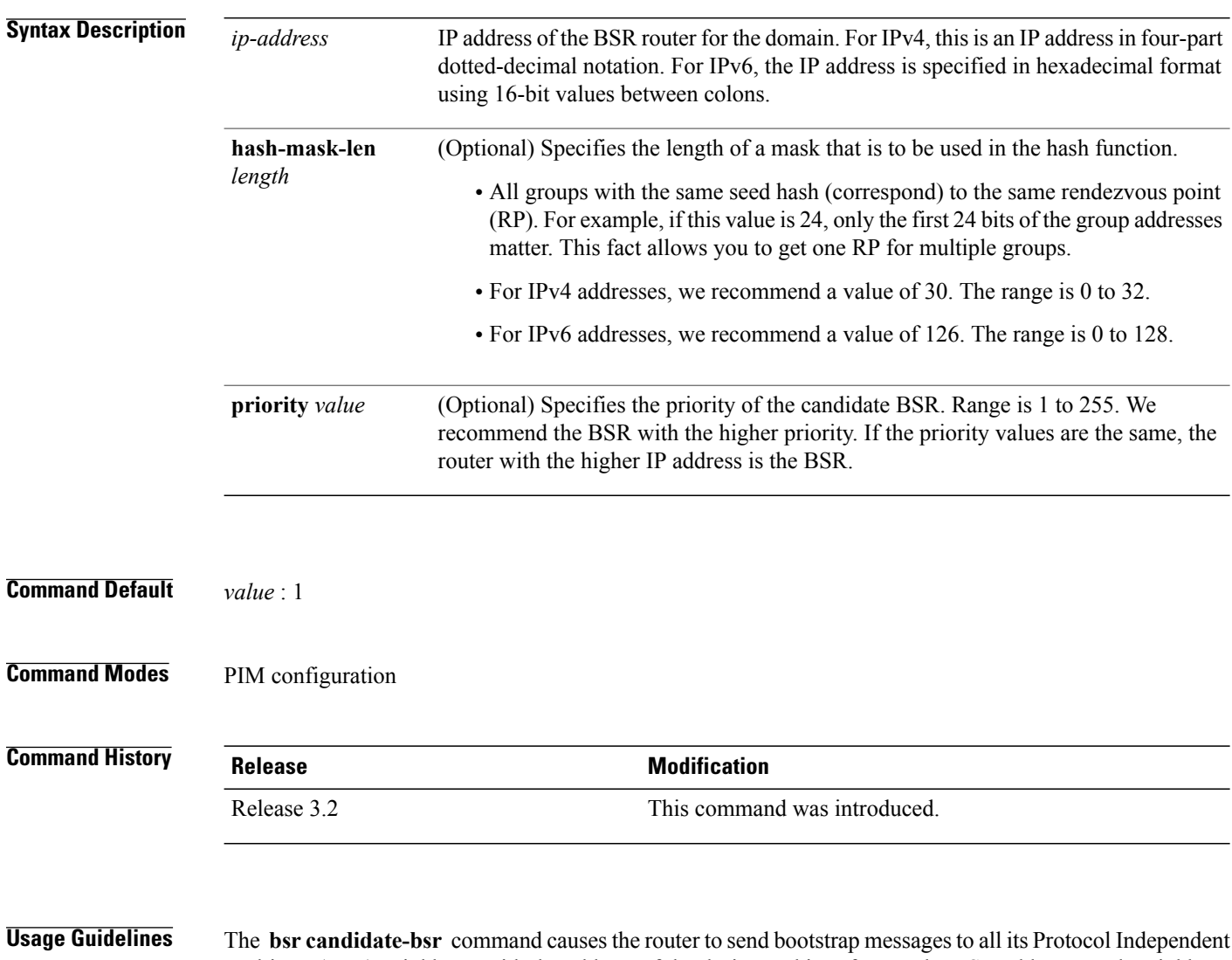

Multicast (PIM) neighbors, with the address of the designated interface as the BSR address. Each neighbor compares the BSR address with the address it had from previous bootstrap messages (not necessarily received on the same interface). If the current address is the same or higher address, the PIM neighbor caches the current address and forwards the bootstrap message. Otherwise, the bootstrap message is dropped.

This router continues to be the BSR until it receives a bootstrap message from another candidate BSR saying that it has a higher priority (or if the same priority, a higher IP address).

**Note**

Use the **bsr candidate-bsr** command only in backbone routers with good connectivity to all parts of the PIM domain. A subrouter that relies on an on-demand dial-up link to connect to the rest of the PIM domain is not a good candidate BSR.

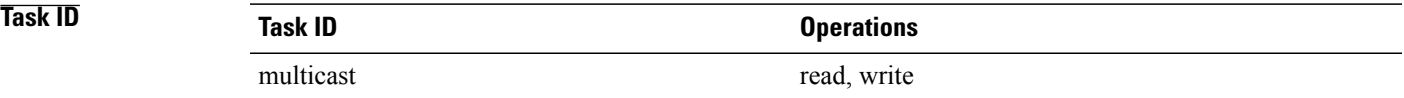

**Examples** The following example shows how to configure the router as a candidate BSR with a hash mask length of 30:

```
RP/0/0/CPU0:router(config)# router pim
RP/0/0/CPU0:router(config-pim-default-ipv4)# bsr candidate-bsr 10.0.0.1 hash-mask-len 30
```
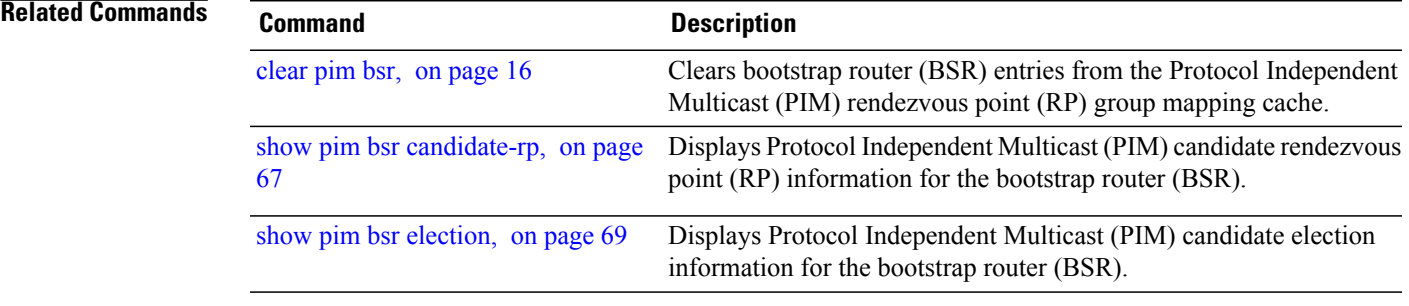

#### <span id="page-11-0"></span>**bsr candidate-rp**

To configure the router to advertise itself as a Protocol Independent Multicast (PIM) Version 2 candidate rendezvous point (RP) to the bootstrap router (BSR), use the **bsr candidate-rp** command inPIM configuration mode. To return to the default behavior, use the **no** form of this command.

**bsr candidate-rp** *ip-address* [**group-list** *access-list*] [**interval** *seconds*] [**priority** *value*]

**no bsr candidate-rp** *ip-address*

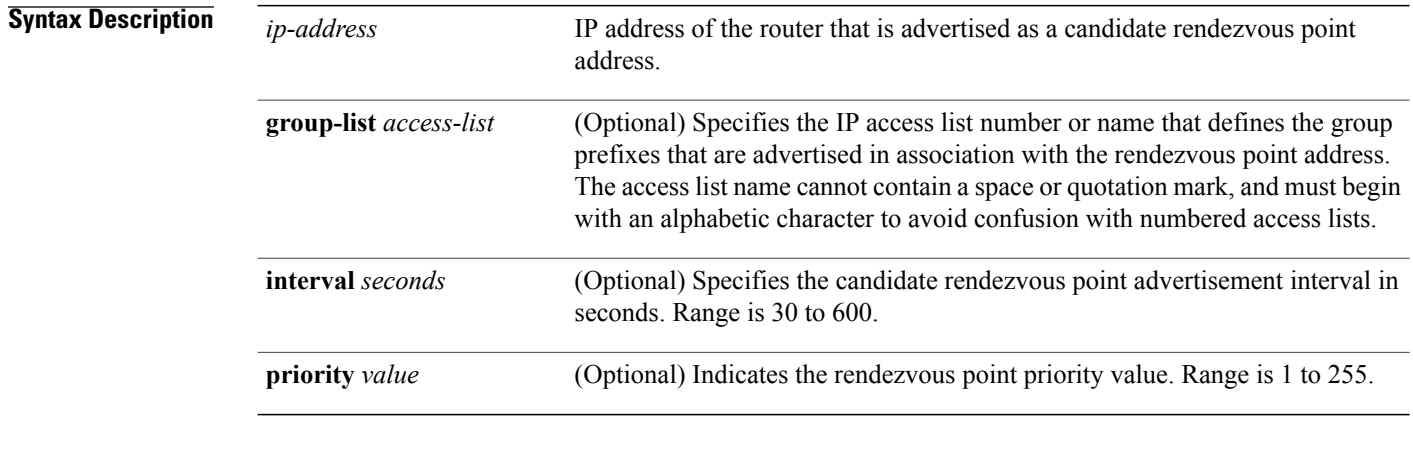

#### **Command Default** *value* : 1

#### **Command Modes** PIM configuration

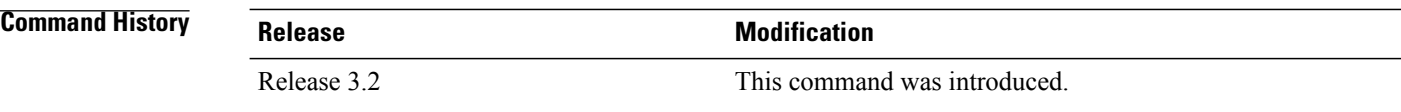

**Usage Guidelines** The **bsr candidate-rp** command causes the router to send a PIM Version 2 message advertising itself as a candidate rendezvous point to the BSR. The addresses allowed by the access list, together with the router identified by the IP address, constitute the rendezvous point and its range of addresses for which it is responsible.

**Note**

Use the **bsr candidate-rp** command only in backbone routers that have good connectivity to all parts of the PIM domain. That is, a stub router that relies on an on-demand dial-up link to connect to the rest of the PIM domain is not a good candidate rendezvous point.

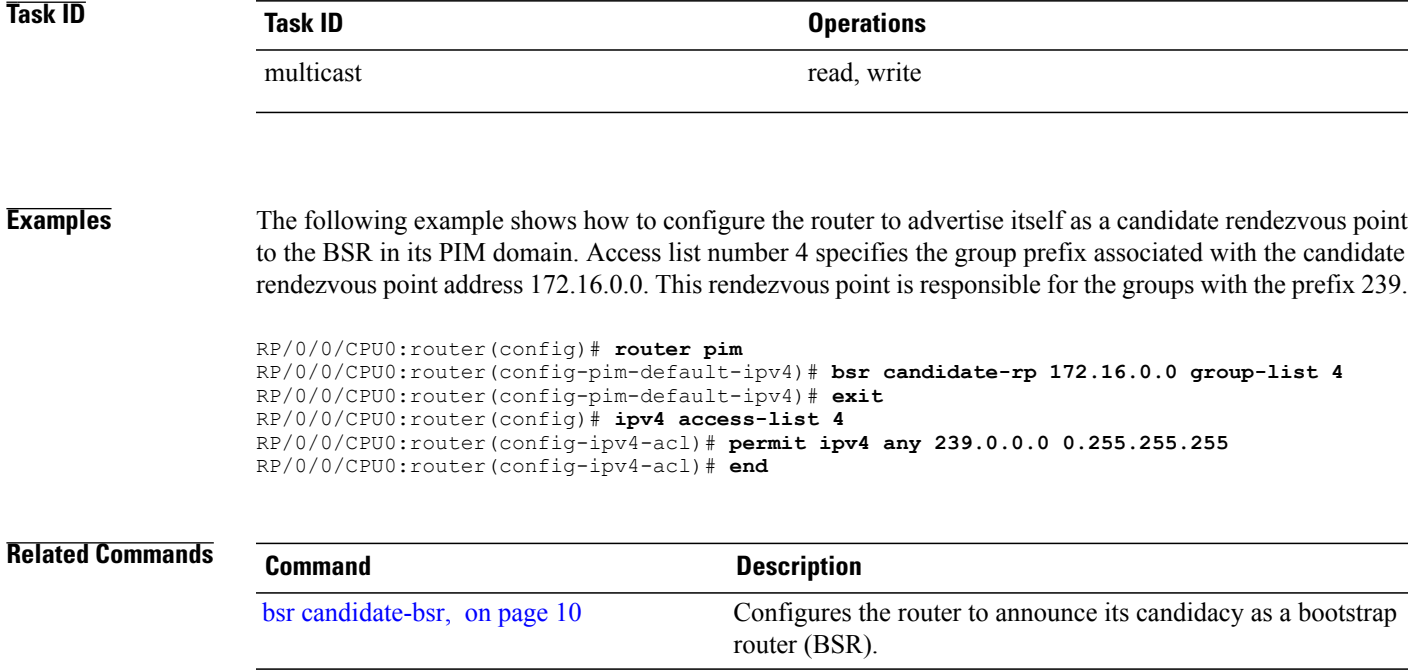

# <span id="page-13-0"></span>**clear pim autorp**

To clear auto-rendezvous point (Auto-RP) entries from the Protocol Independent Multicast (PIM) rendezvous point (RP) group mapping cache, use the **clear pim autorp** command in EXEC mode.

**clear pim** [**vrf** *vrf-name*] **[ipv4] autorp** [ *rp-address* ]

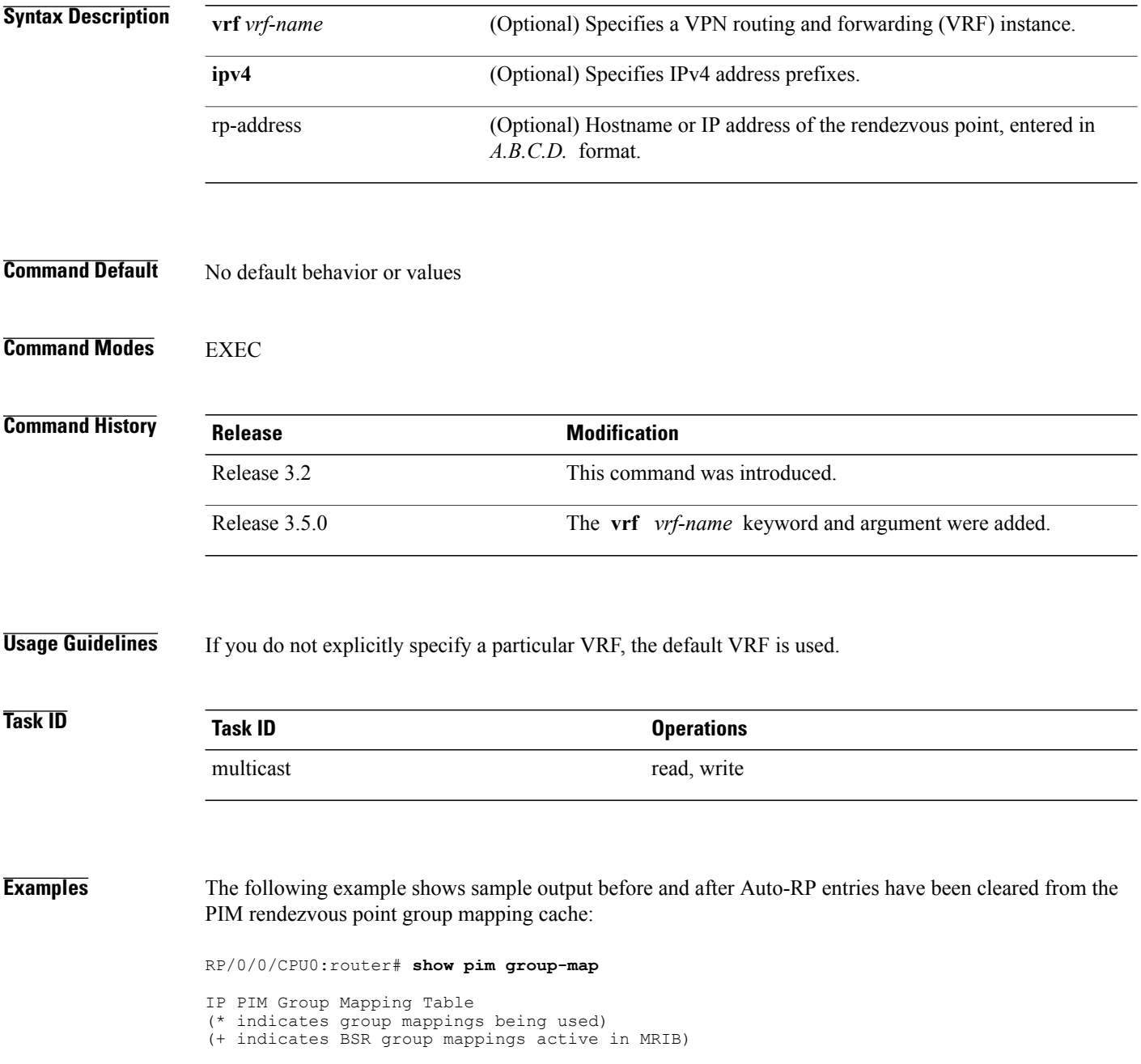

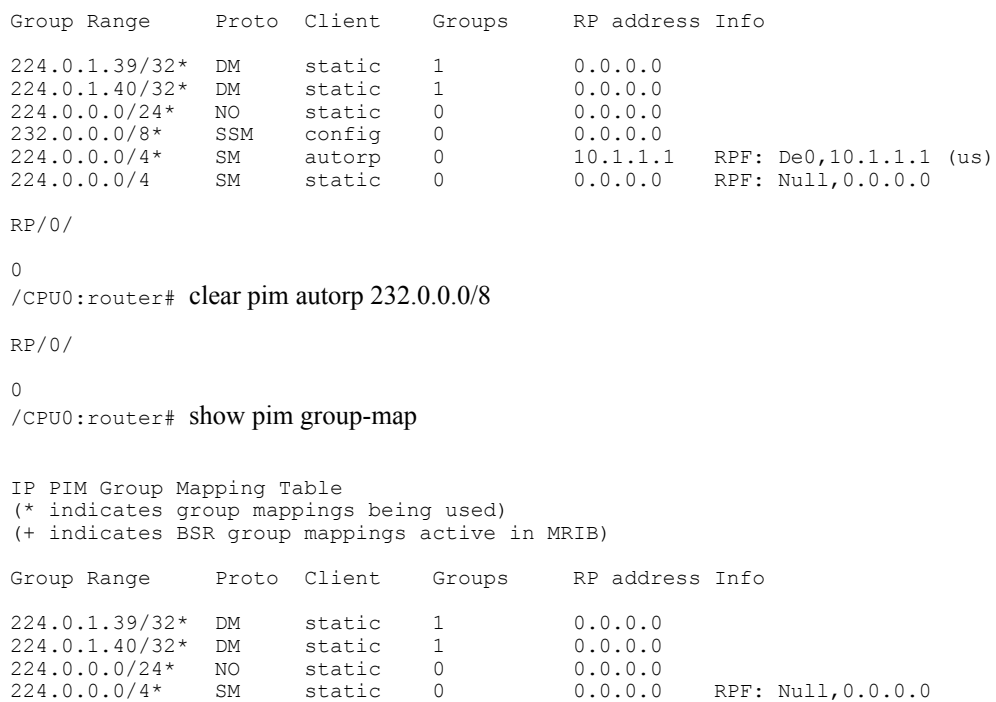

# <span id="page-15-0"></span>**clear pim bsr**

To clear bootstrap router (BSR) entries from the Protocol Independent Multicast (PIM) rendezvous point (RP) group mapping cache, use the **clear pim bsr** command in EXEC mode.

**clear pim** [**vrf** *vrf-name*] [**ipv4| ipv6**] **bsr**

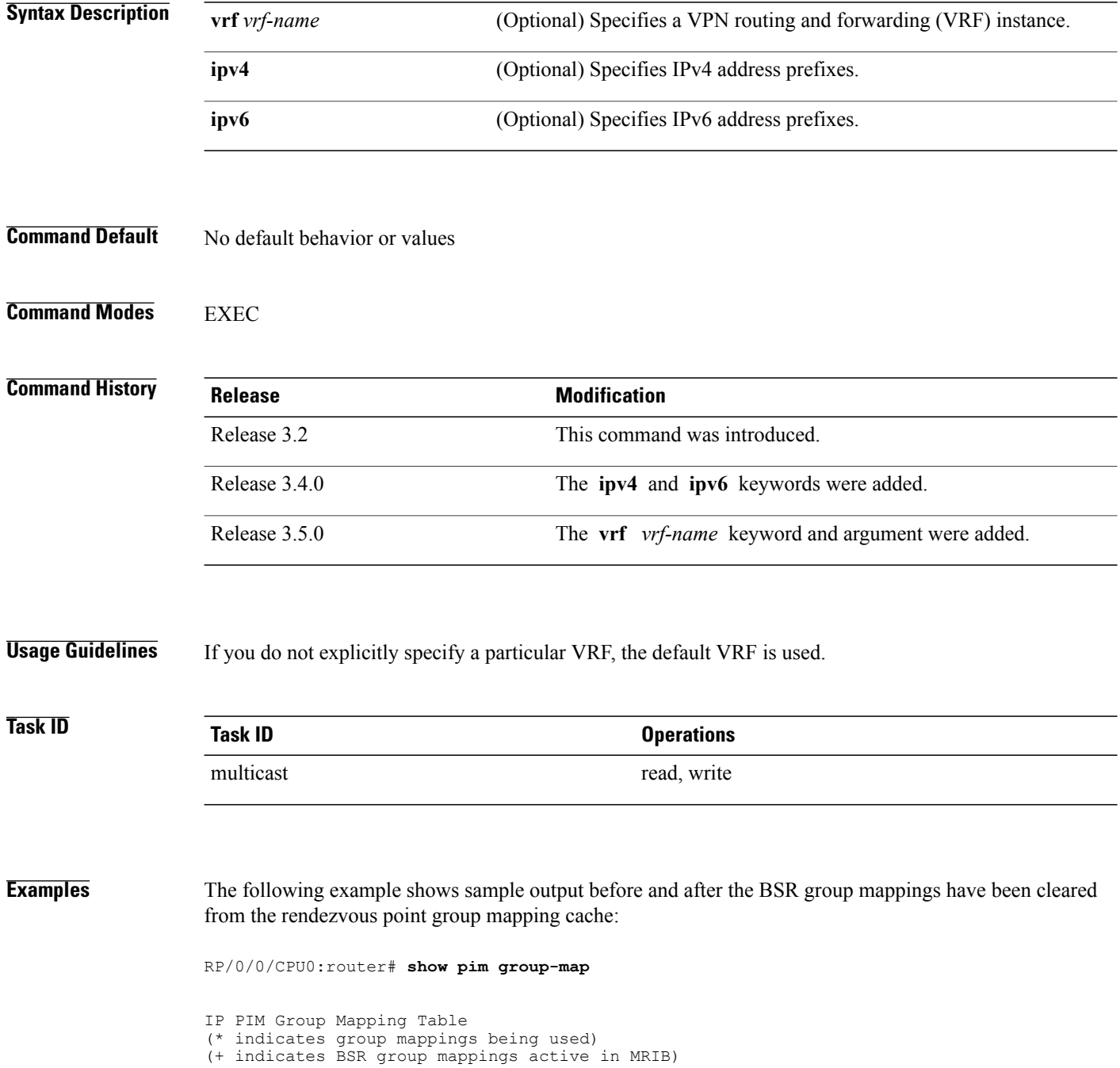

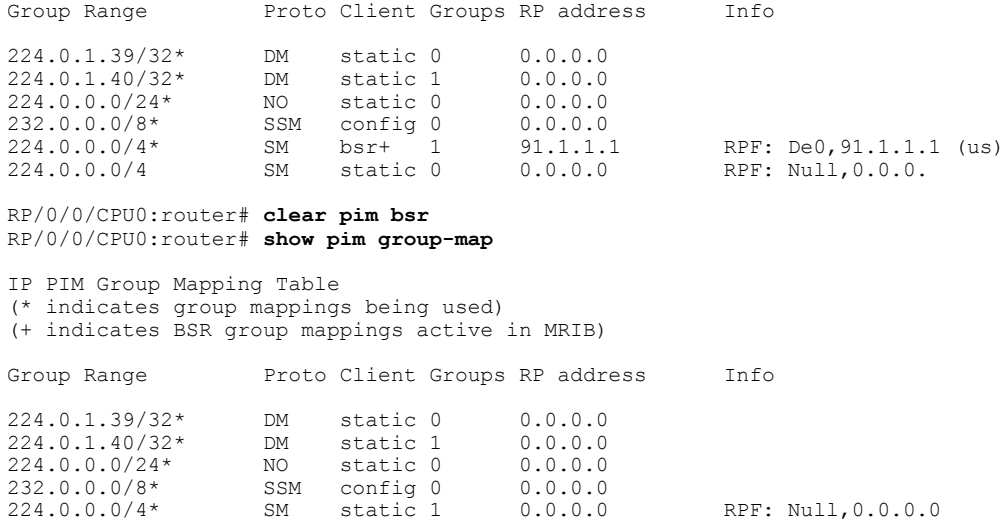

#### **Related Commands Command Command Description**

show pim [group-map,](#page-79-0) on page 80 Displays group-to-PIM mode mapping.

 **OL-28465-02 17**

# <span id="page-17-0"></span>**clear pim counters**

To clear Protocol Independent Multicast (PIM) counters and statistics, use the **clear pim counters** command in EXEC mode.

**clear pim** [**vrf** *vrf-name*] [**ipv4| ipv6**] **counters**

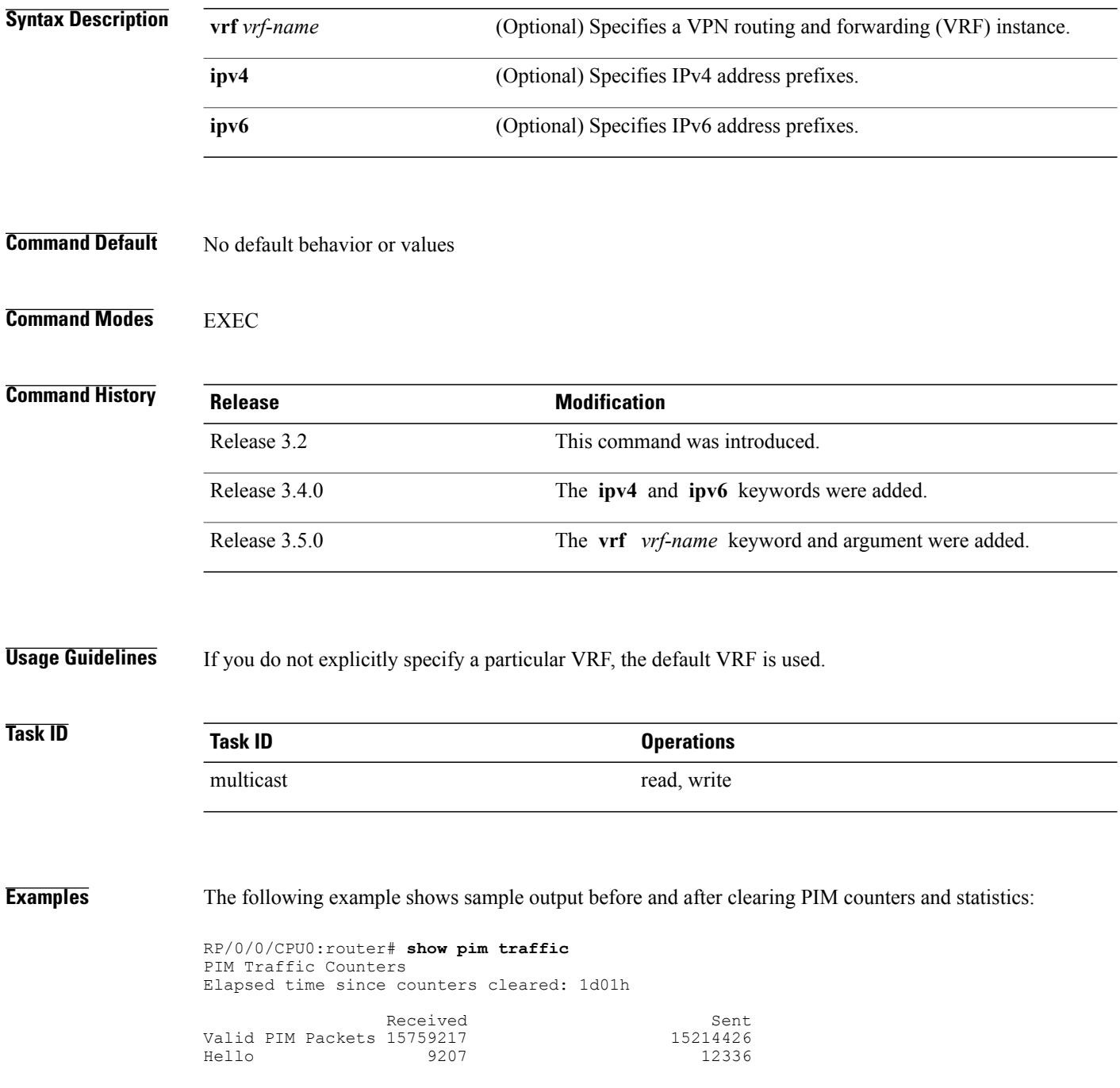

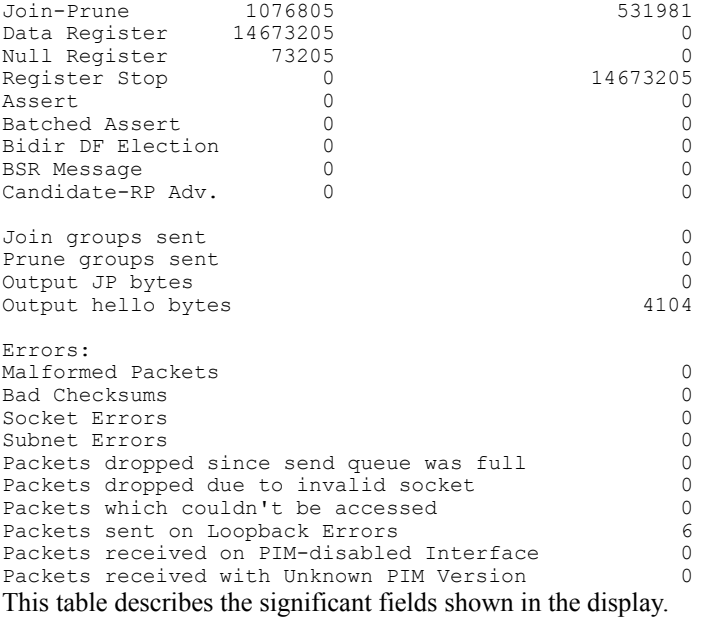

#### **Table 1: show pim traffic Field Descriptions**

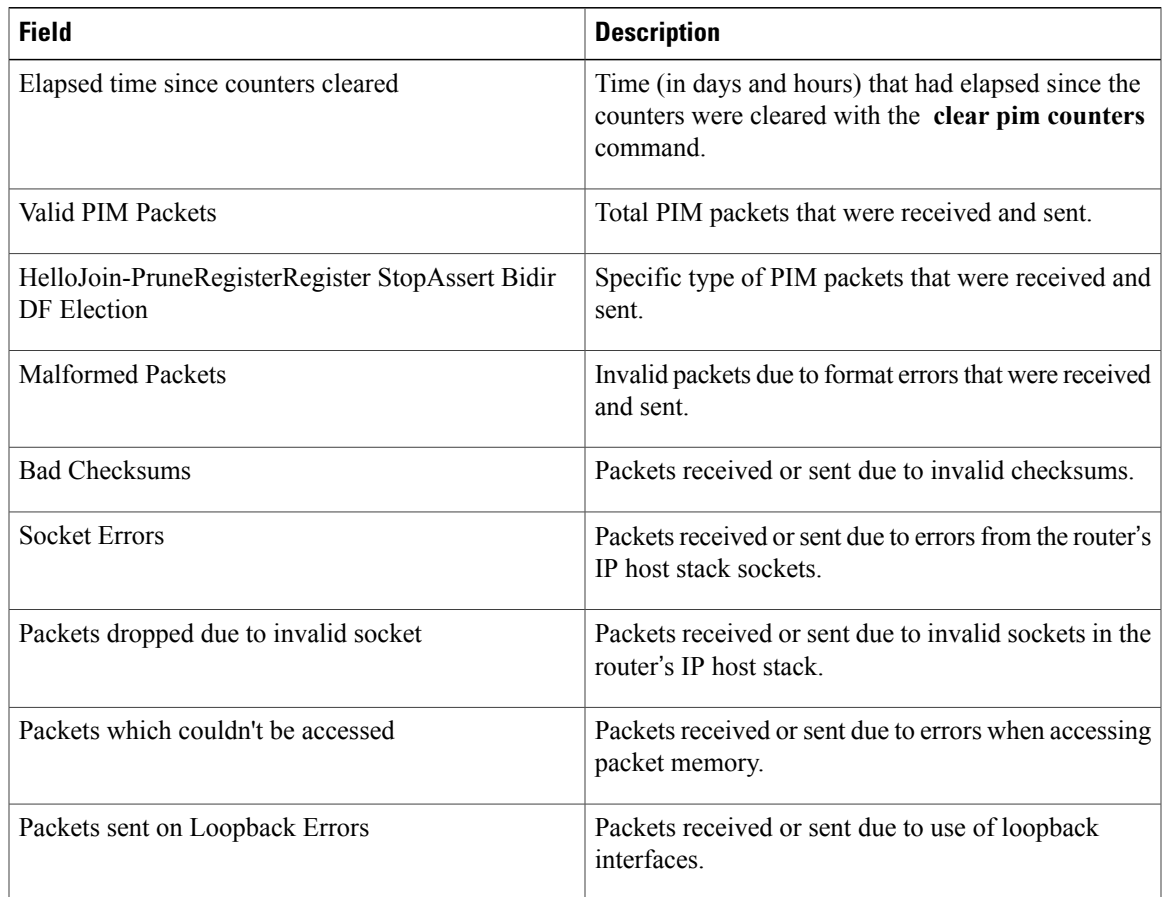

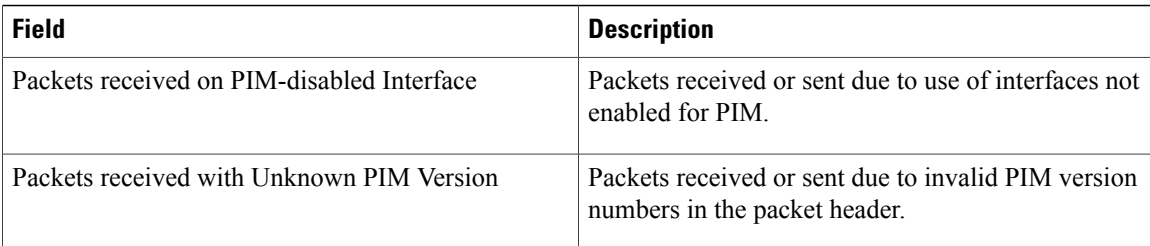

RP/0/0/CPU0:router# **clear pim counters** RP/0/0/CPU0:router# **show pim traffic**

PIM Traffic Counters Elapsed time since counters cleared: 00:00:04 BSR Message 0 0  $Candidate-RP$   $Adv.$ Join groups sent 0 Prune groups sent 0<br>
0<br>
0<br>
0<br>
0 Output JP bytes 0<br>
Output hello bytes 0 Output hello bytes Errors: Malformed Packets 0<br>
Bad Checksums 0 Bad Checksums 0<br>Socket Errors 0 Socket Errors 0<br>Subnet Errors 0 Subnet Errors 0<br>Packets dropped since send queue was full 0 0 Packets dropped since send queue was full 0<br>Packets dropped due to invalid socket 0 Packets dropped due to invalid socket 0<br>Packets which couldn't be accessed 0 Packets which couldn't be accessed 0<br>Packets sent on Loopback Errors 0 Packets sent on Loopback Errors Packets received on PIM-disabled Interface  $0$ <br>Packets received with Unknown PIM Version  $0$ Packets received with Unknown PIM Version

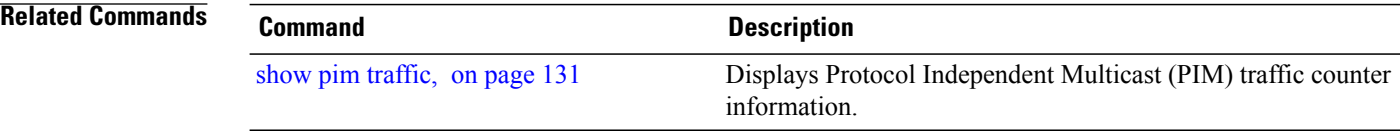

### <span id="page-20-0"></span>**clear pim topology**

To clear group entries from the Protocol Independent Multicast (PIM) topology table and reset the Multicast Routing Information Base (MRIB) connection, use the **clear pim topology** command in EXEC mode.

**clear pim** [**vrf** *vrf-name*] [**ipv4| ipv6**] **topology** [*ip-address-name***| reset**]

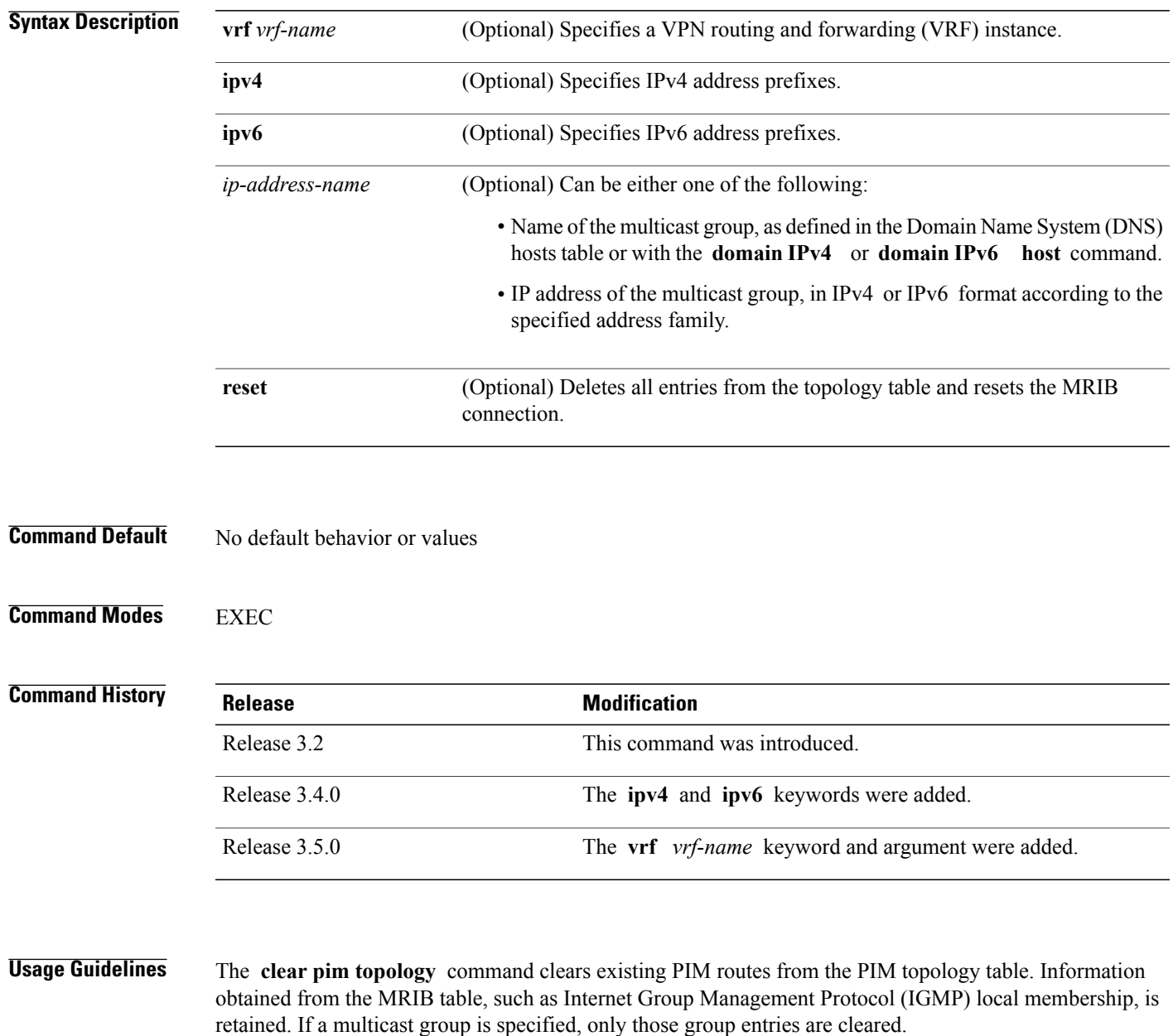

When the command is used with no arguments, all group entries located in the PIM topology table are cleared of PIM protocol information.

If the **reset** keyword isspecified, all information from the topology table is cleared and the MRIB connections are automatically reset. This form of the command can be used to synchronize state between the PIM topology table and the MRIB database. The **reset** keyword should be strictly reserved to force synchronized PIM and MRIB entries when communication between the two components is malfunctioning.

If you do not explicitly specify a particular VRF, the default VRF is used.

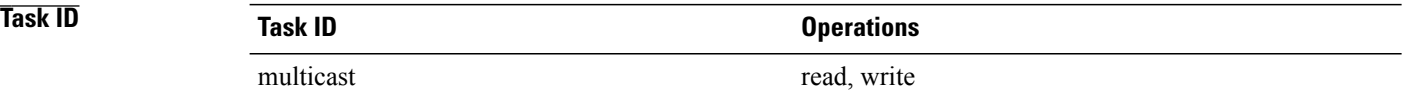

**Examples** The following example shows how to clear the PIM topology table:

RP/0/0/CPU0:router# **clear pim topology**

## <span id="page-22-0"></span>**dr-priority**

To configure the designated router (DR) priority on a Protocol Independent Multicast (PIM) router, use the **dr-priority** command in the appropriate configuration mode. To return to the default behavior, use the **no** form of this command.

**dr-priority** *value*

**no dr-priority**

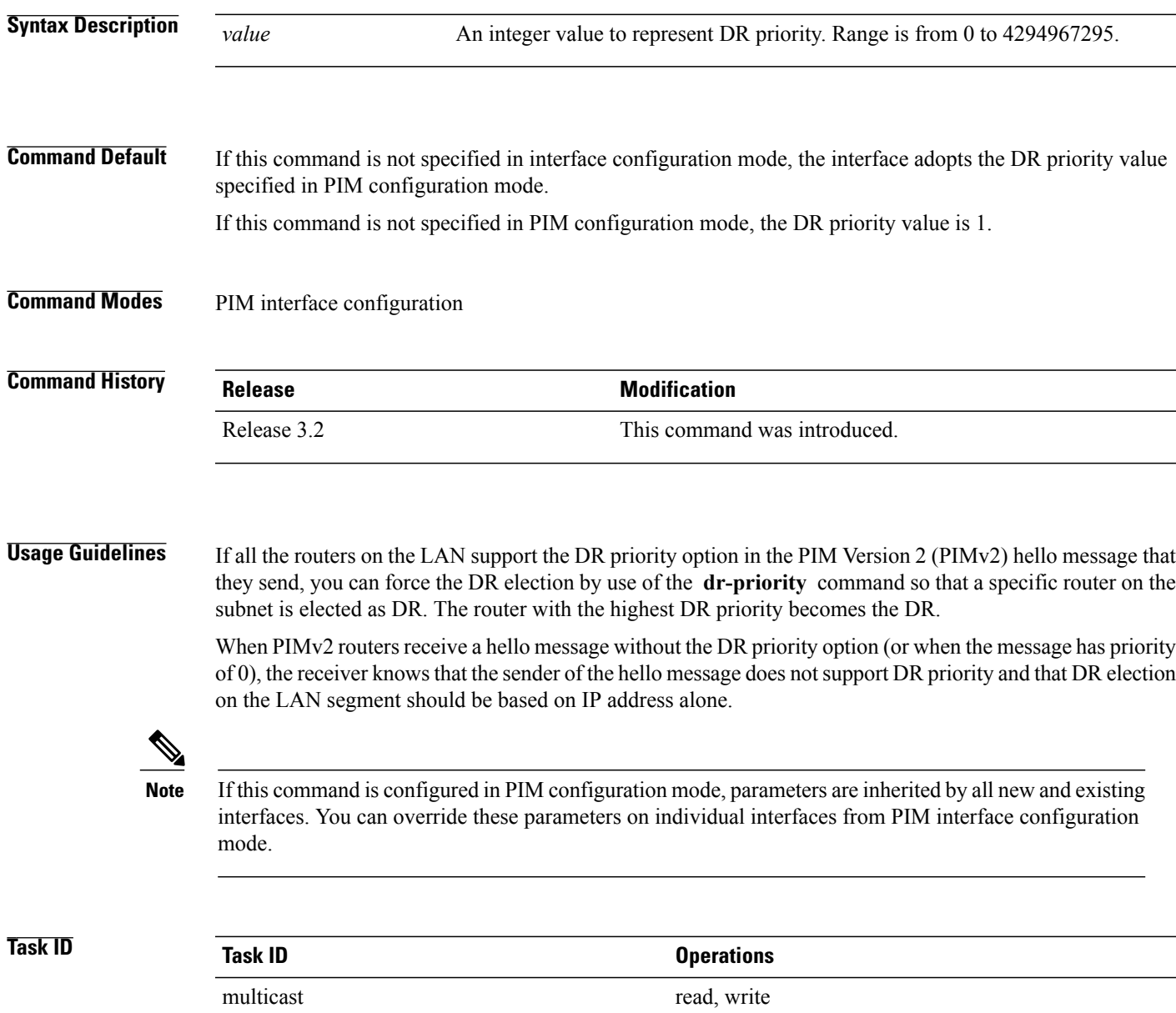

**Examples** The following example shows how to configure the router to use DR priority 4 for Packet-over-SONET/SDH (POS) interface 0/1/0/0, but other interfaces will inherit DR priority 2:

> RP/0/0/CPU0:router(config)# **router pim** RP/0/0/CPU0:router(config-pim-default-ipv4)# **dr-priority 2** RP/0/0/CPU0:router(config-pim-default-ipv4)# **interface pos 0/1/0/0** RP/0/0/CPU0:router(config-pim-ipv4-if)# **dr-priority 4**

# <span id="page-24-0"></span>**embedded-rp**

To configure the static address for the embedded rendezvous point (RP) on a Protocol Independent Multicast (PIM) router, use the **embedded-rp** command in PIM configuration mode. To return to the default behavior, use the **no** form of this command.

**embedded-rp** *rp-address access-list* **[disable]**

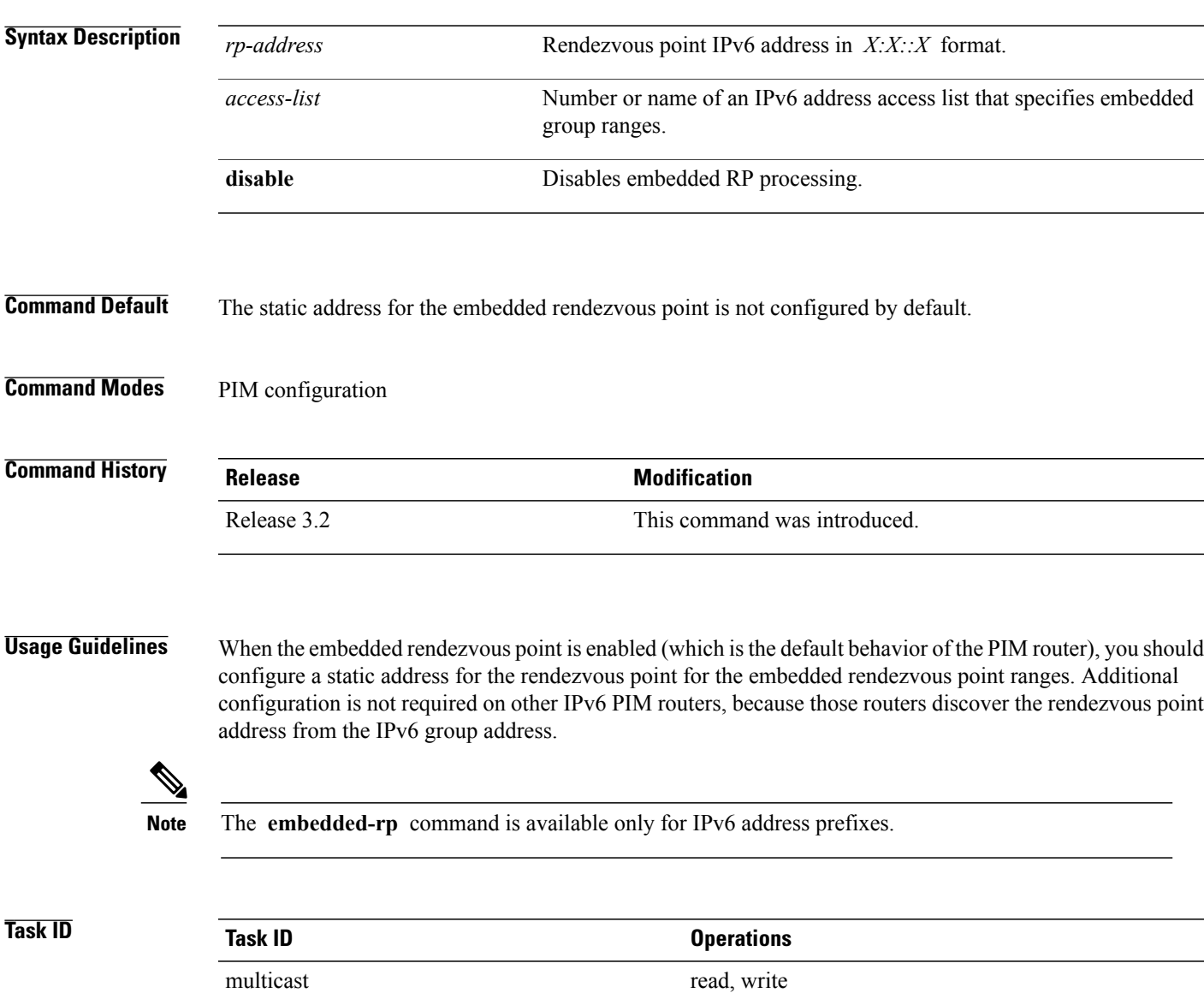

**Examples** The following example shows how to configure the static address for the embedded rendezvous point and specify an access list for group ranges:

```
RP/0/0/CPU0:router(config)# router pim address-family ipv6
RP/0/0/CPU0:router(config-pim-ipv6)# embedded-rp 2:2:2::2 acl_embed
RP/0/0/CPU0:router(config)# ipv6 access-list acl_embed
RP/0/0/CPU0:router(config-ipv6-acl)# permit ipv6 any ff73:240:2:2:2::/96
RP/0/0/CPU0:router(config-ipv6-acl)# permit ipv6 any ff74:240:2:2:2::/96
RP/0/0/CPU0:router(config-ipv6-acl)# permit ipv6 any ff75:240:2:2:2::/96
RP/0/0/CPU0:router(config-ipv6-acl)# permit ipv6 any ff76:240:2:2:2::/96
RP/0/0/CPU0:router(config-ipv6-acl)# permit ipv6 any ff77:240:2:2:2::/96
RP/0/0/CPU0:router(config-ipv6-acl)# permit ipv6 any ff78:240:2:2:2::/96
The following sample output displays the embedded rendezvous point information that was previously
```
configured:

RP/0/0/CPU0:routerrouter# **show pim ipv6 group-map**

```
IP PIM Group Mapping Table
```

```
(* indicates group mappings being used)
(+ indicates BSR group mappings active in MRIB)
```
Group Range **Proto Client** Groups Groups and Groups and Groups of Proto Client Groups (Groups of Groups of Groups of Groups of Groups of Groups of Groups of Groups of Groups of Groups of Groups of Groups of Groups of Group

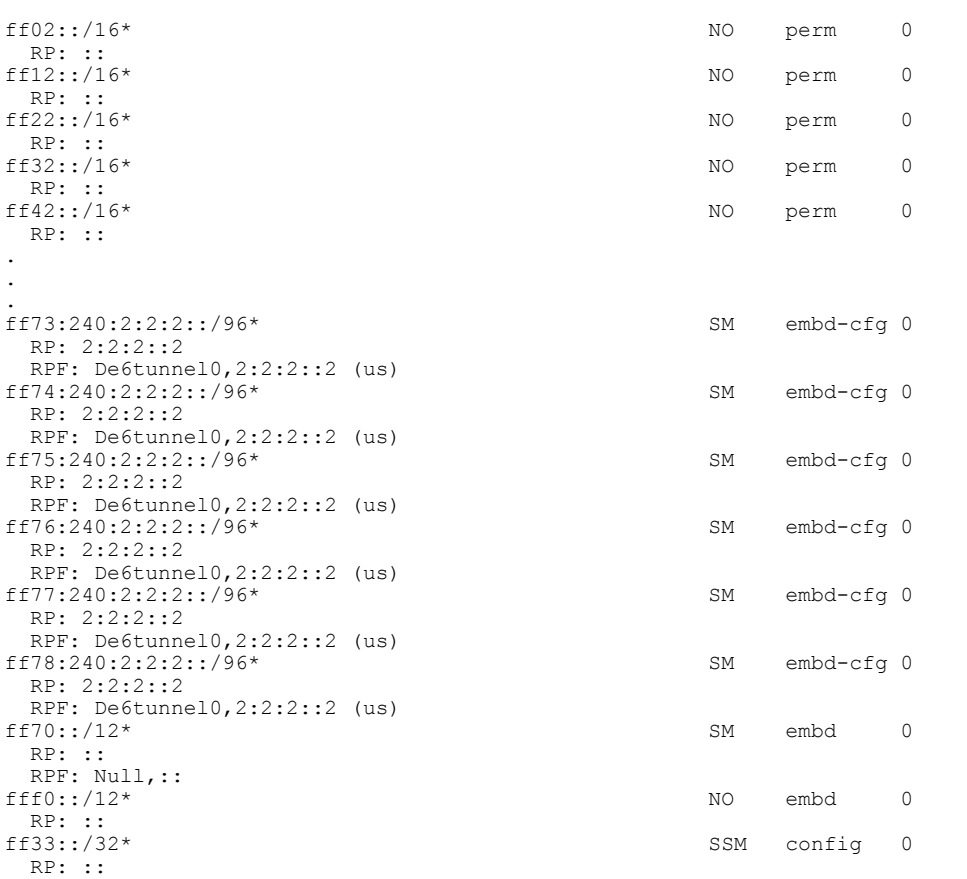

#### **Related Commands**

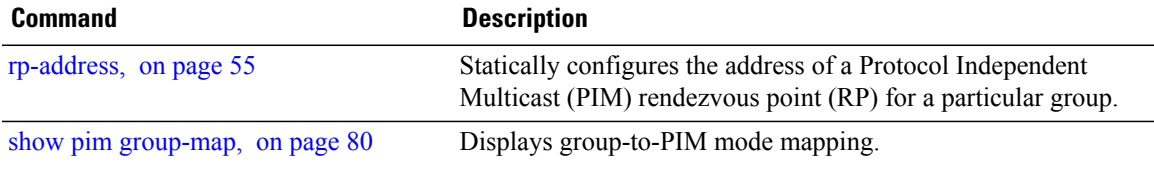

## <span id="page-27-0"></span>**global maximum**

To configure the global maximum limit states that are allowed by Protocol Independent Multicast (PIM) for all VRFs, use the **global maximum** command in PIM configuration mode. To return to the default behavior, use the **no** form of this command.

**global maximum** [**register states| route-interfaces**| **routes** *number*]

**no global maximum** [**register states| route-interfaces| routes**]

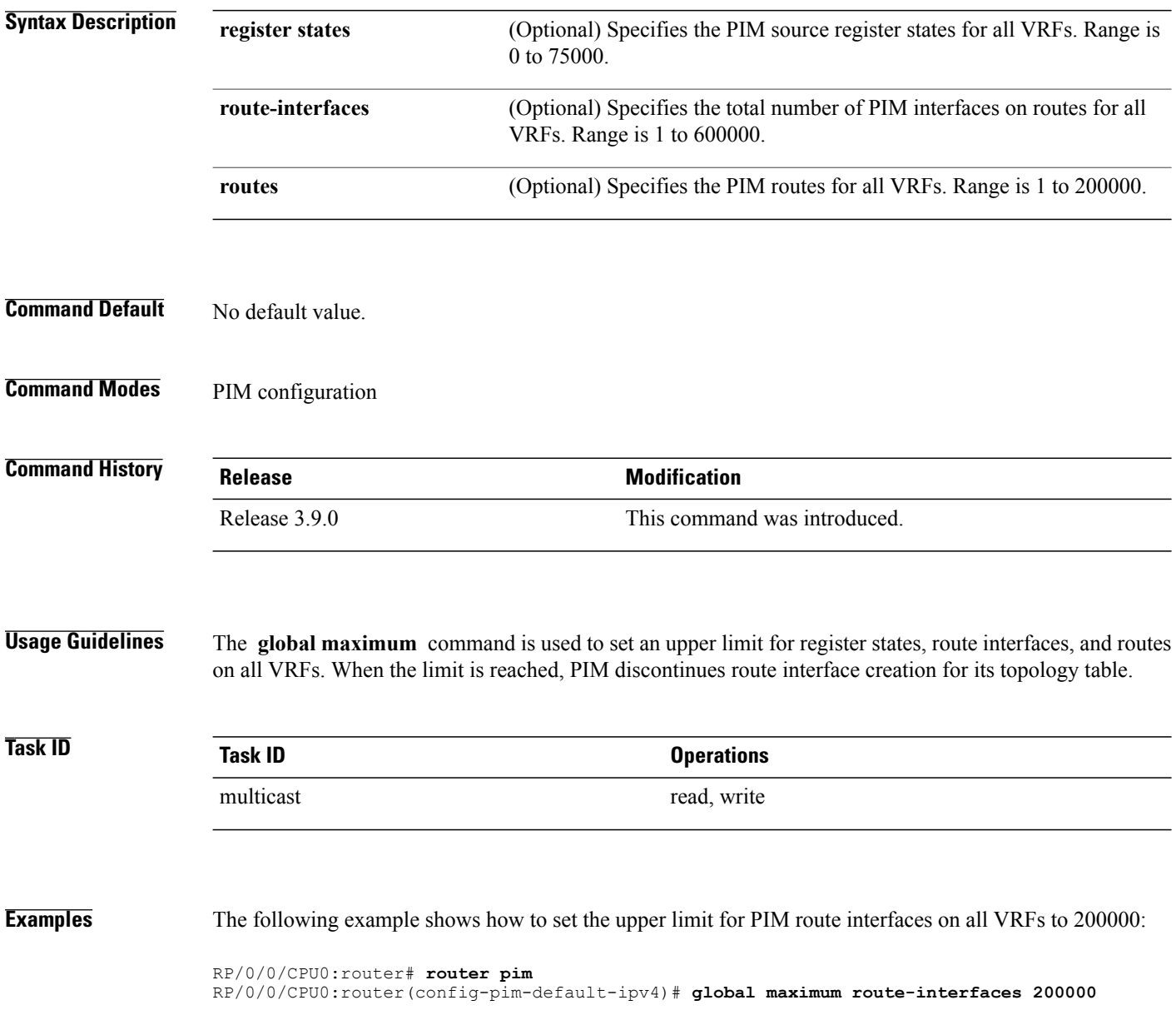

# <span id="page-28-0"></span>**hello-interval (PIM)**

To configure the frequency of Protocol Independent Multicast (PIM) hello messages, use the **hello-interval** command in the appropriate configuration mode. To return to the default behavior, use the **no** form of this command.

**hello-interval** *seconds*

**no hello-interval**

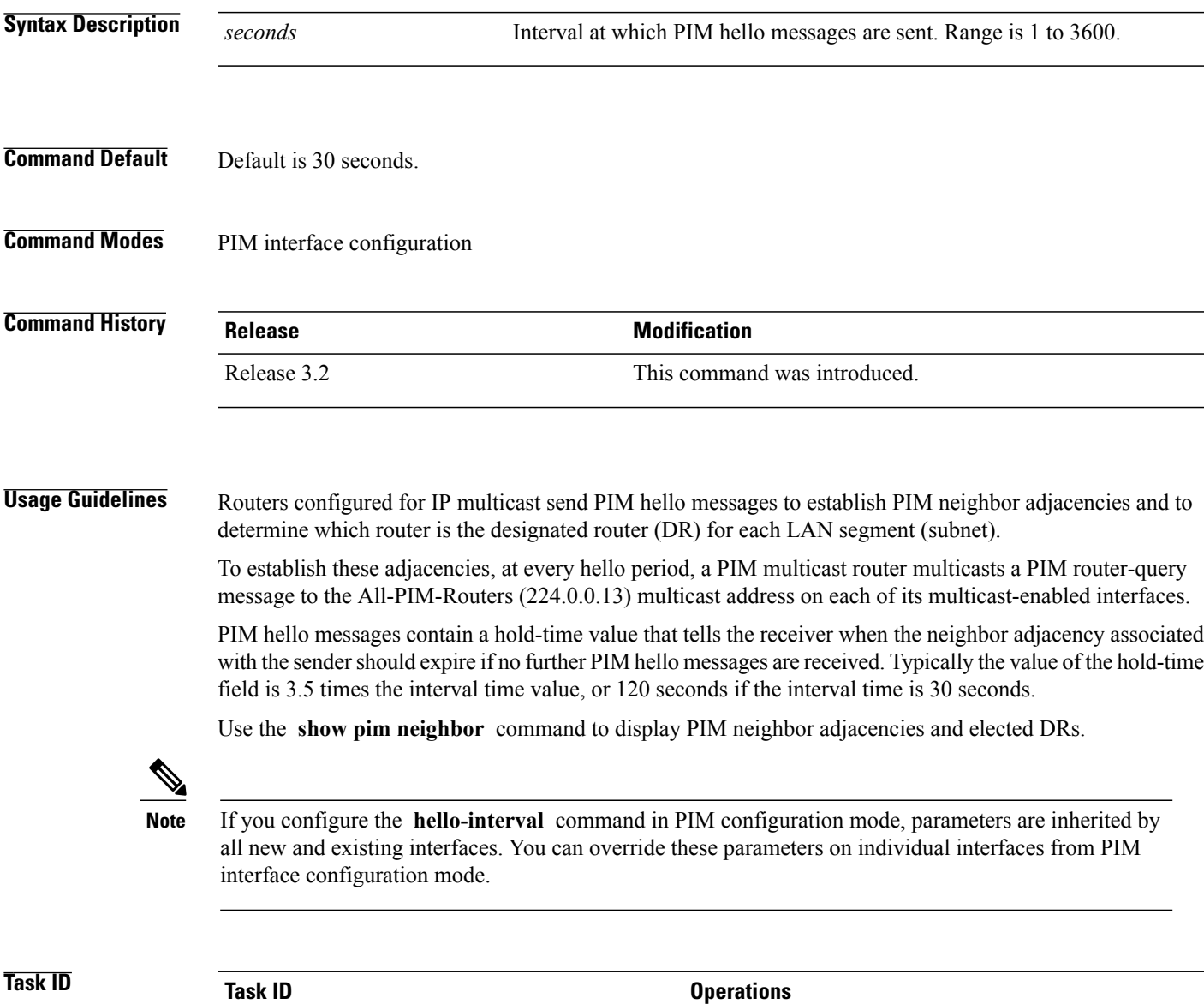

multicast read, write

**Examples** The following example shows how to configure the PIM hello message interval to 45 seconds. This setting is adopted by all interfaces excluding the 60 second interval time set for Packet-over-SONET/SDH (POS) interface 0/1/0/0:

```
RP/0/0/CPU0:router(config)# router pim
RP/0/0/CPU0:router(config-pim-default-ipv4)# hello-interval 45
RP/0/0/CPU0:router(config-pim-default-ipv4)# interface pos 0/1/0/0
RP/0/0/CPU0:router(config-pim-ipv4-if)# hello-interval 60
```
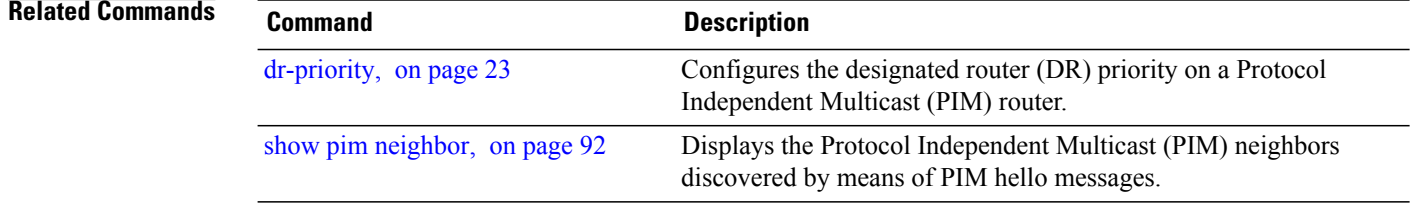

## <span id="page-30-0"></span>**interface (PIM)**

To configure Protocol Independent Multicast (PIM) interface properties, use the **interface** command in PIM configuration mode. To disable multicast routing on an interface, use the **no** form of this command.

**interface** *type interface-path-id*

**no interface** *type interface-path-id*

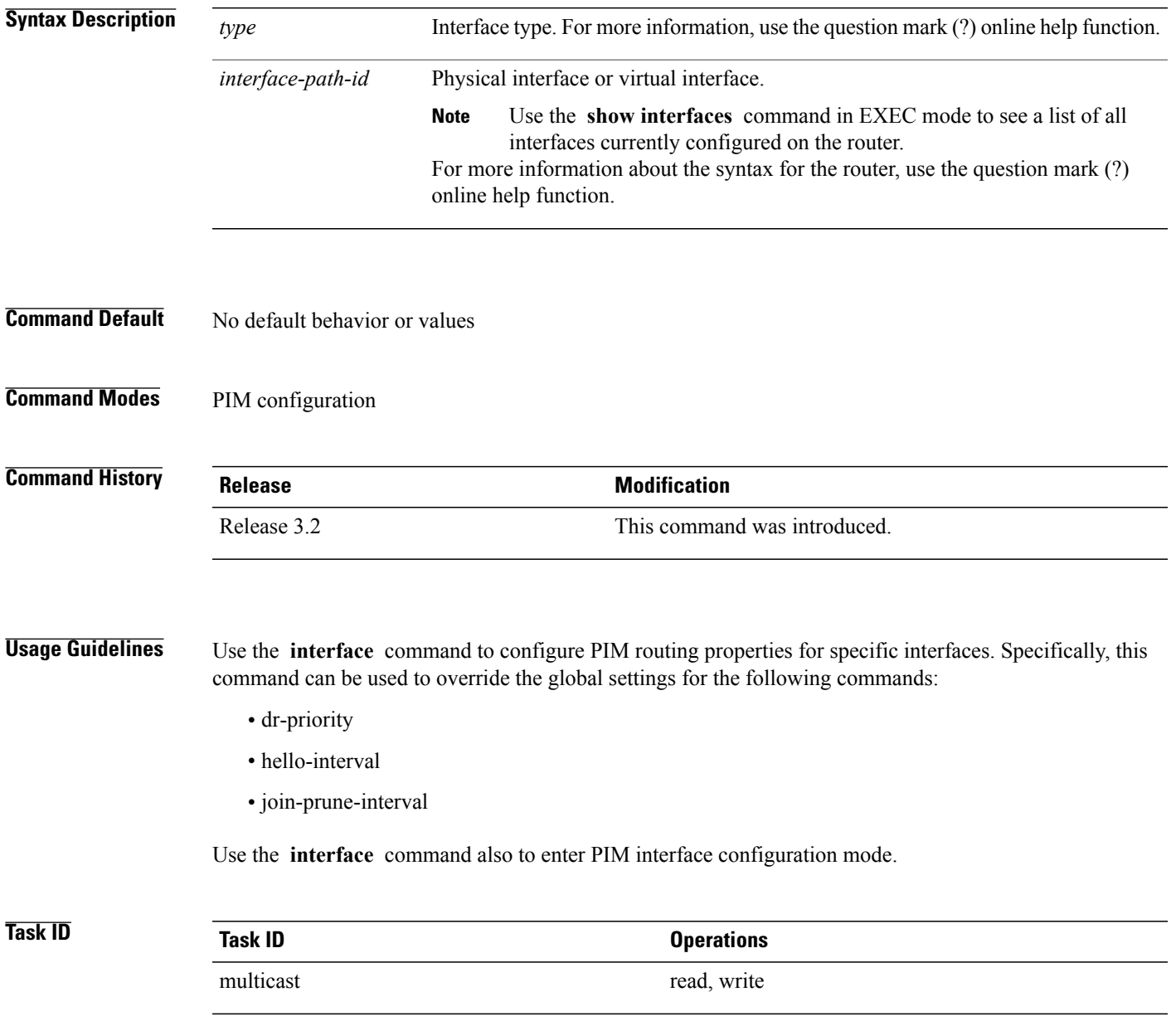

**Examples** The following example shows how to enter interface configuration mode to configure PIM routing properties for specific interfaces:

```
RP/0/0/CPU0:router(config)# router pim
RP/0/0/CPU0:router(config-pim-default-ipv4)# interface pos 0/1/0/0
RP/0/0/CPU0:router
/CPU0:router(config-pim-ipv4-if)#
```
#### **Related Commands**

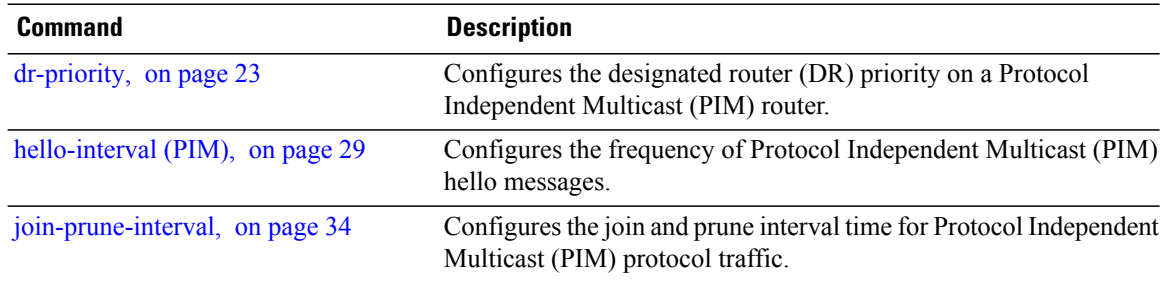

### <span id="page-32-0"></span>**interface all disable**

To disable Protocol Independent Multicast (PIM) processing on all interfaces, use the **interface all disable** command in PIM configuration mode. To re-enable PIM processing on all interfaces, use the **no** form of this command.

**interface all disable**

**no interface all disable**

**Command Default** No default behavior or values

**Command Modes** PIM configuration

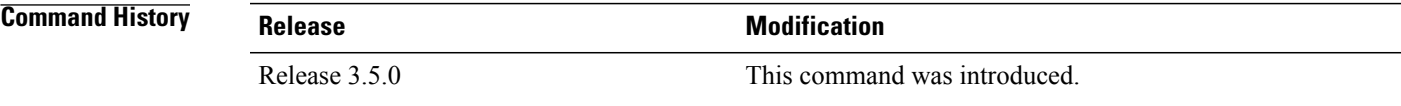

#### **Usage Guidelines**

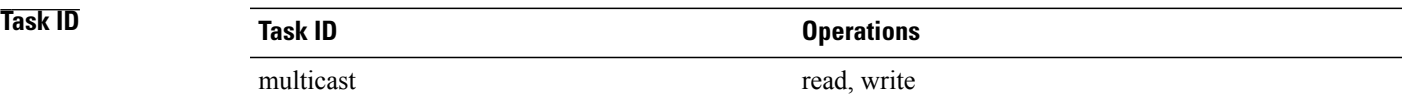

**Examples** The following example shows how to disable PIM processing on all interfaces:

RP/0/0/CPU0:router(config)# **router pim** RP/0/0/CPU0:router(config-pim-default-ipv4)# **interface all disable**

# <span id="page-33-0"></span>**join-prune-interval**

To configure the join and prune interval time for Protocol Independent Multicast (PIM) protocol traffic, use the **join-prune-interval** command in the appropriate configuration mode. To return to the default behavior, use the **no** form of this command.

**join-prune-interval** *seconds*

**no join-prune-interval**

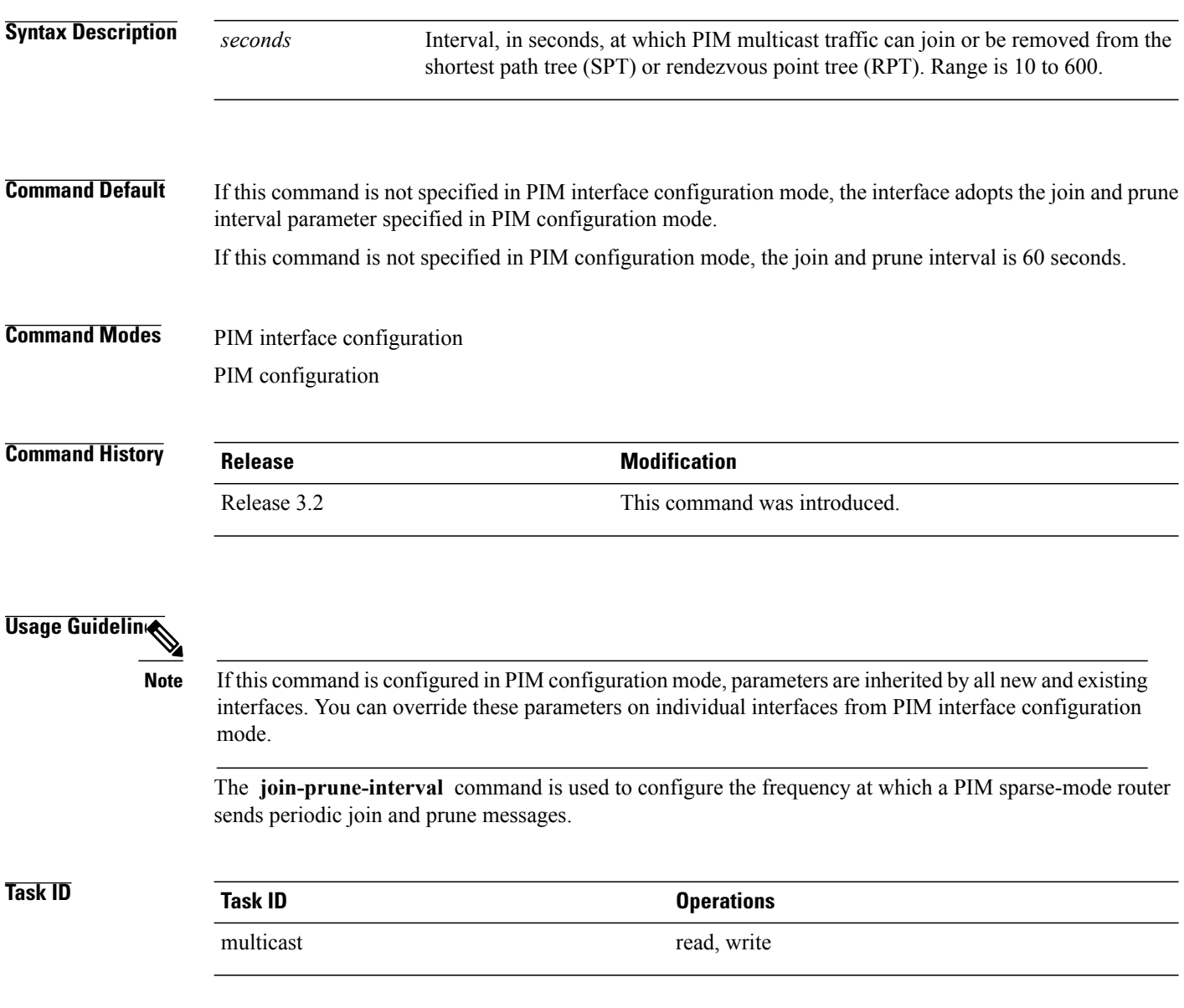

**Examples** The following example shows how to change the join and prune interval time to 90 seconds on Packet-over-SONET/SDH (POS) interface 0/1/0/0:

> RP/0/0/CPU0:router(config)# **router pim** RP/0/0/CPU0:router(config-pim-default-ipv4)# **interface pos 0/1/0/0** RP/0/0/CPU0:router(config-pim-ipv4-if)# **join-prune-interval 90**

## <span id="page-35-0"></span>**maximum autorp mapping-agent-cache**

To configure the maximum cache setting for an auto-rendezvous point (Auto-RP), use the **maximum autorp mapping-agent-cache** command in PIM configuration mode. To return to the default behavior, use the **no** form of this command.

**maximum autorp mapping-agent-cache** *cache-size*

**no maximum autorp mapping-agent-cache**

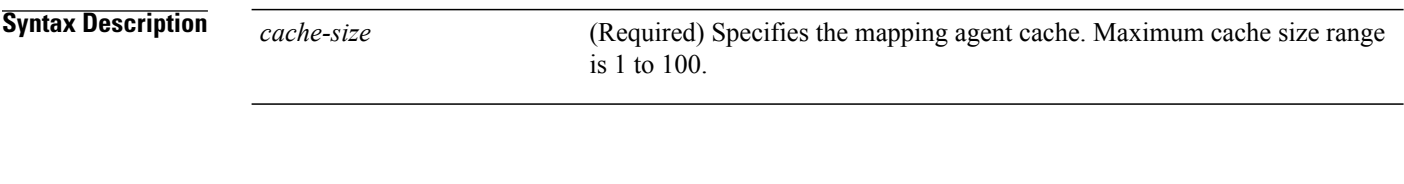

- **Command Default** No default behavior or values
- **Command Modes** PIM configuration

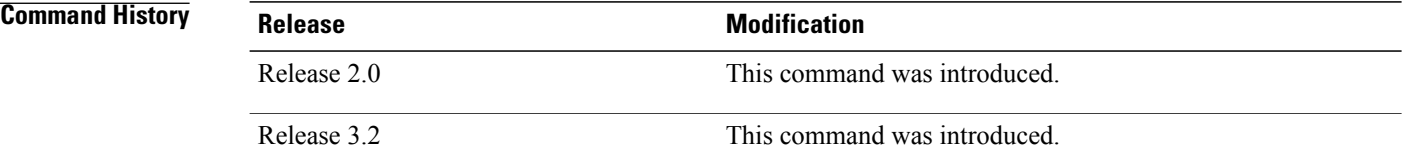

#### **Usage Guidelines**

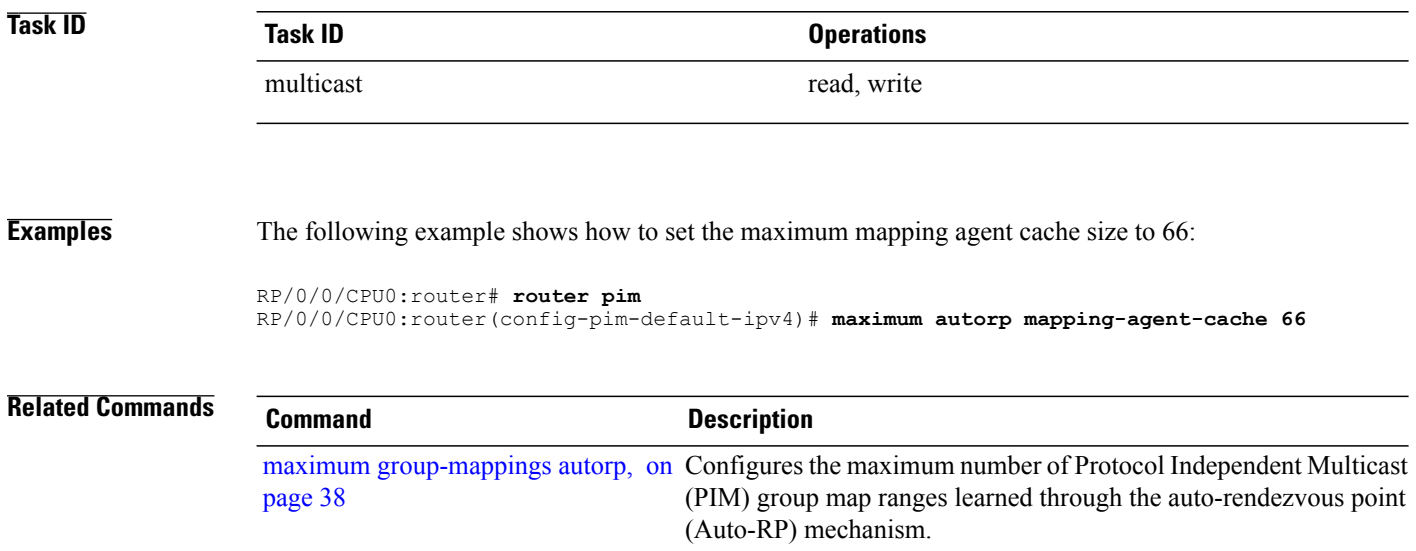
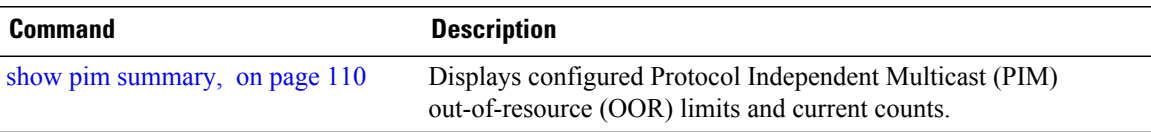

# **maximum group-mappings autorp**

To configure the maximum number of Protocol Independent Multicast (PIM) group map ranges learned through the auto-rendezvous point (Auto-RP) mechanism, use the **maximum group-mappings** command in PIM configuration mode. To return to the default behavior, use the **no** form of this command.

**maximum group-mappings autorp** *number*

**no maximum group-mappings autorp**

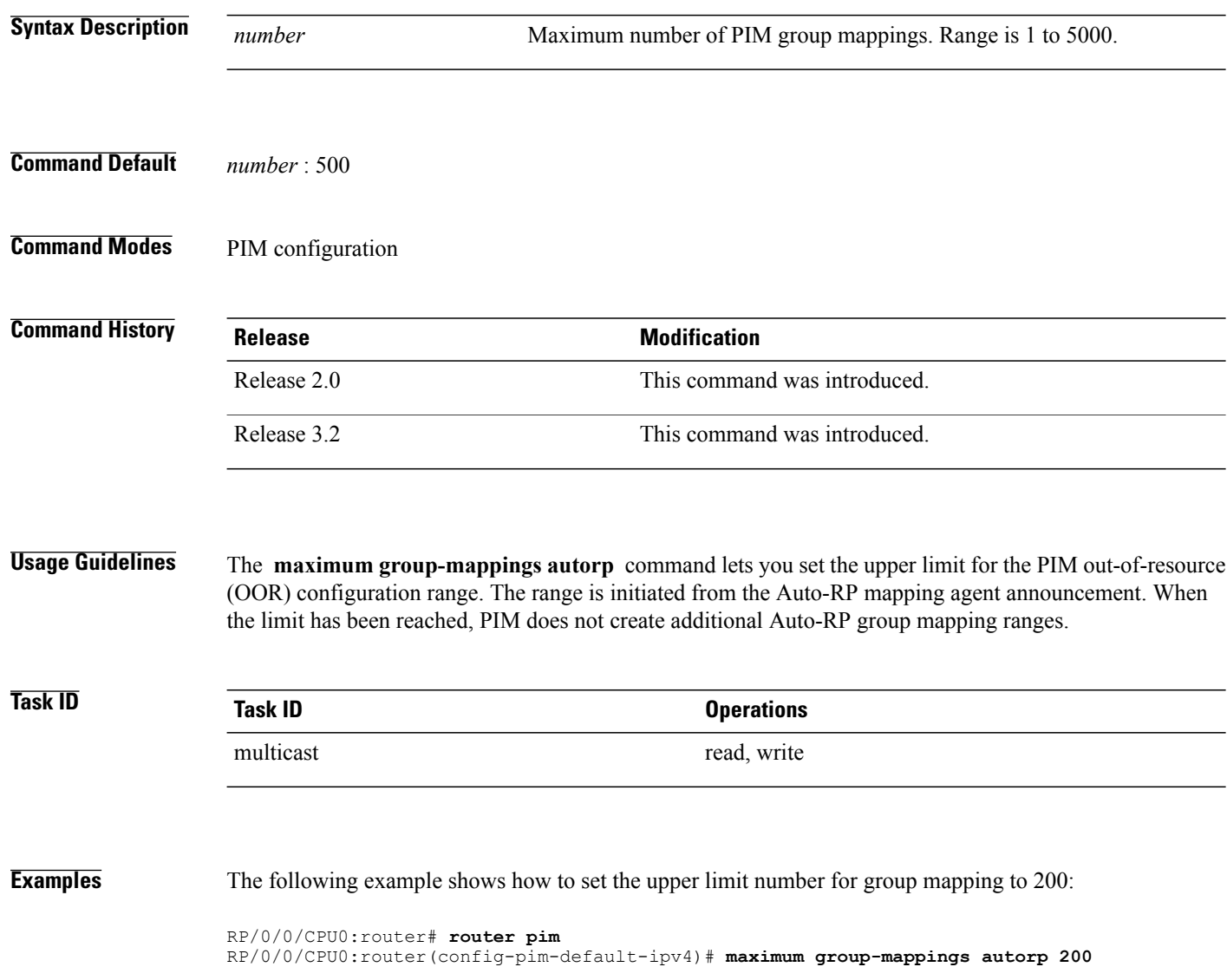

### **Related Commands**

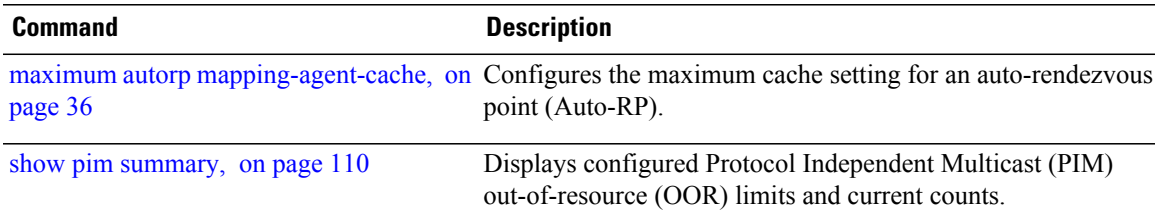

# **maximum register-states**

To configure the maximum number of sparse-mode source register states that is allowed by Protocol Independent Multicast (PIM), use the **maximum register-states** command in PIM configuration mode. To return to the default behavior, use the **no** form of this command.

**maximum register-states** *number*

**no maximum register-states**

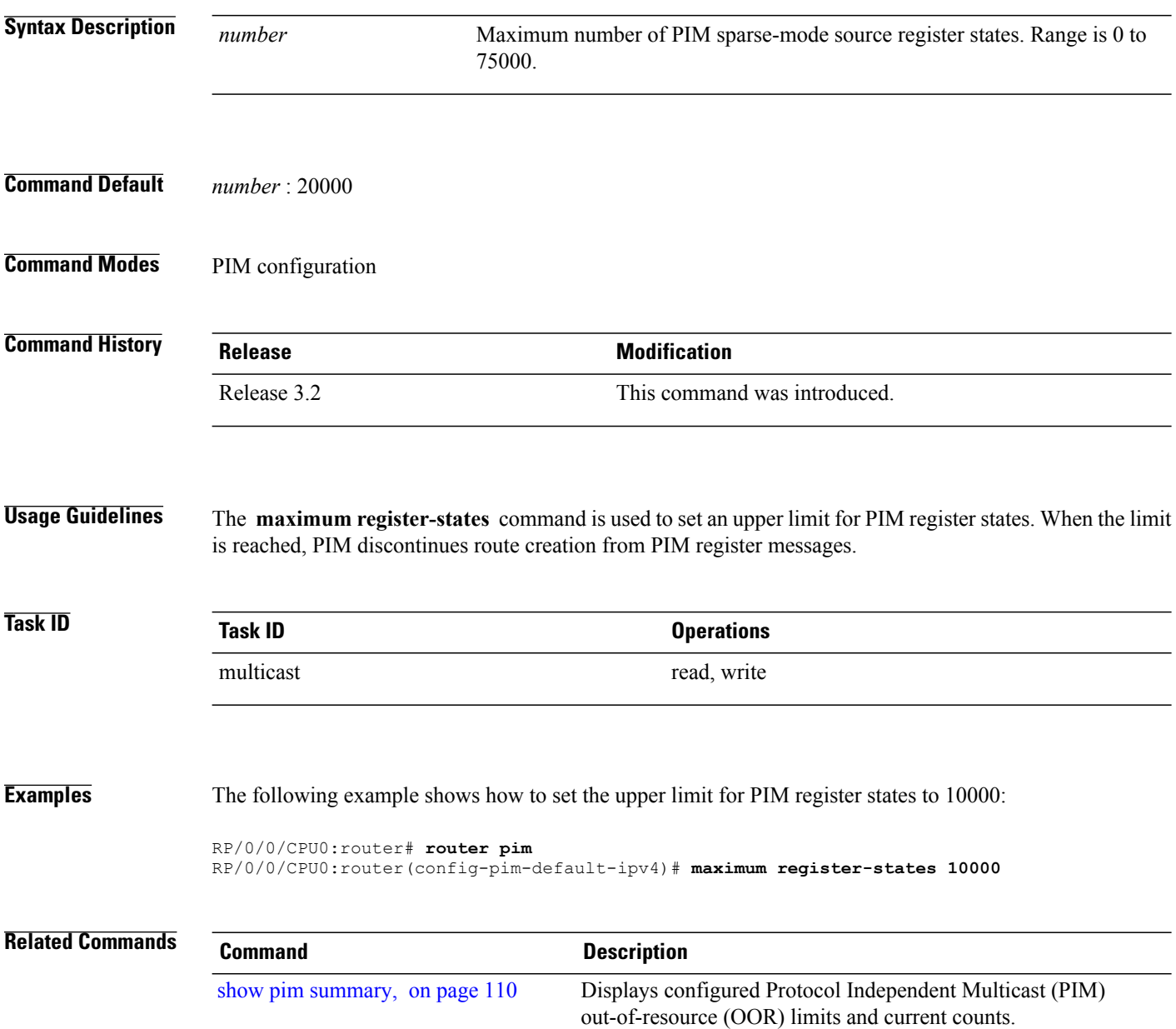

# **maximum route-interfaces**

To configure the maximum number of route interface states that is allowed by Protocol Independent Multicast (PIM), use the **maximum route-interfaces** command in PIM configuration mode. To return to the default behavior, use the **no** form of this command.

**maximum route-interfaces** *number*

**no maximum route-interfaces**

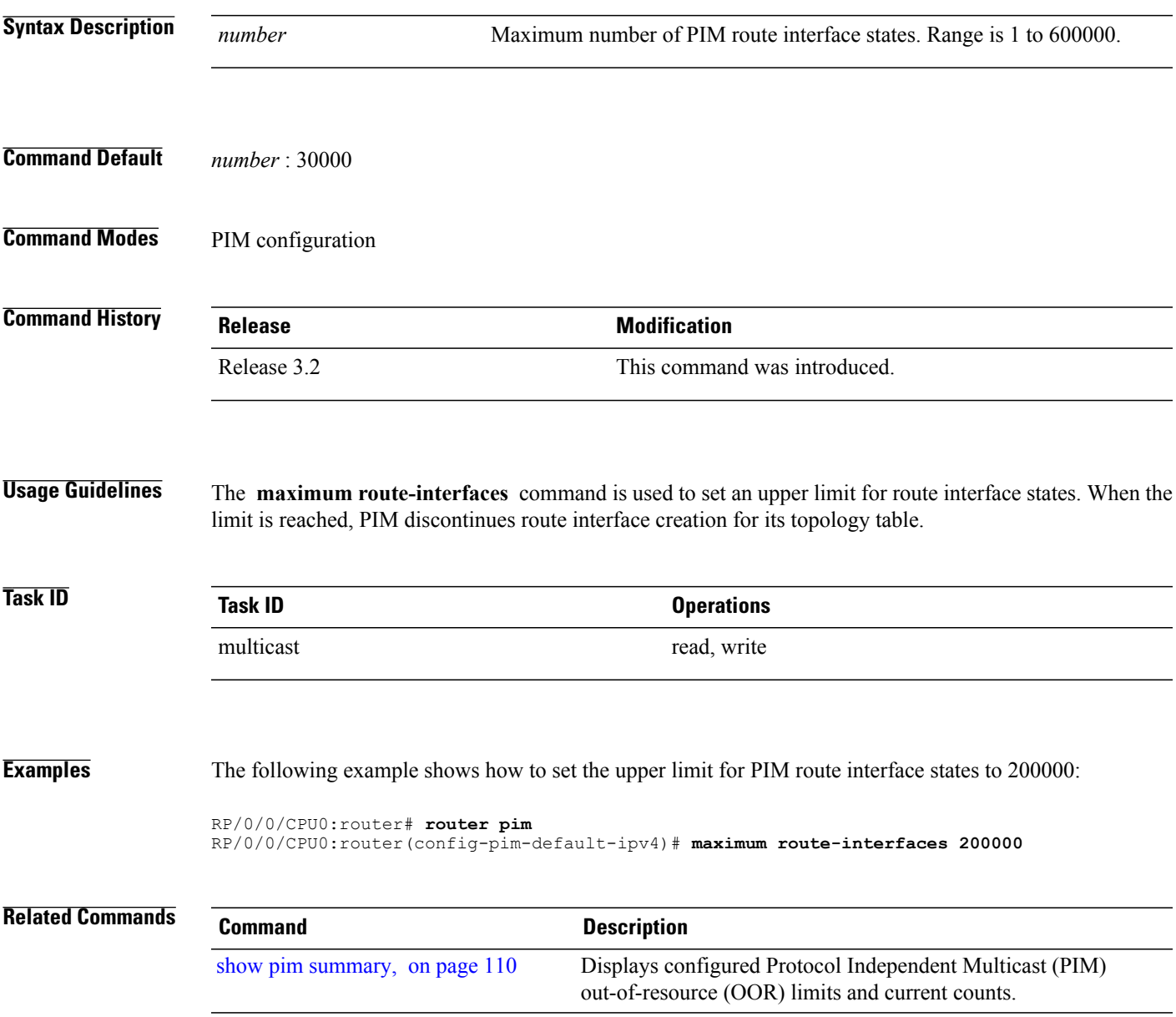

## **maximum routes**

To configure the maximum number of routes that is allowed by Protocol Independent Multicast (PIM), use the **maximum routes** command in PIM configuration mode. To return to the default behavior, use the **no** form of this command.

**maximum routes** *number*

**no maximum routes**

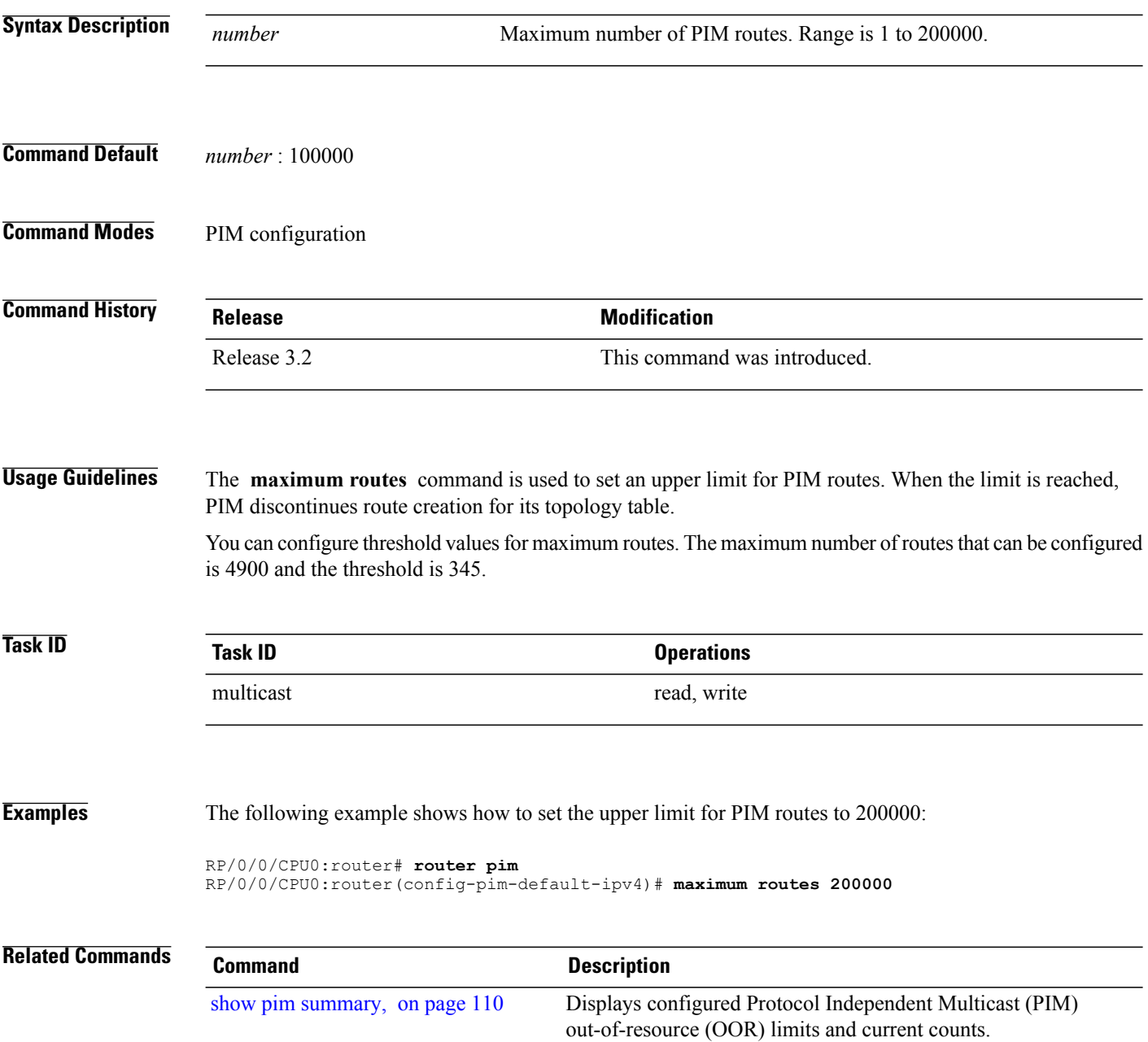

## **mofrr**

To perform a fast convergence (multicast-only fast reroute, or MoFRR) of specified routes/flows when a failure is detected on one of multiple equal-cost paths between the router and the source, use the **mofrr** command under PIM configuration mode. **mofrr rib** *acl\_name* **no rib** *acl\_name* **Syntax Description** *acl\_name* Specifies the flows (S, G) s to be enabled by MoFRR. **rib** Configures MoFRR based on RIB convergence. **Command Default** MoFRR is not enabled by default. If no VRF is specified, the default VRF is operational. **Command Modes** PIM configuration PIM vrf configuration PIM address-family IPv4 and IPv6 configuration **Command History Release <b>Modification** Release 3.9.0 This command was introduced. **Usage Guidelines** MoFRR is a mechanism in which two copies of the same multicast stream flow through disjoint paths in the network. At the point in the network (usually the PE closer to the receivers) where the two streams merge, one of the streams is accepted and forwarded on the downstream links, while the other stream is discarded. . MoFRR istriggered when a failure is detected on the primary path. MoFRR transmits a multicast join message to PIM from a receiver towards a source on a primary path and then transmits a secondary multicast join message from the receiver towards the source on a backup path. Data packets are received from the primary and secondary paths, with the redundant packets being discarded at topology merge points based on reverse-path forwarding (RPF) checks. Triggered joins are sent when the primary or the secondary RPF information changes. No RPF change prunes are sent for MoFRR streams. **Note**

When a failure is detected on the primary path, the repair occurs by changing the interface on which packets are accepted to the secondary interface. Because the repair is local, it is fast and greatly improves convergence times should link or node failures occur on the primary path.

MoFRR switchover occurs at the software level in PIM, based on RIB convergence. Convergence-based switchovers can occur at a frequency of approximately 200 ms for an estimated 400 streams.

**Note**

MoFRR supports all ECMP hashing algorithms except the source-only hash algorithm. The secondary path is chosen by running the same algorithm on the set of paths that does not include the primary path.

**Task ID Task ID Operations** multicast read, write

**Examples** The following example shows how to configure MoFRR:

RP/0/0/CPU0:router# **router pim** RP/0/0/CPU0:router(config-pim)# **mofrr rib acl-green**

RP/0/0/CPU0:router# **router pim** RP/0/0/CPU0:router(config-pim)# **address-family ipv4** RP/0/0/CPU0:router(config-pim-default-ipv4)# **mofrr acl-green**

#### **Related Commands**

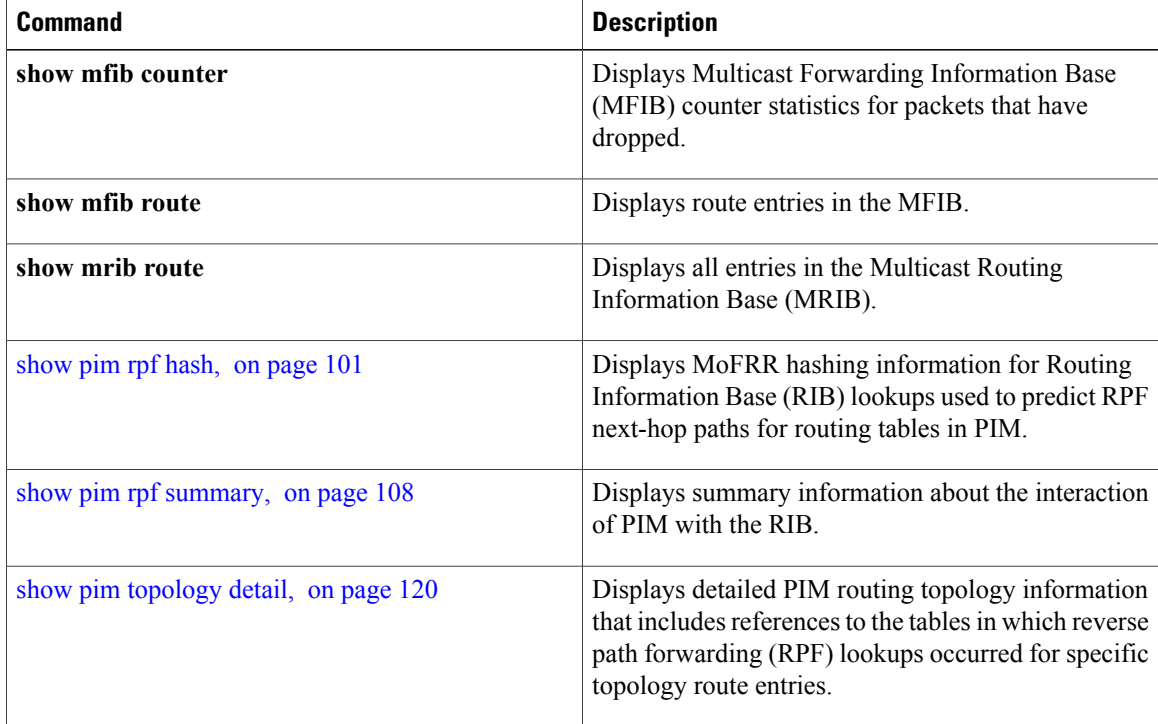

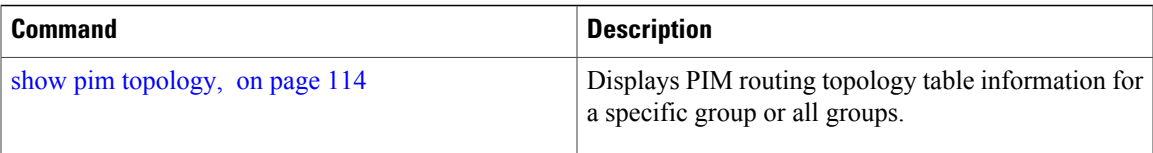

## <span id="page-45-0"></span>**neighbor-check-on-recv enable**

To block the receipt of join and prune messages from non-Protocol Independent Multicast (PIM) neighbors, use the **neighbor-check-on-recv enable** command in PIM configuration mode. To return to the default behavior, use the **no** form of this command.

**neighbor-check-on-recv enable**

**no neighbor-check-on-recv enable**

**Syntax Description** This command has no keywords or arguments.

**Command Default** Join and prune messages that are sent from non-PIM neighbors are received and not rejected.

**Command Modes** PIM configuration

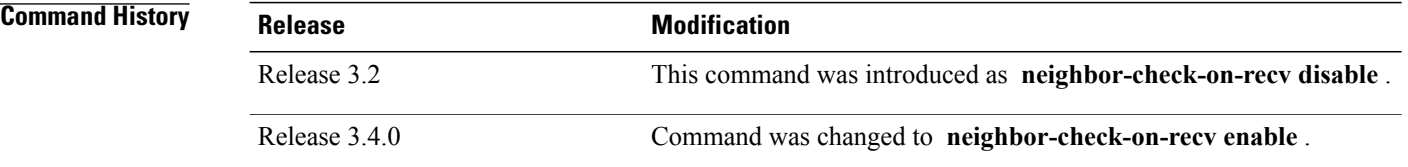

#### **Usage Guidelines**

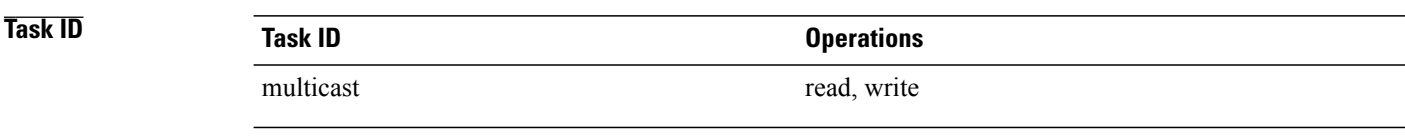

**Examples** The following example shows how to enable PIM neighbor checking on received join and prune messages:

RP/0/0/CPU0:router# **router pim** RP/0/0/CPU0:router(config-pim-default-ipv4)# **neighbor-check-on-recv enable**

**Related Commands Command Description** Enables Protocol Independent Multicast (PIM) neighbor checking when sending join and prune messages. [neighbor-check-on-send](#page-46-0) enable , on page 47

# <span id="page-46-0"></span>**neighbor-check-on-send enable**

To enable Protocol Independent Multicast (PIM) neighbor checking when sending join and prune messages, use the **neighbor-check-on-send enable** command in PIM configuration mode. To return to the default behavior, use the **no** form of this command.

**neighbor-check-on-send enable**

**no neighbor-check-on-send enable**

**Syntax Description** This command has no keywords or arguments.

**Command Default** Join and prune messages are sent to non-PIM neighbors.

**Command Modes** PIM configuration

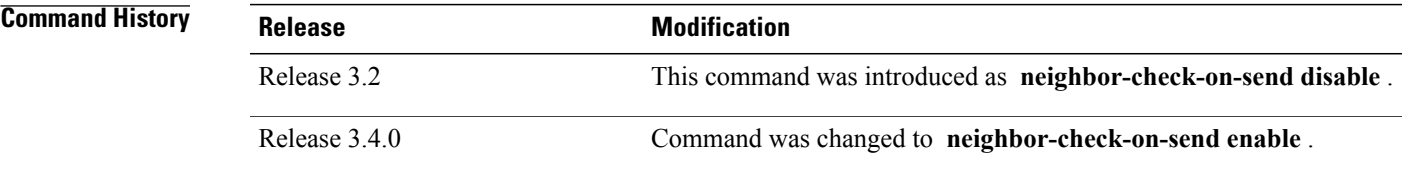

### **Usage Guidelines**

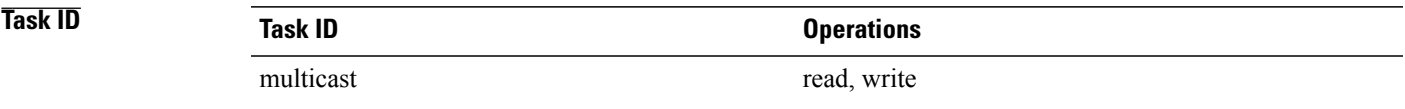

**Examples** The following example shows how to enable PIM neighbor checking when sending join and prune messages:

RP/0/0/CPU0:router# **router pim** RP/0/0/CPU0:router(config-pim-default-ipv4)# **neighbor-check-on-send enable**

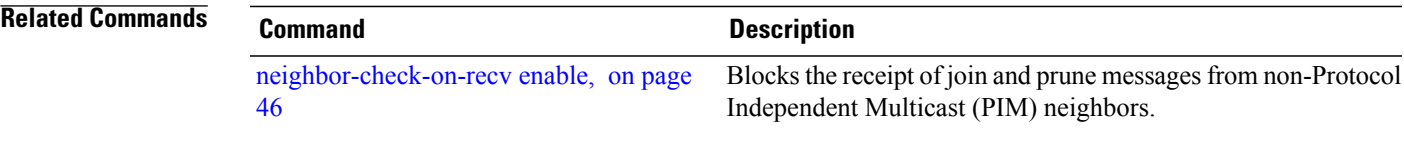

# **neighbor-filter**

To filter Protocol Independent Multicast (PIM) neighbor messages from specific IP addresses, use the **neighbor-filter** command in PIM configuration mode. To return to the default behavior, use the **no** form of this command.

**neighbor-filter** *access-list*

**no neighbor-filter**

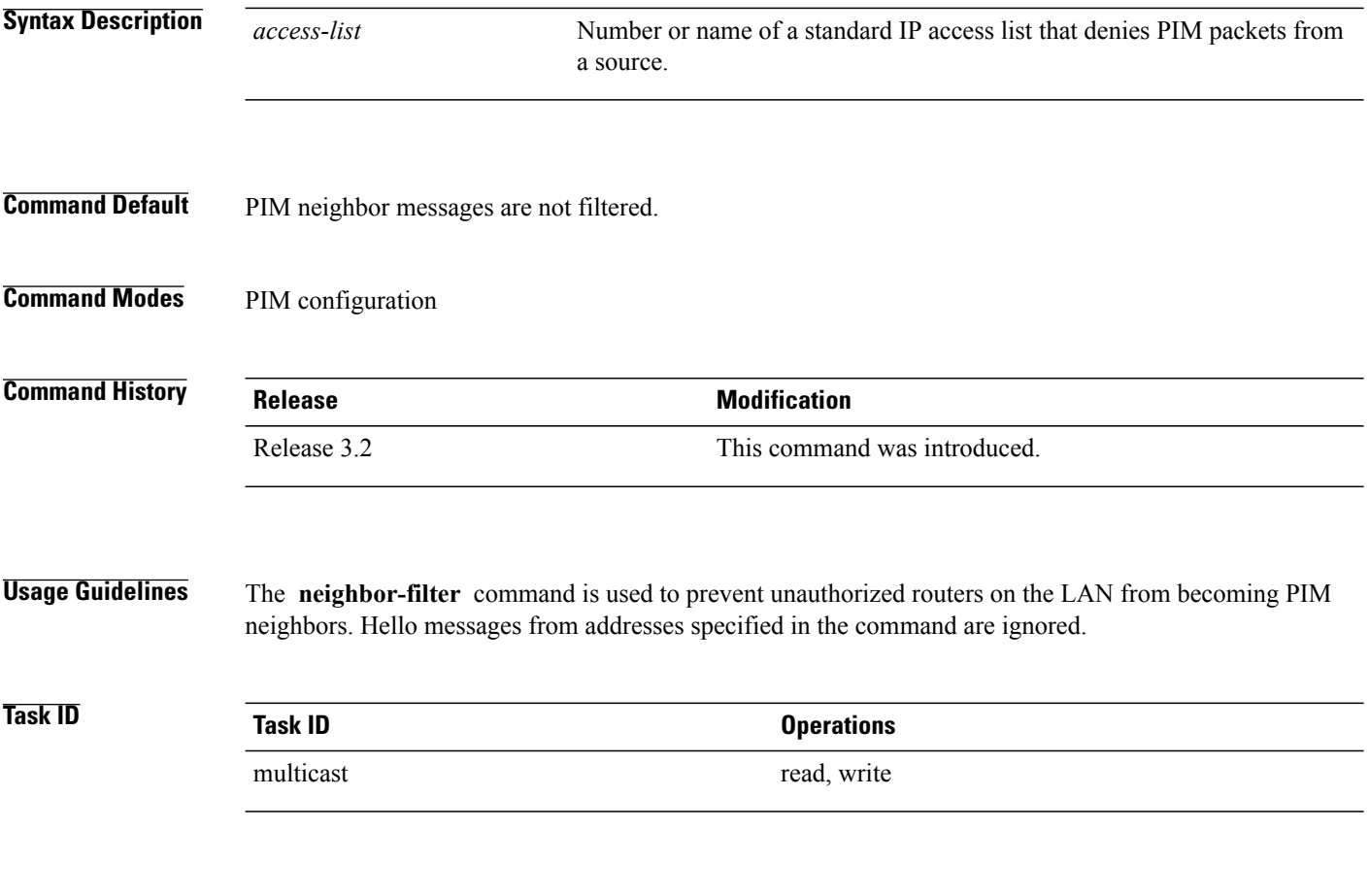

**Examples** The following example shows how to configure PIM to ignore all hello messages from IP address 10.0.0.1:

RP/0/0/CPU0:router(config-pim-default-ipv4)# **neighbor-filter 1** RP/0/0/CPU0:router(config-pim-default-ipv4)# **exit** RP/0/0/CPU0:router(config)# **ipv4 access-list 1** RP/0/0/CPU0:router(config-ipv4-acl)# **deny ipv4 any 10.0.0.1/24**

# **nsf lifetime (PIM)**

To configure the nonstop forwarding (NSF) timeout value for the Protocol Independent Multicast (PIM) process, use the **nsf lifetime** command in PIM configuration mode. To return to the default behavior, use the **no** form of this command.

**nsf lifetime** *seconds*

**no nsf lifetime**

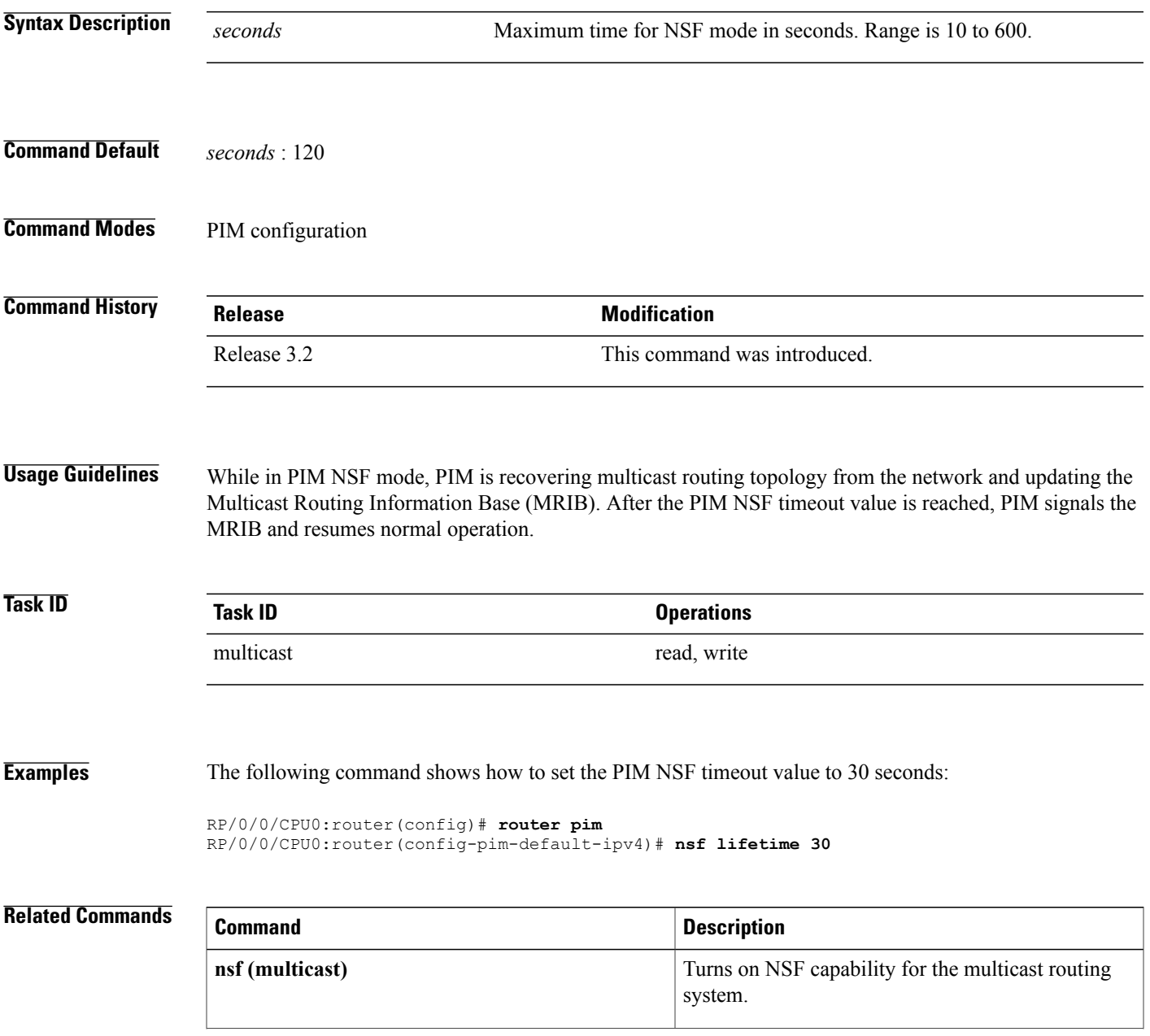

**Cisco IOS XR Multicast Command Reference for the Cisco XR12000 Series Router, Release 4.3.x** 

 $\mathbf l$ 

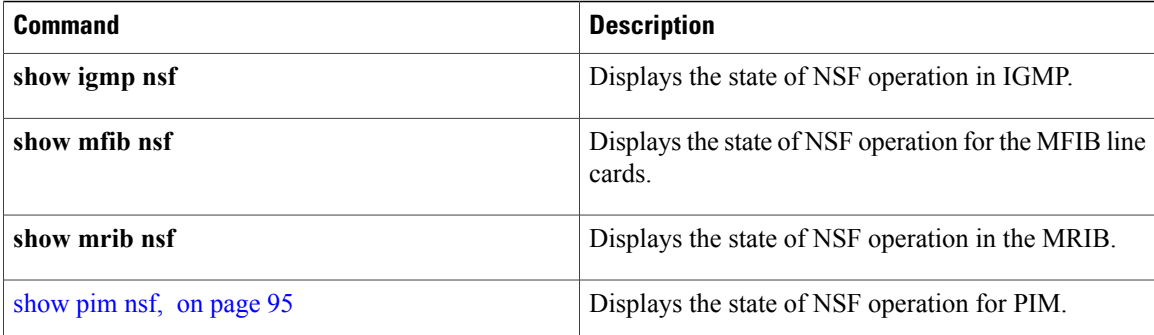

# **old-register-checksum**

To configure a Cisco IOS XR designated router (DRs) in a network where the rendezvous point is running an older version of Cisco IOS software, use the **old-register-checksum** command in PIM configuration mode. To return to the default behavior, use the **no** form of this command.

#### **old-register-checksum**

**no old-register-checksum**

- **Syntax Description** This command has no keywords or arguments.
- **Command Default** No default behavior or values
- **Command Modes** PIM configuration

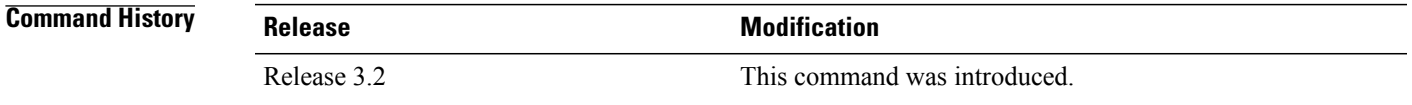

**Usage Guidelines** Cisco IOS XR software accepts register messages with checksum on the Protocol Independent Multicast (PIM) header and the next 4 bytes only. This differs from the Cisco IOS method that accepts register messages with the entire PIM message for all PIM message types. The **old-register-checksum** command generates and accepts registers compatible with Cisco IOS software. This command is provided entirely for backward compatibility with Cisco IOS implementations.

**Note**

To allow interoperability with Cisco IOS rendezvous points running older software, run this command on all DRs in your network running Cisco IOS XR software. Cisco IOS XR register messages are incompatible with Cisco IOS software.

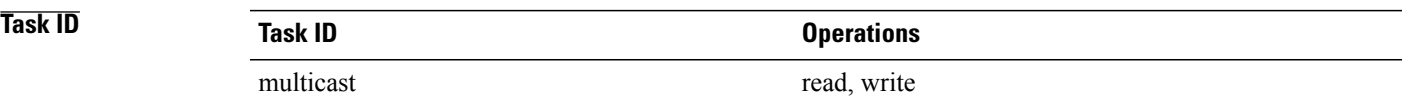

**Cisco IOS XR Multicast Command Reference for the Cisco XR12000 Series Router, Release 4.3.x** 

**Examples** The following example shows how to set a source designated router (DR) to generate a register compatible with an earlier version of Cisco IOS XR PIM rendezvous point:

> RP/0/0/CPU0:router(config)# **router pim** RP/0/0/CPU0:router(config-pim-default-ipv4)# **old-register-checksum**

# **router pim**

To enter Protocol Independent Multicast (PIM) configuration mode, use the **router pim** command in global

configuration mode. To return to the default behavior, use the **no** form of this command.

**router pim** [**address family** {**ipv4| ipv6**}] **no router pim** [**address family** {**ipv4| ipv6**}]

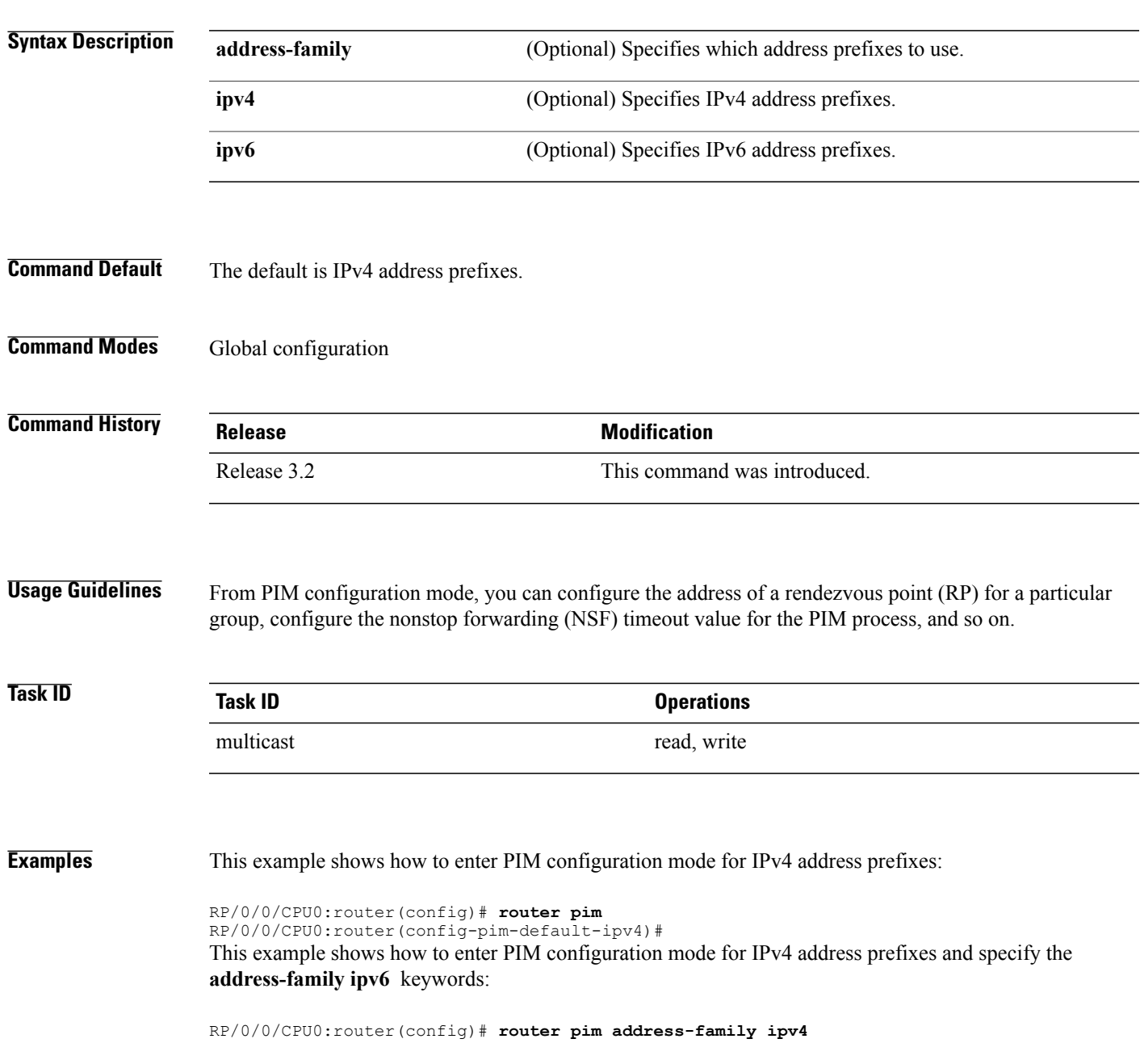

RP/0/0/CPU0:router(config-pim-default-ipv4)#

RP/0/0/CPU0:router(config)# **router pim address-family ipv6** RP/0/0/CPU0:router(config-pim-default-ipv6)#

## **rp-address**

To statically configure the address of a Protocol Independent Multicast (PIM) rendezvous point (RP) for a particular group, use the **rp-address** command inPIM configuration mode. To return to the default behavior, use the **no** form of this command.

**rp-address** *ip-address* [ *group-access-list* ] **[override] [bidir]**

**no rp-address** *ip-address* [ *group-access-list* ] **[override] [bidir]**

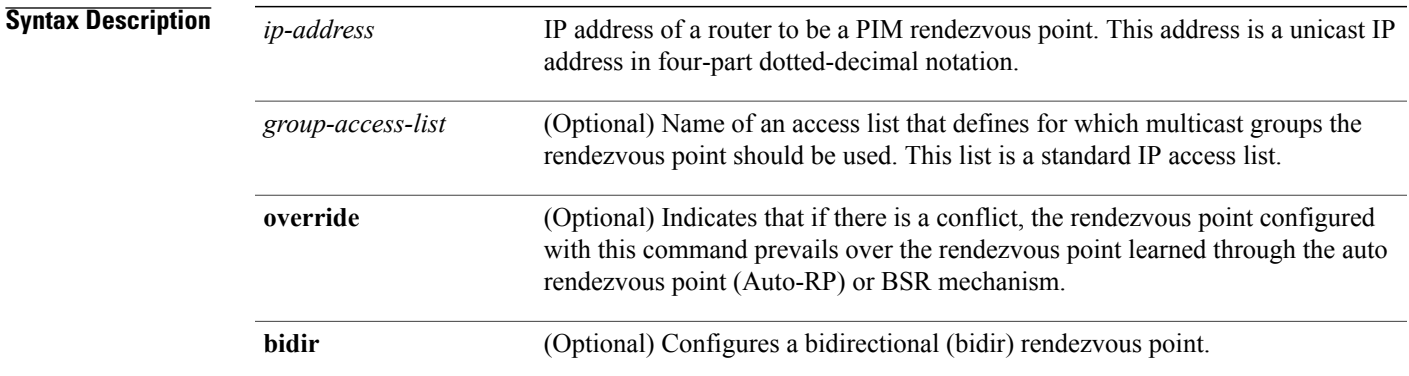

### **Command Default** No PIM rendezvous points are preconfigured.

### **Command Modes** PIM configuration

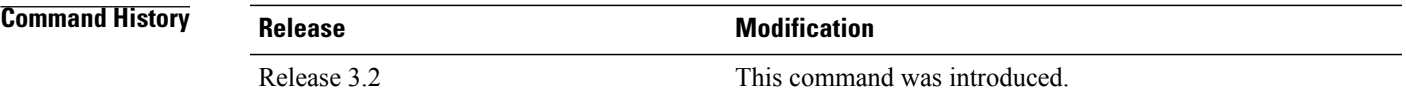

**Usage Guidelines** All routers within a common PIM sparse mode (PIM-SM) require the knowledge of the well-known PIM rendezvous point address. The address is learned through Auto-RP, BSR, or is statically configured using this command.

> If the optional *group-access-list-number* argument is not specified, the rendezvous point for the group is applied to the entire IP multicast group range (224.0.0.0/4).

You can configure a single rendezvous point to serve more than one group. The group range specified in the access list determines the PIM rendezvous point group mapping. If no access list is specified, the rendezvous point default maps to 224/4.

If the rendezvous point for a group is learned through a dynamic mechanism, such as Auto-RP, this command might not be required. If there is a conflict between the rendezvous point configured with this command and one learned by Auto-RP, the Auto-RP information is used unless the **override** keyword is specified.

*Services Command Reference forthe Cisco XR 12000*

*Series Router*

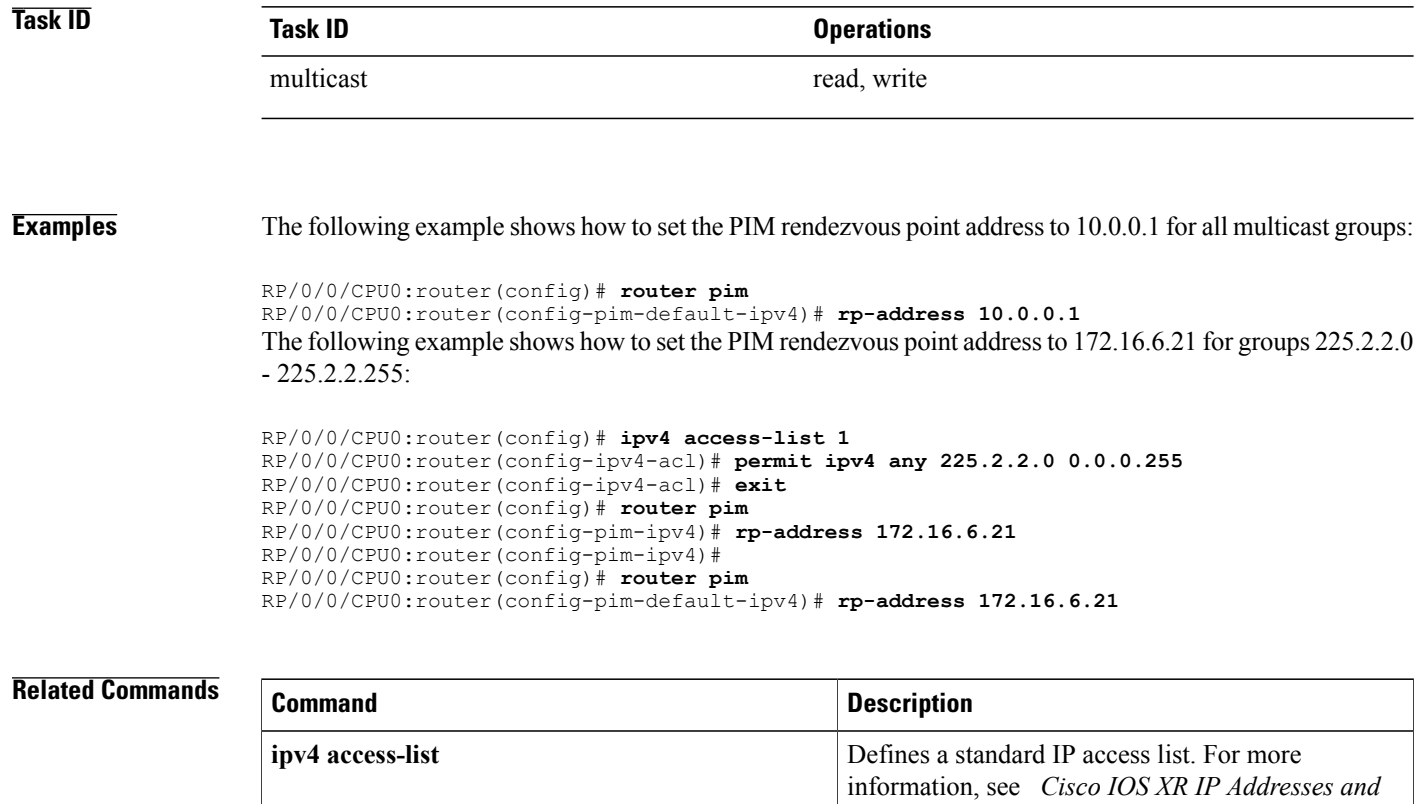

# **rpf topology route-policy**

To assign a route policy in PIM to select a reverse-path forwarding (RPF) topology, use the **rpf topology route-policy** command in PIM command mode. To disable this configuration, use the **no** form of this command.

**rpf topology route-policy** *policy-name*

**no rpf topology route-policy** *policy-name*

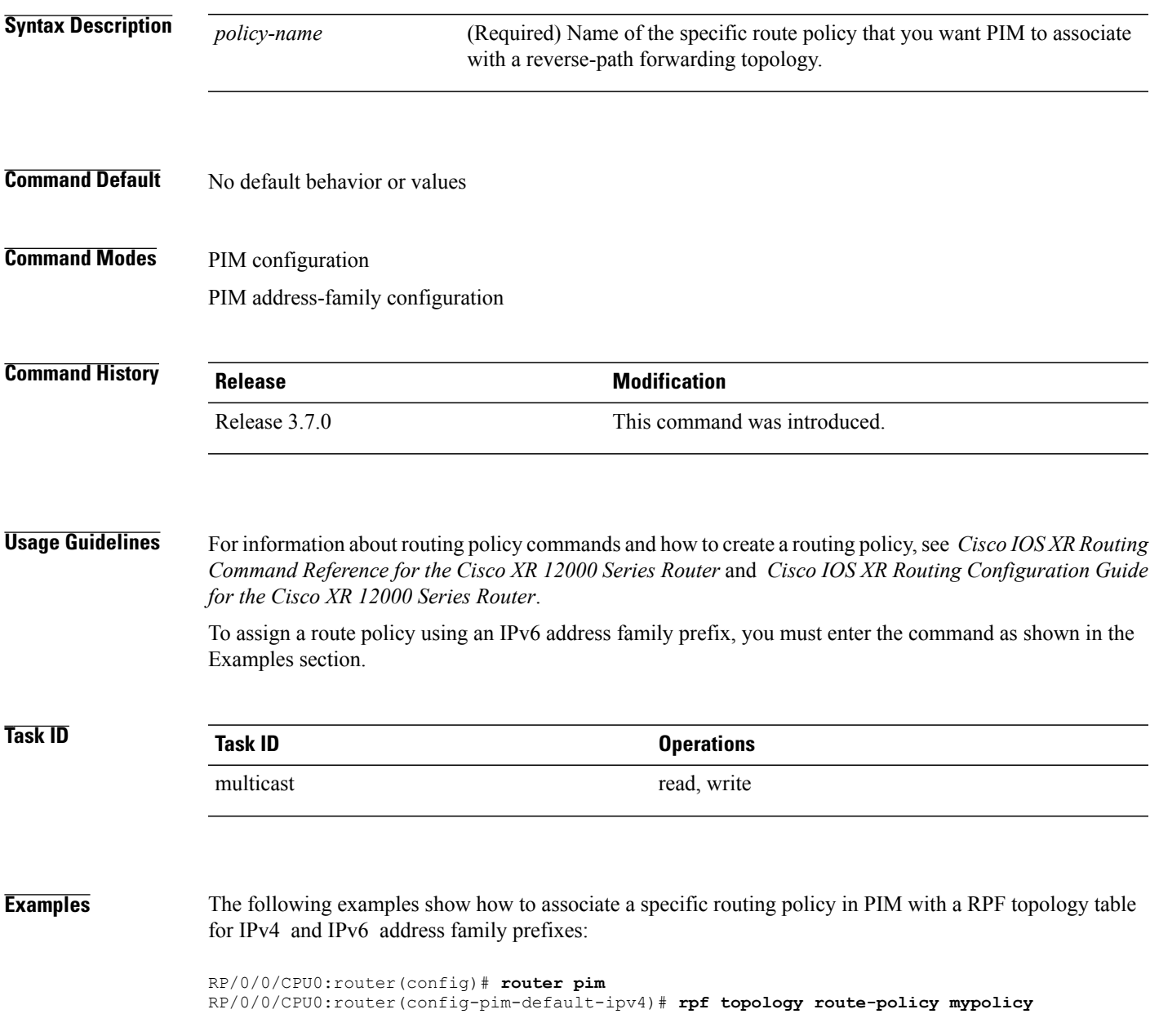

RP/0/0/CPU0:router(config)# **router pim address-family ipv6** RP/0/0/CPU0:router(config-pim-default-ipv6)# **rpf topology route-policy mypolicy**

## **rpf-vector**

To enable Reverse Path Forwarding (RPF) vector signaling for Protocol Independent Multicast (PIM), use the **rpf-vector** command in PIM configuration mode. To return to the default behavior, use the **no** form of this command.

**rpf-vector no rpf-vector**

- **Syntax Description** This command has no keywords or arguments.
- **Command Default** By default, RPF vector signaling is disabled.

**Command Modes** PIM configuration

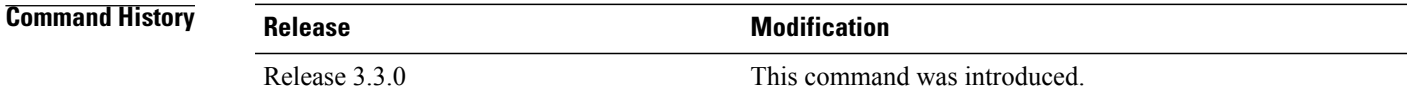

#### **Usage Guidelines** RPF vector is a PIM proxy that lets core routers without RPF information forward join and prune messages for external sources (for example, a Multiprotocol Label Switching [MPLS]-based BGP-free core, where the MPLS core router is without external routes learned from Border Gateway Protocol [BGP]).

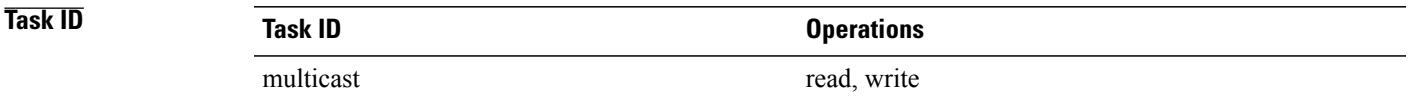

#### **Examples** The following example shows how to enable RPF vector:

RP/0/0/CPU0:router(config)# **router pim** RP/0/0/CPU0:router(config-pim-default-ipv4)# **rpf-vector**

# **rp-static-deny**

To configure the deny range of the static Protocol Independent Multicast (PIM) rendezvous point (RP), use the **rp-static-deny** command in PIM configuration mode. To return to the default behavior, use the **no** form of this command.

**rp-static-deny** *access-list*

**no rp-static-deny**

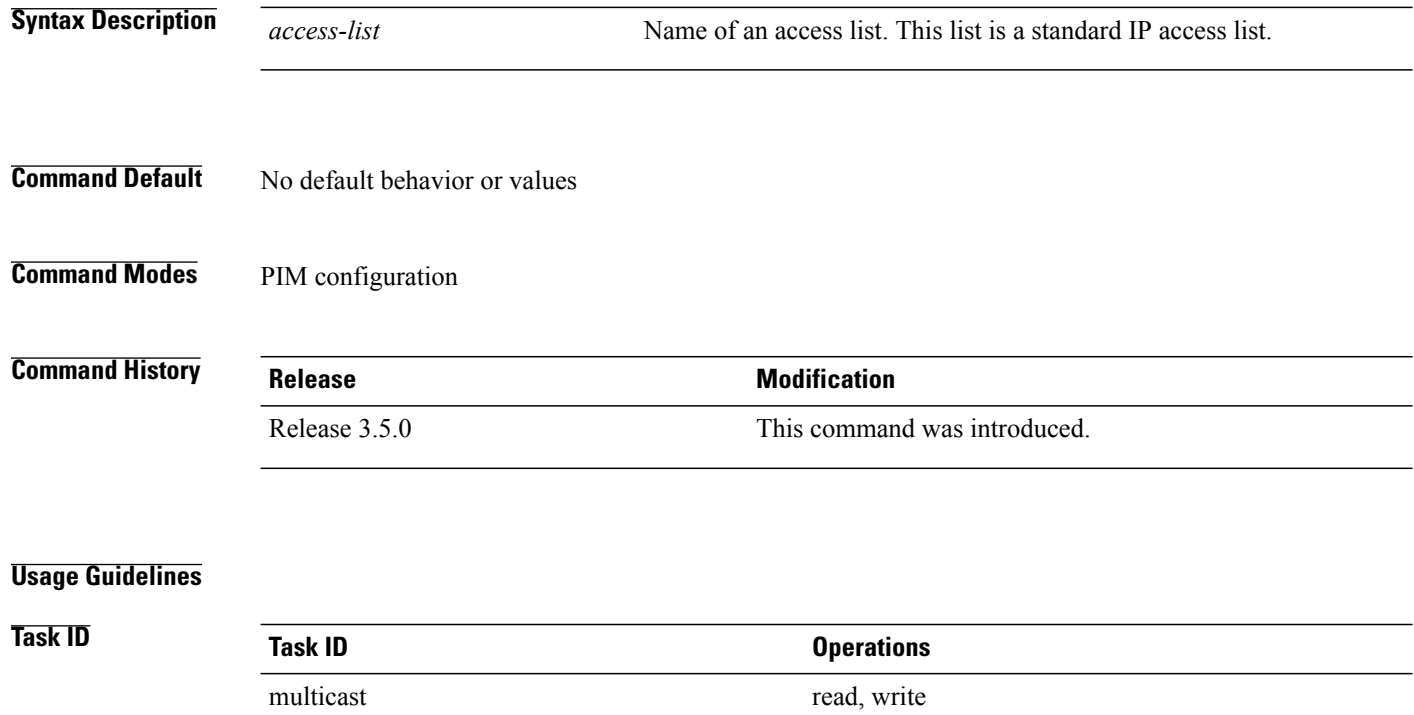

**Examples** The following example shows how to configure the PIM RP deny range:

RP/0/0/CPU0:router(config)# **router pim** RP/0/0/CPU0:router(config-pim-default-ipv4)# **rp-static-deny listA**

### **Related Commands**

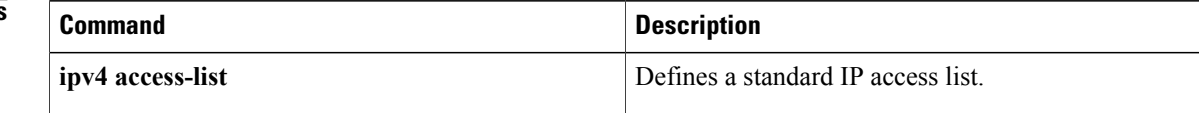

# **show auto-rp candidate-rp**

To display the group ranges that this router represents (advertises) as a candidate rendezvous point (RP), use the **show auto-rp candidate-rp** command in EXEC mode .

**show auto-rp [ipv4] candidate-rp**

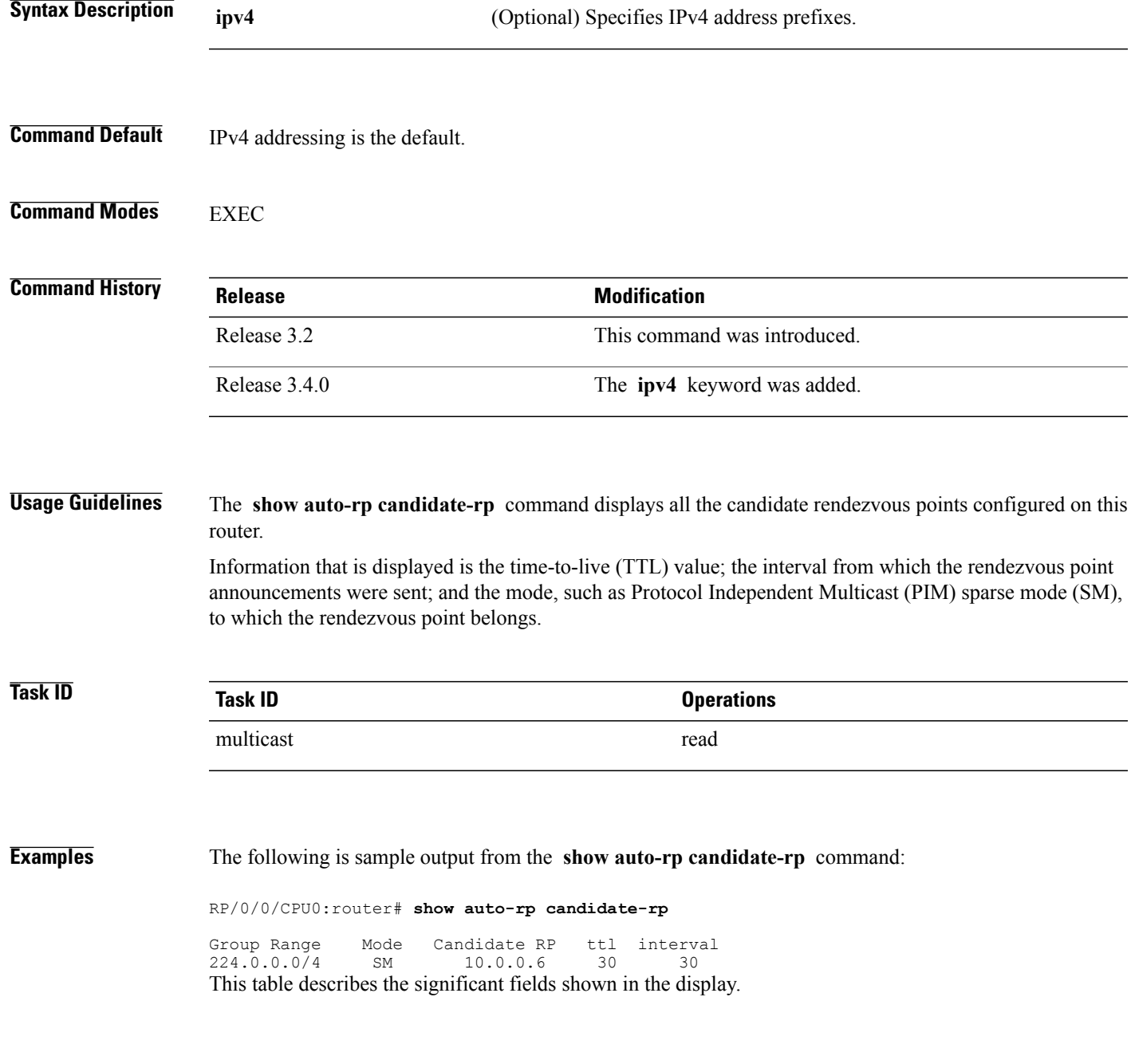

**Cisco IOS XR Multicast Command Reference for the Cisco XR12000 Series Router, Release 4.3.x** 

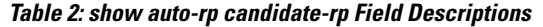

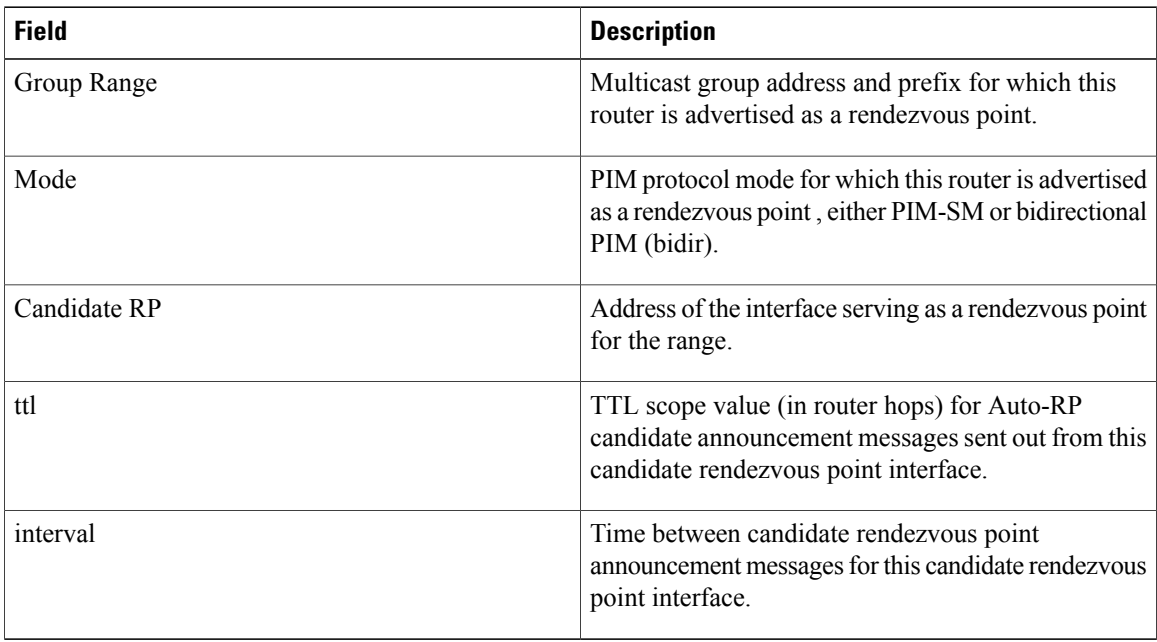

### **Related Commands**

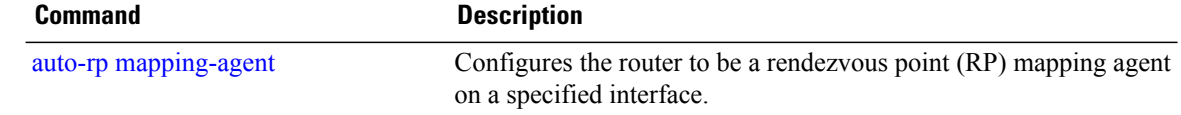

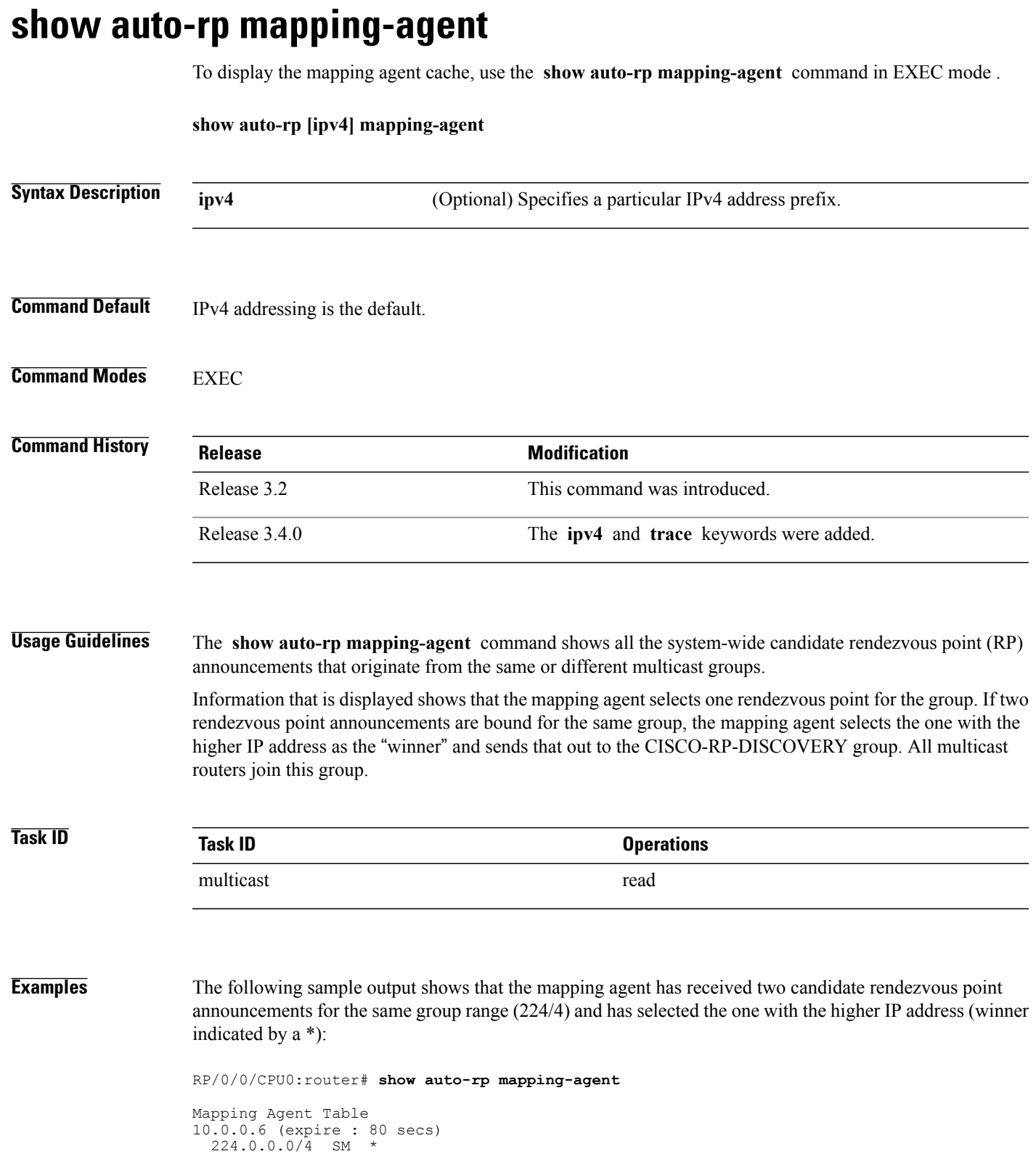

10.0.0.2 (expire : 75 secs) 224.0.0.0/4 SM This table describes the significant fields shown in the display.

#### **Table 3: show auto-rp mapping-agent Field Descriptions**

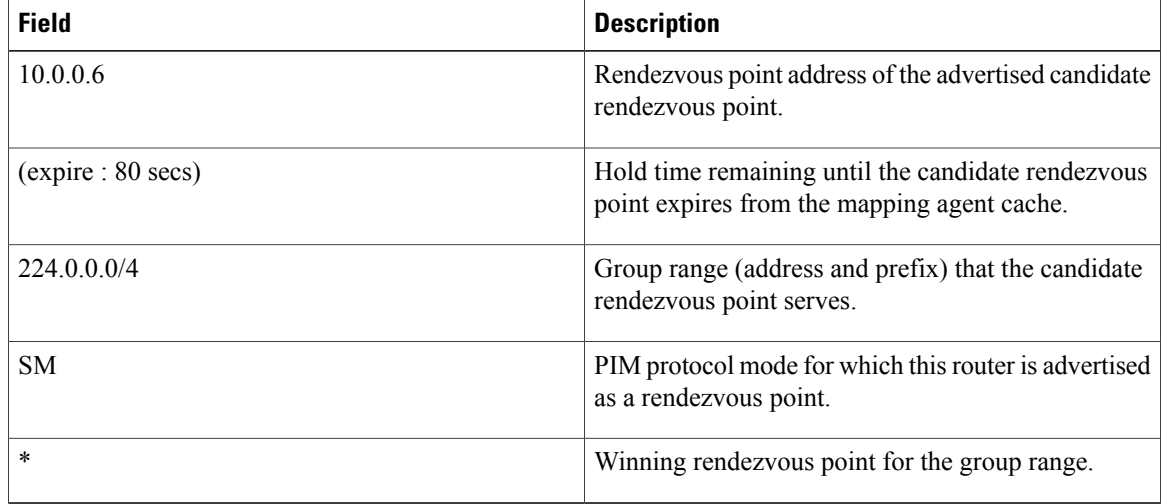

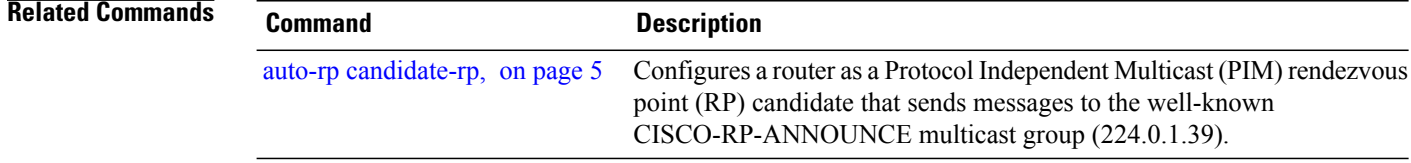

# **show pim bgp-safi**

.

To display multicast distribution tree (MDT) secondary address family (SAFI) entries created in Protocol Independent Multicast (PIM), use the **show pim bgp-safi** command in EXEC mode

**show pim** [**vrf** *vrf-name*] [**ipv4| ipv6**] **bgp-safi**

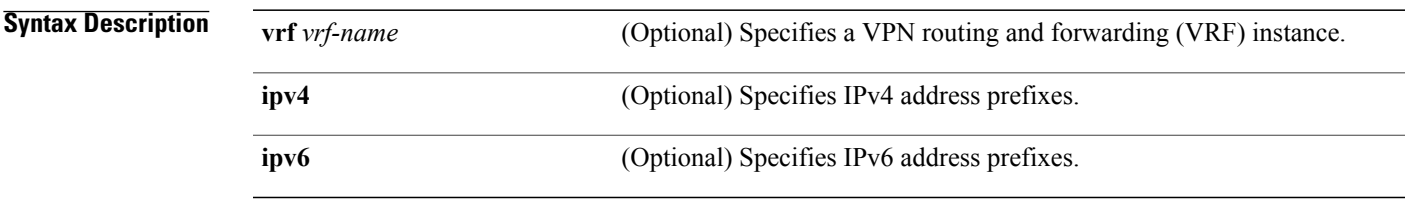

**Command Default** IPv4 addressing is the default. If no VRF is specified, the default VRF is operational.

## **Command Modes** EXEC

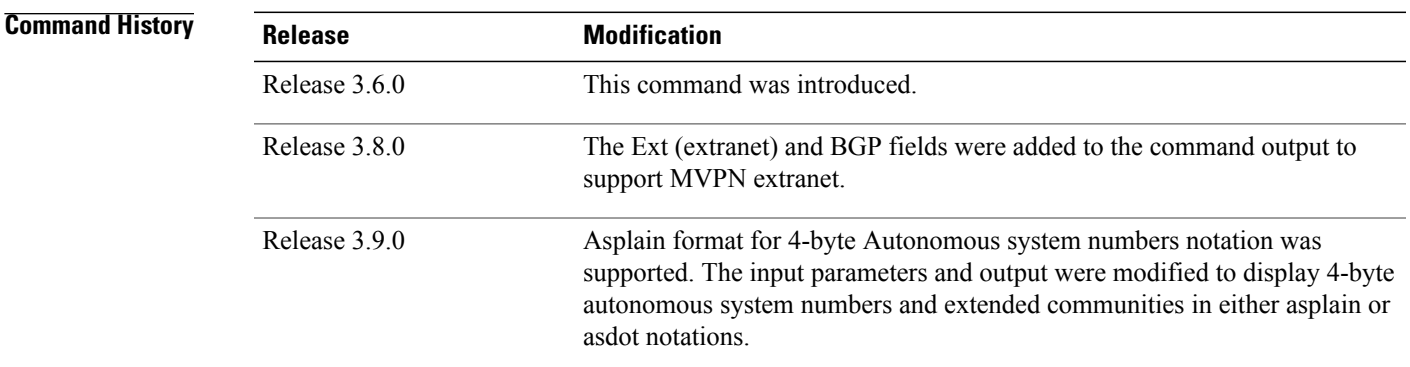

**Usage Guidelines** This command has two purposes:

- Creates core SSM trees.
- Resolves RPF path for extranet.

Two triggers create the output displayed when you issue this command:

- The remote PE router uses BGP to advertise the MDT SAFI to PIM.
- PIM creates SAFI entries independently in forward-reference mode to link extranet paths.

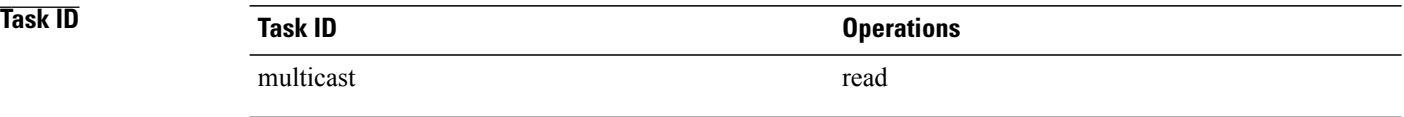

**Examples** The following example shows the output of the **show pim bgp-safi** command:

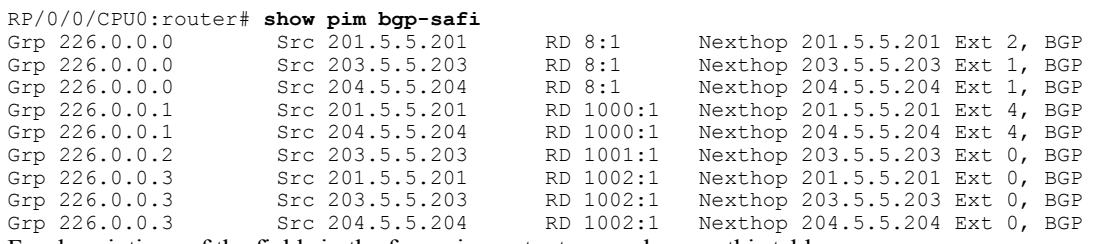

For descriptions of the fields in the foregoing output examples, see this table:

#### **Table 4: show pim bgp-safi Field Descriptions**

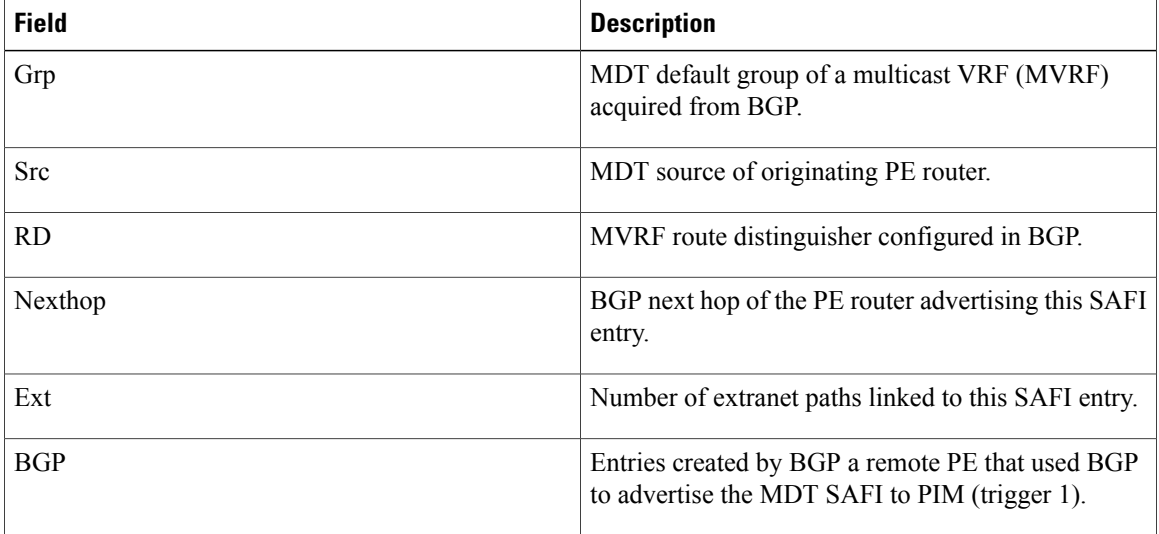

# **show pim bsr candidate-rp**

To displayProtocol Independent Multicast (PIM) candidate rendezvous point (RP) information for the bootstrap router (BSR), use the **show pim bsr candidate-rp** command in .

**show pim** [**vrf** *vrf-name*] [**ipv4| ipv6**] **bsr candidate-rp**

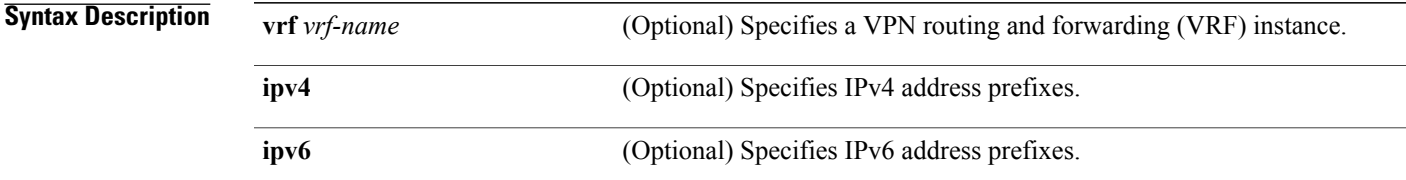

**Command Default** IPv4 addressing is the default. If no VRF is specified, the default VRF is operational.

#### **Command Modes**

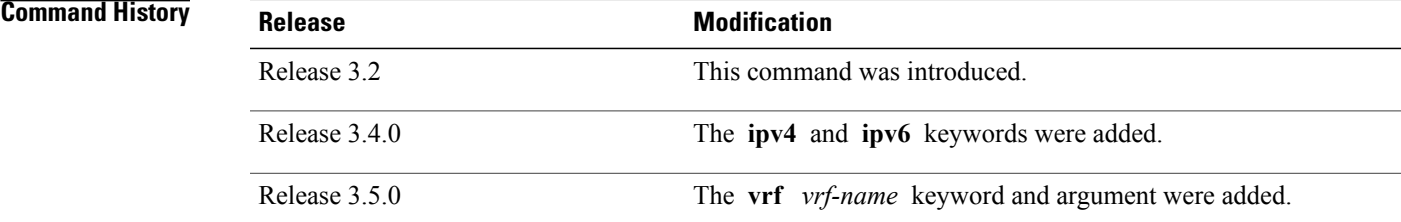

#### **Usage Guidelines**

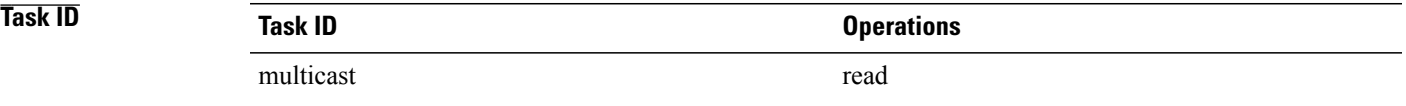

**Examples** The following example shows how to display PIM candidate rendezvous point information:

RP/0/0/CPU0:router# **show pim bsr candidate-rp**

PIM BSR Candidate RP Info

Cand-RP mode scope priority uptime group-list<br>91.1.1.1 SM 16 255 00:00:00 224/4  $SM$  16  $255$  00:00:00 This table describes the significant fields shown in the display.

#### **Table 5: show pim bsr candidate-rp Field Descriptions**

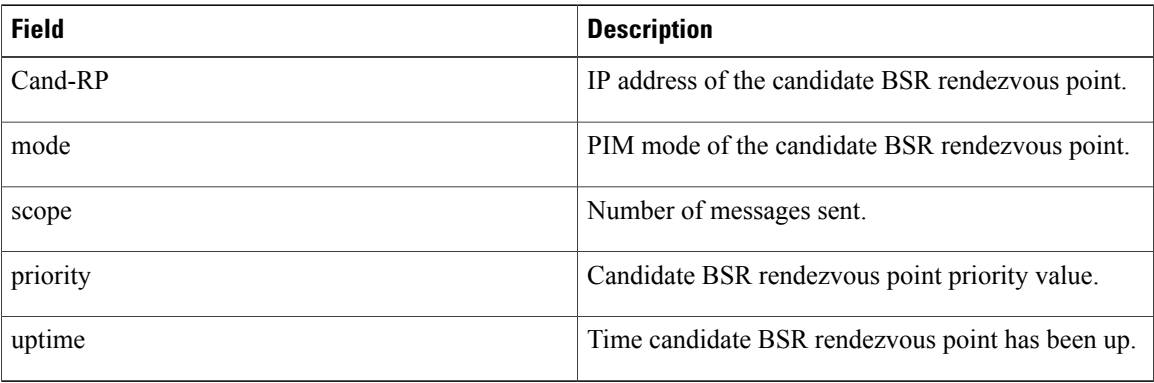

#### **Related Commands**

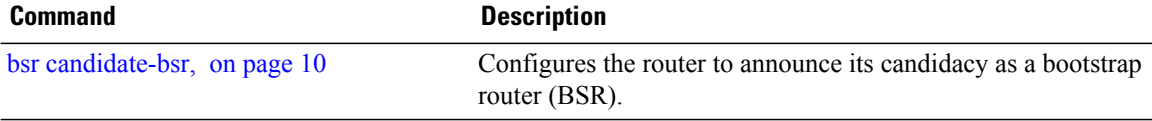

# **show pim bsr election**

.

To display Protocol Independent Multicast (PIM) candidate election information for the bootstrap router (BSR), use the **show pim bsr election** command in EXEC mode

**show pim** [**vrf** *vrf-name*] [**ipv4| ipv6**] **bsr election**

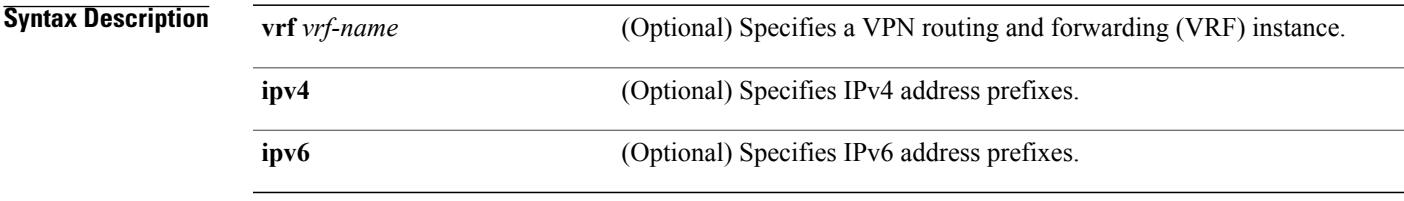

**Command Default** IPv4 addressing is the default. If no VRF is specified, the default VRF is operational.

#### **Command Modes** EXEC

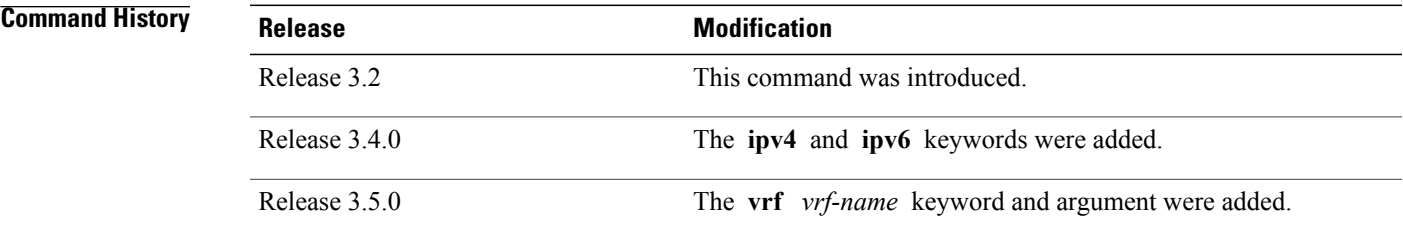

#### **Usage Guidelines**

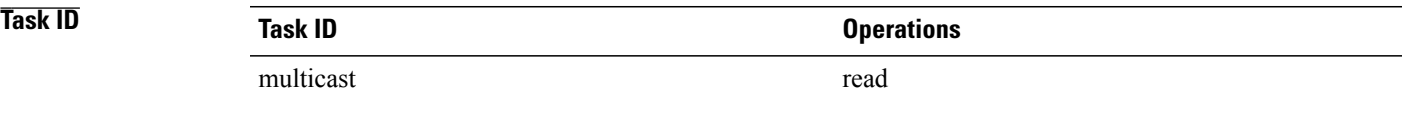

**Examples** This example shows how to display PIM candidate election information: RP/0/0/CPU0:router# **show pim bsr election** PIM BSR Election State

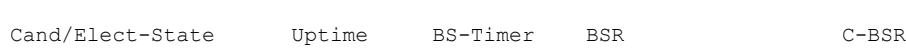

Inactive/Accept-Any 00:00:00 00:00:00 0.0.0.0 [0, 0] 99.1.1.1 [0, 30] This table describes the significant fields shown in the display.

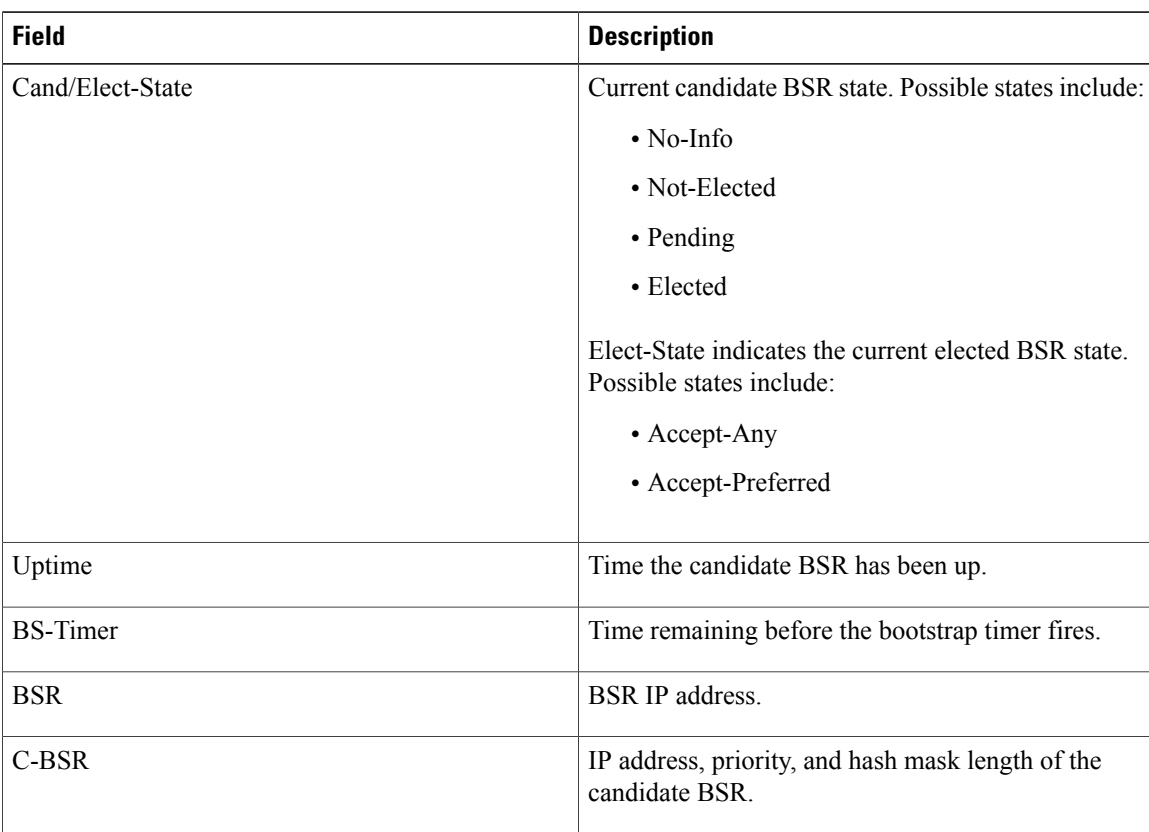

#### **Table 6: show pim bsr election Field Descriptions**

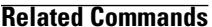

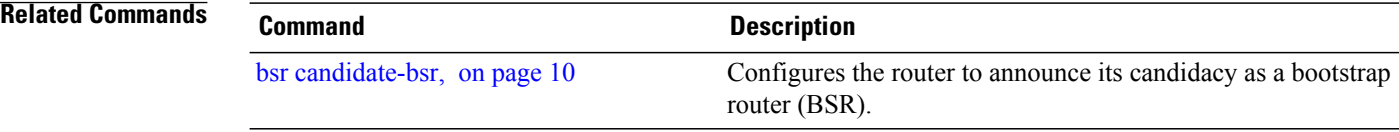

# **show pim context**

.

To show the reverse path forwarding (RPF) table information configured for a VRF context, use the **show pim context** command in EXEC mode

**show pim** [**vrf** *vrf-name*] [**ipv4| ipv6**] **context**

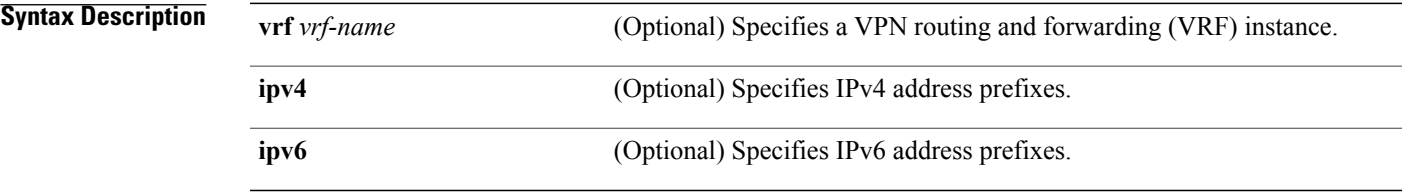

**Command Default** IPv4 addressing is the default. If no VRF is specified, the default VRF is operational.

### **Command Modes EXEC**

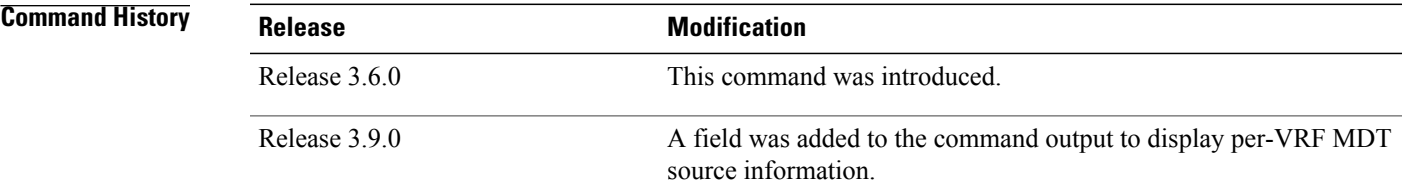

### **Usage Guidelines**

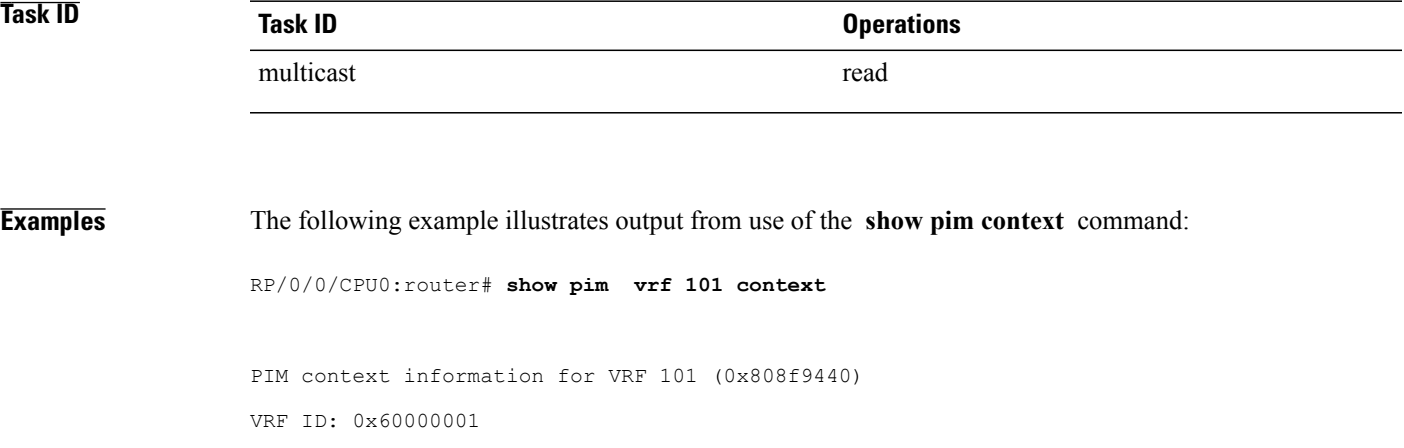

**Cisco IOS XR Multicast Command Reference for the Cisco XR12000 Series Router, Release 4.3.x** 

```
Table ID: 0xe0000001
Remote Table ID: 0xe0800001
MDT Default Group : 0.0.0.0
MDT handle: 0x0
MDT source: Loopback1
Context Active, ITAL Active
Routing Enabled
Registered with MRIB
Not owner of MDT Interface
Raw socket req: T, act: T, LPTS filter req: T, act: T
UDP socket req: T, act: T, UDP vbind req: T, act: T
Reg Inj socket req: F, act: F, Reg Inj LPTS filter req: F, act: F
Mhost Default Interface : Null (publish pending: F)
Remote MDT Default Group : 0.0.0.0
Neighbor-filter: -
```
The following table gives the field descriptions for the **show pim context** command output:

| <b>Field</b>               | <b>Description</b>                                                                                                    |
|----------------------------|----------------------------------------------------------------------------------------------------|
| <b>VRF ID</b>              | VPN routing and forwarding instance identification.                                                                            |
| Table ID                   | Identification of unicast default table as of VRF<br>context activation.                                                       |
| Remote Table ID            | Identifies the table ID of the opposite address family.                                                                        |
|                            | For example, the remote table ID for the VRF context<br>of the                                                                 |
| <b>MDT</b> Default Group   | Identifies the multicast distribution tree (MDT) group<br>configured as the default for use by the VRF.                        |
| MDT handle                 | Identifies the handle for multicast packets to be passed<br>through the MDT interface.                                         |
| <b>MDT</b> Source          | Identifies per-VRF source MDT information.                                                                                     |
| <b>Context Active</b>      | Identifies whether or not the VRF context was<br>activated.                                                                    |
| <b>ITAL Active</b>         | Identifies whether or not the VRF is registered with<br>ITAL. If it is, this signifies that the VRF is configured<br>globally. |
| Routing Enabled            | Identifies whether or not PIM is enabled in the VRF.                                                                           |
| Registered with MRIB       | Identifies whether or not the VRF is registered with<br>Multicast Routing Information Base (MRIB).                             |
| Not owner of MDT interface | Identifies a process as not being the owner of the<br>MDT interface.<br>The owner is either the PIM or the PIM IPv6 process.   |
|                            |                                                                                                    |

**Table 7: show pim context Field Descriptions**
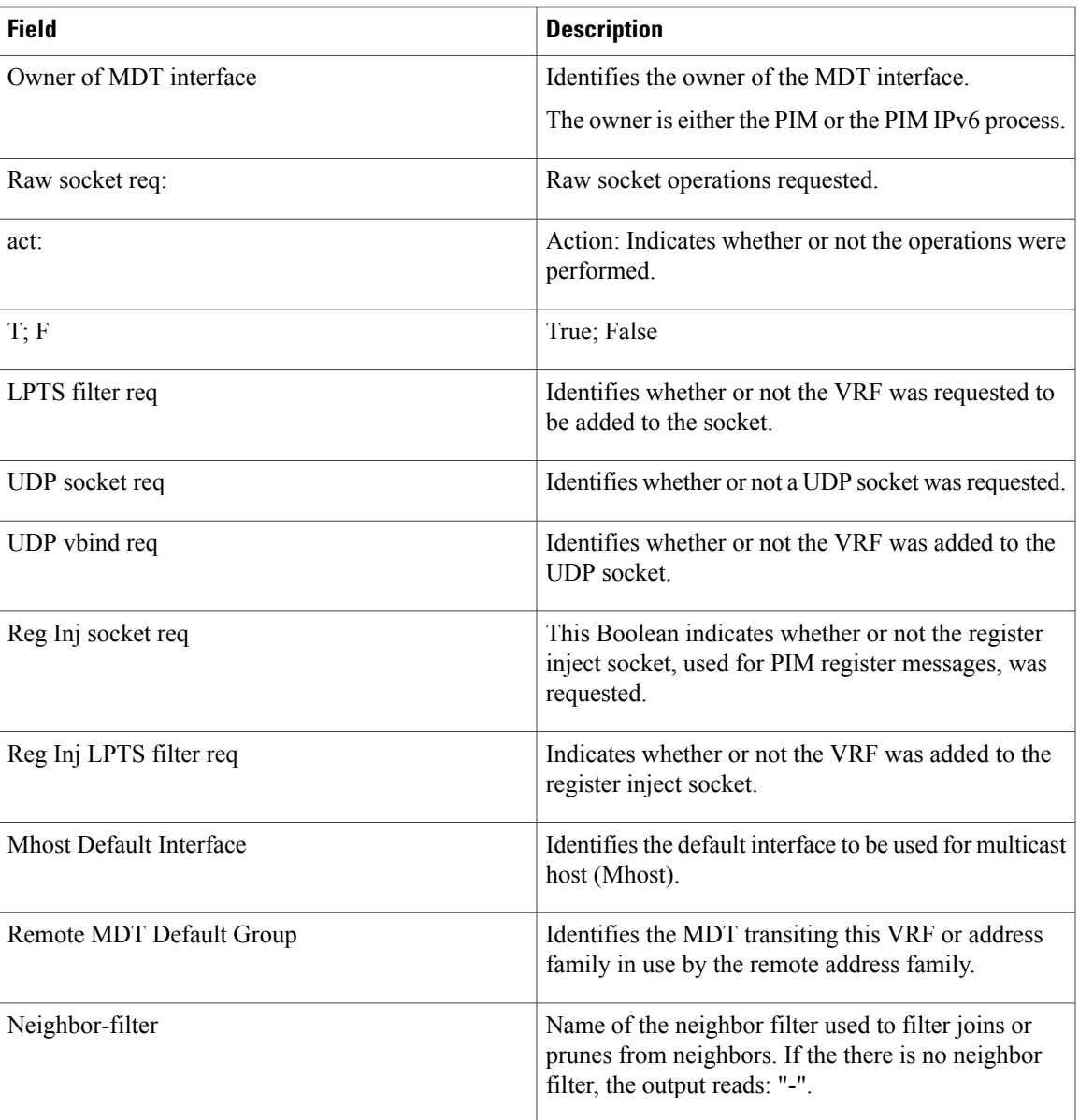

# **show pim context detail**

**show pim** [**vrf** *vrf-name*] [**ipv4| ipv6**] **context detail**

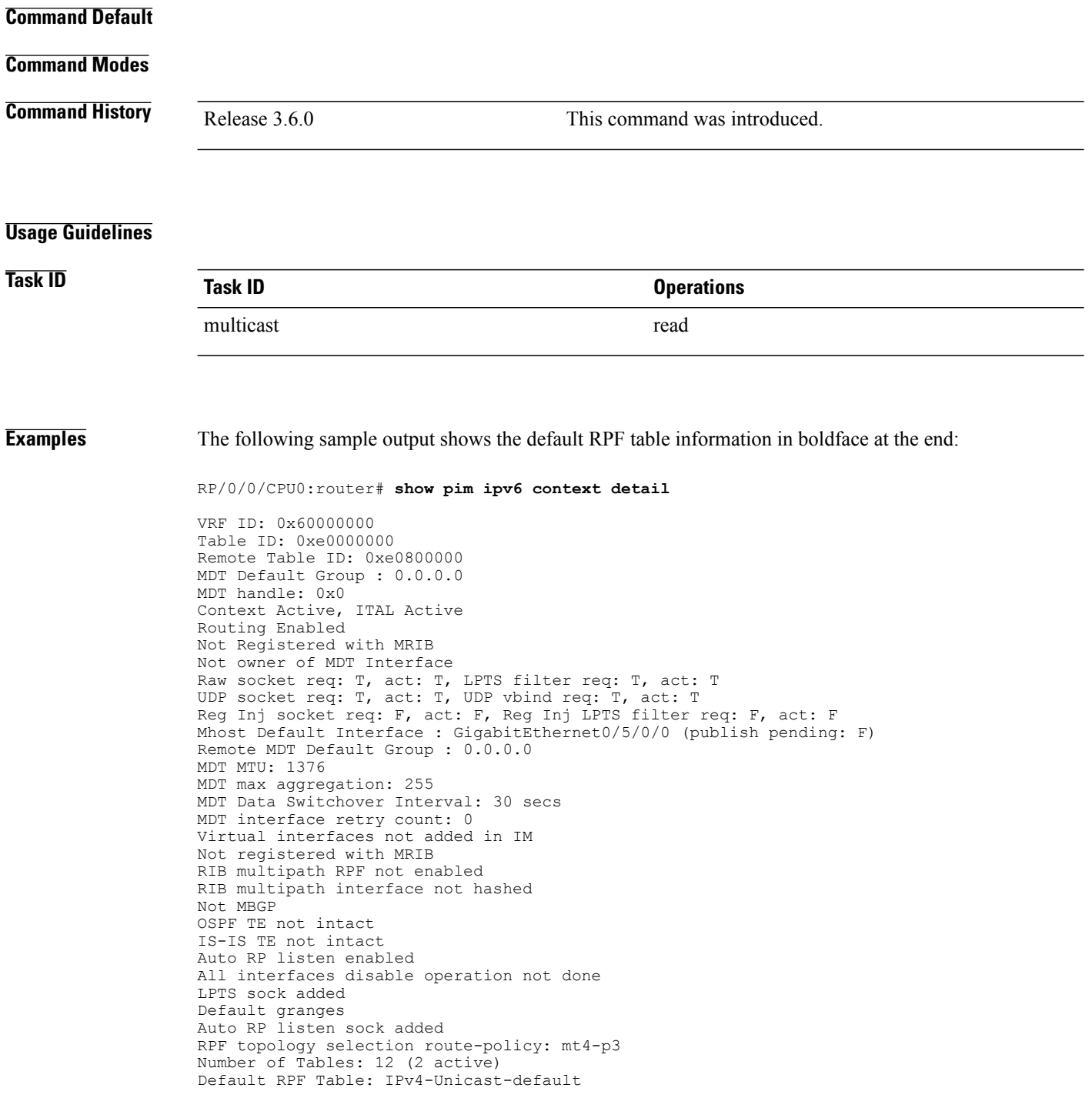

```
Active, Table ID 0xe0000000
Registered with ITAL, Registered with RIB
NSF RIB converged, , NSF RIB converge not received
```
### **Table 8: show pim context detail Field Descriptions**

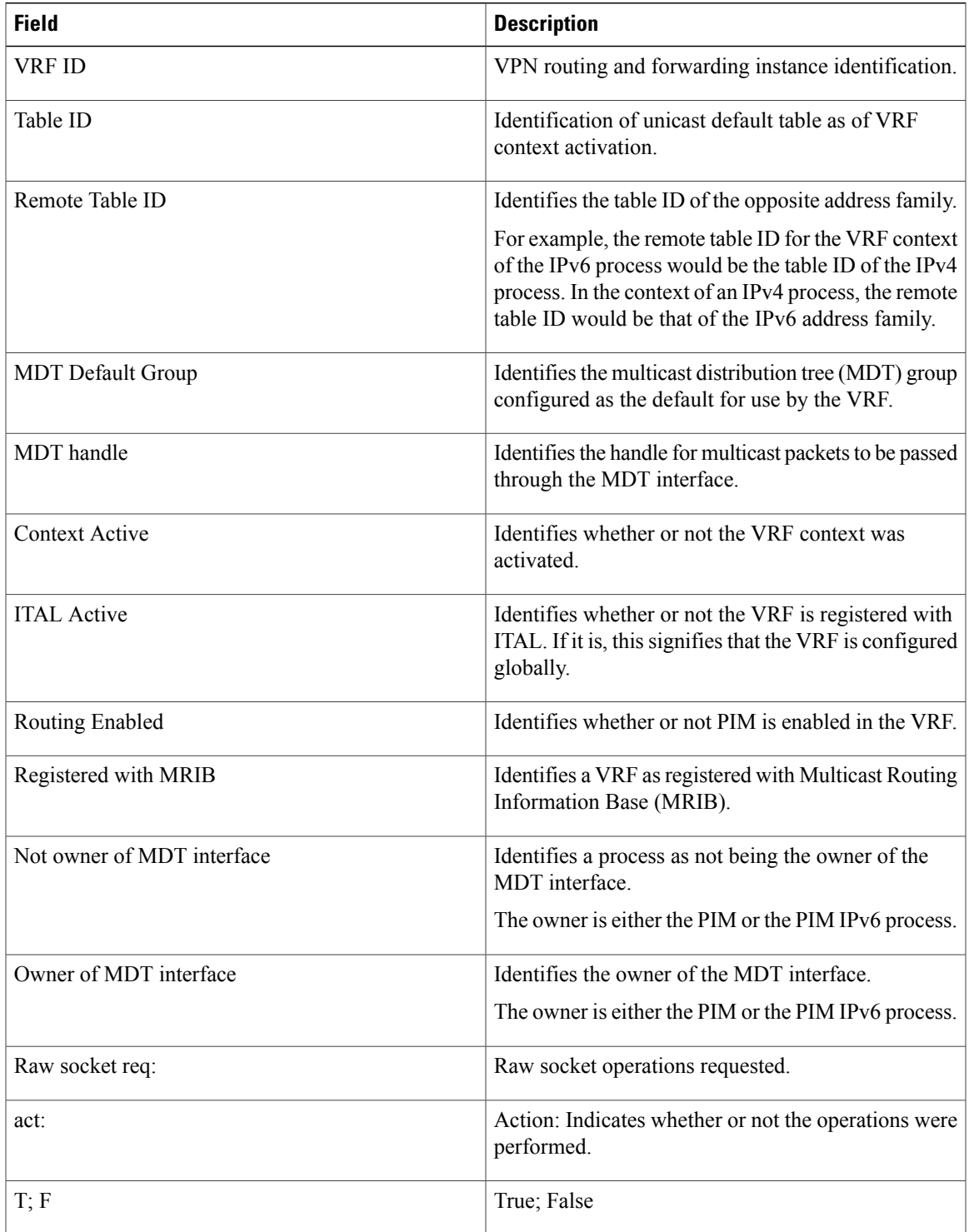

 $\mathbf l$ 

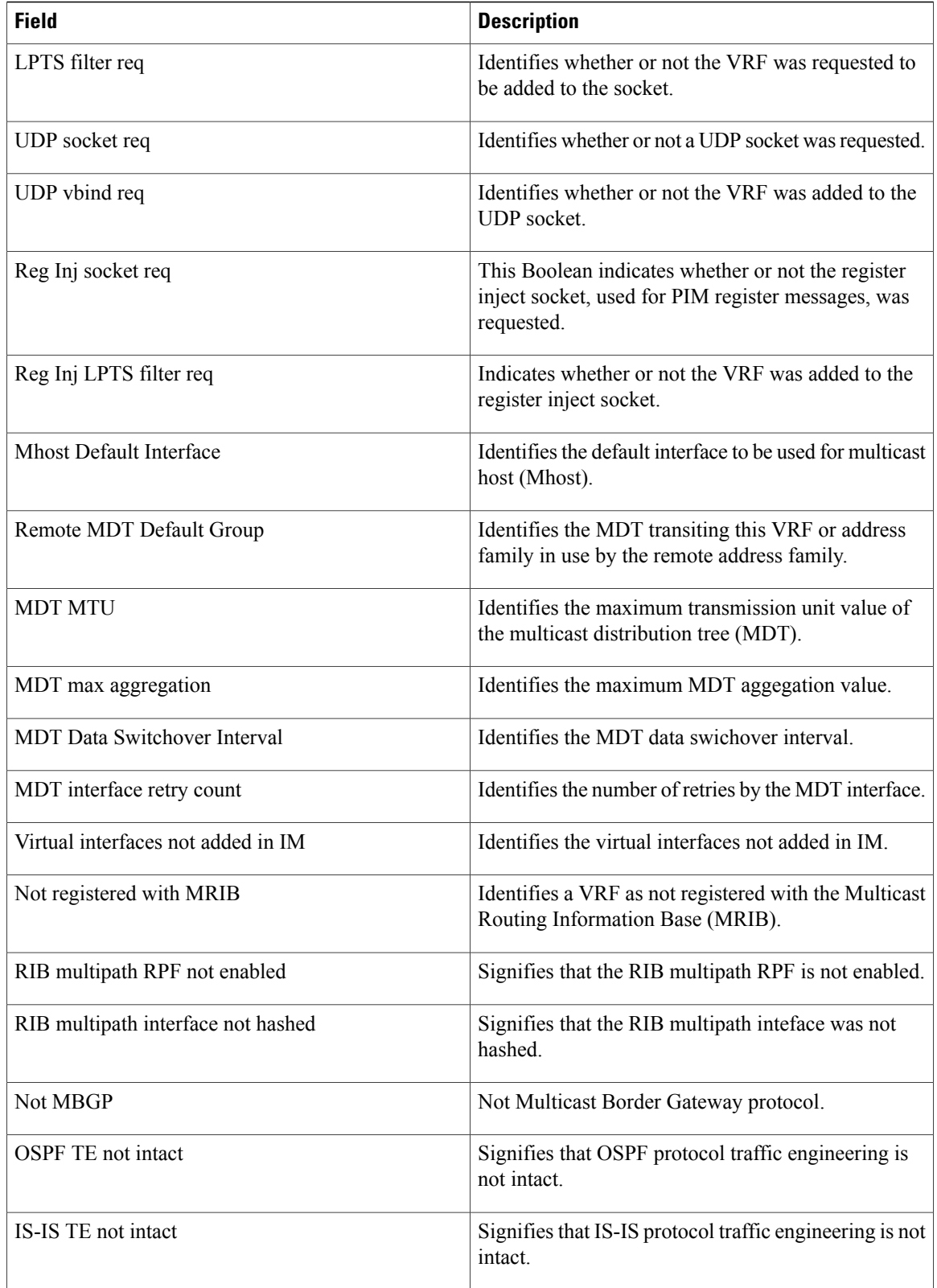

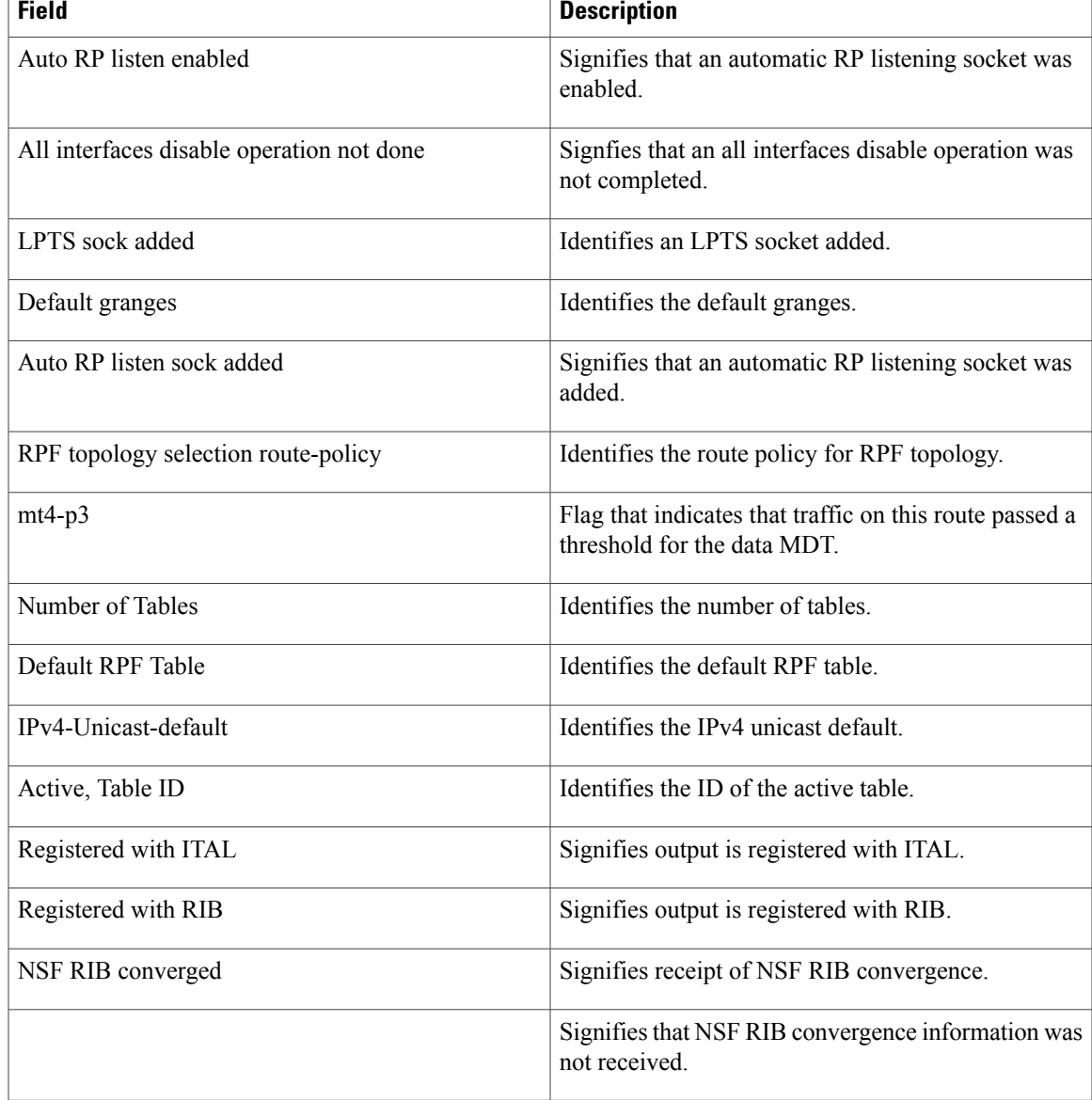

### **show pim context table**

.

To display a summary list of all tables currently configured for a VRF context, use the **show pim context table** command in EXEC mode

**show pim** [**vrf vrf-name**] [**ipv4| ipv6**] **context table**

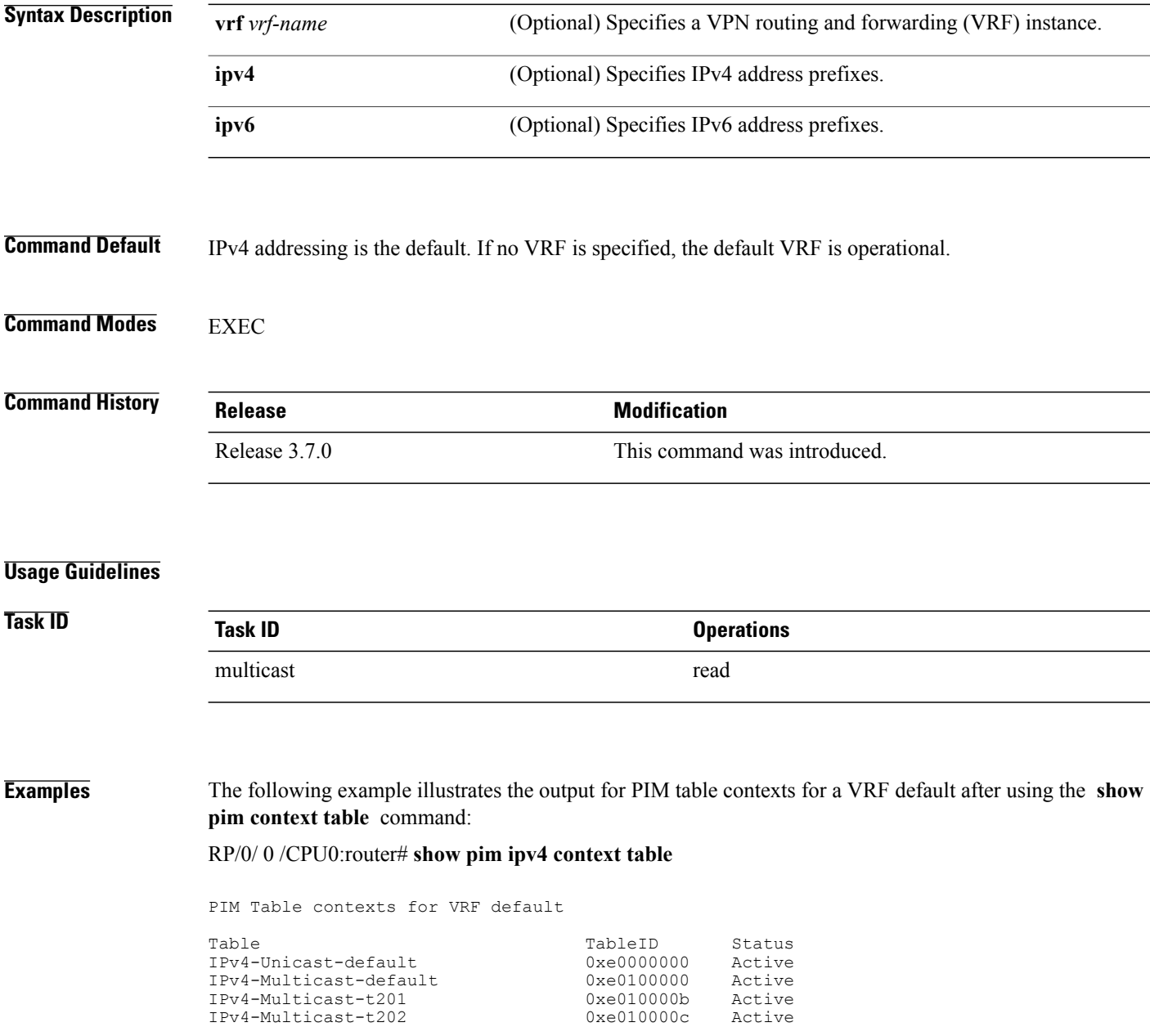

| IPv4-Multicast-t203 | 0xe010000d | Active   |
|---------------------|------------|----------|
| IPv4-Multicast-t204 | 0xe010000e | Active   |
| IPv4-Multicast-t205 | 0xe010000f | Active   |
| IPv4-Multicast-t206 | 0xe0100010 | Active   |
| IPv4-Multicast-t207 | 0xe0100011 | Active   |
| IPv4-Multicast-t208 | 0x00000000 | Inactive |
| IPv4-Multicast-t209 | 0x00000000 | Inactive |
| IPv4-Multicast-t210 | 0x00000000 | Inactive |

**Table 9: show pim ipv4 context table Field Descriptions**

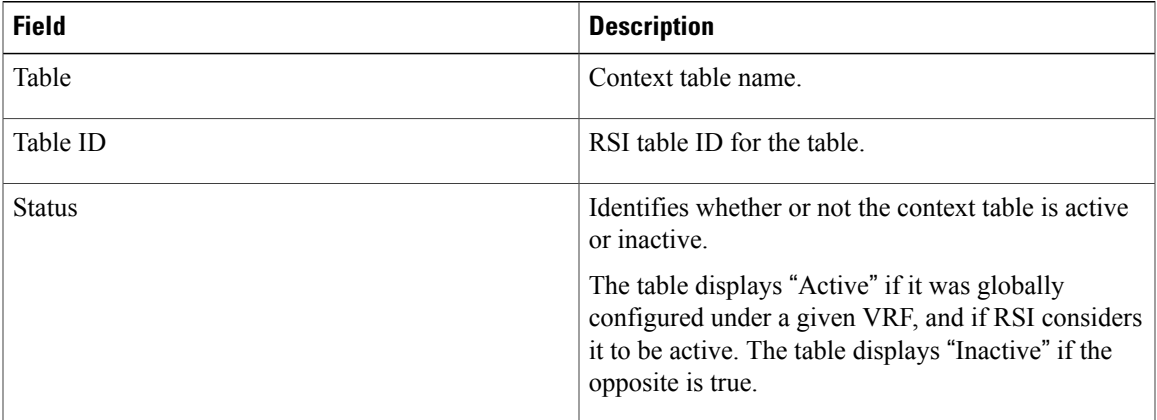

# <span id="page-79-0"></span>**show pim group-map**

To display group-to-PIM mode mapping, use the **show pim group-map** command in EXEC

mode.

**show pim** [**vrf** *vrf-name*] [**ipv4| ipv6**] **group-map** [ *ip-address-name* ] **[info-source]**

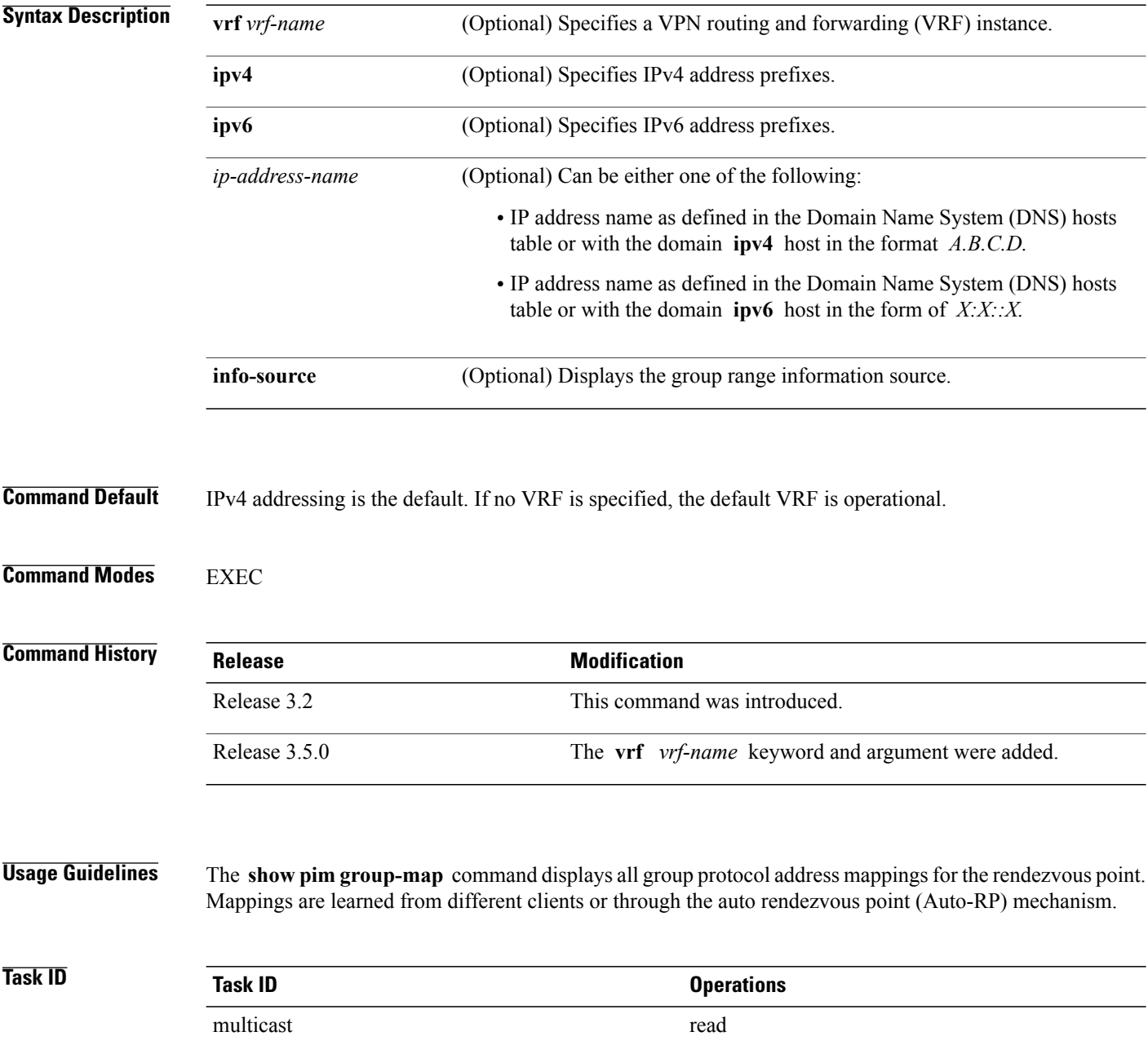

### **Examples** The following is sample output from the **show pim group-map** command:

RP/0/0/CPU0:router# **show pim group-map**

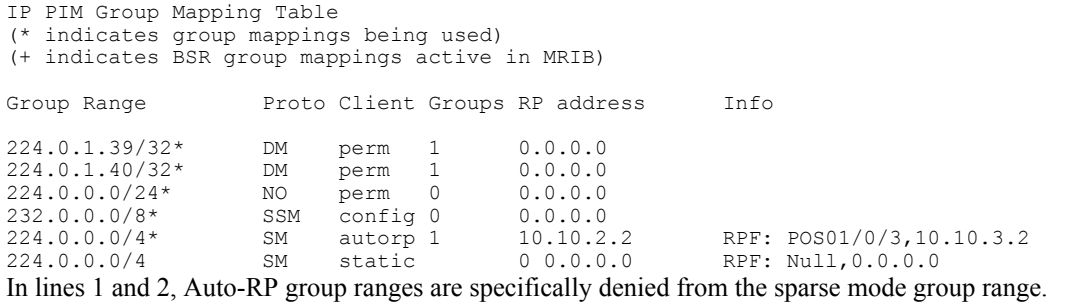

In line 3, link-local multicast groups (224.0.0.0 to 224.0.0.255 as defined by 224.0.0.0/24) are also denied from the sparse mode group range.

In line 4, the Protocol Independent Multicast (PIM) Source Specific Multicast (PIM-SSM) group range is mapped to 232.0.0.0/8.

Line 5 shows that all the remaining groups are in sparse mode mapped to rendezvous point 10.10.3.2.

This table describes the significant fields shown in the display.

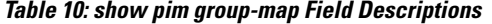

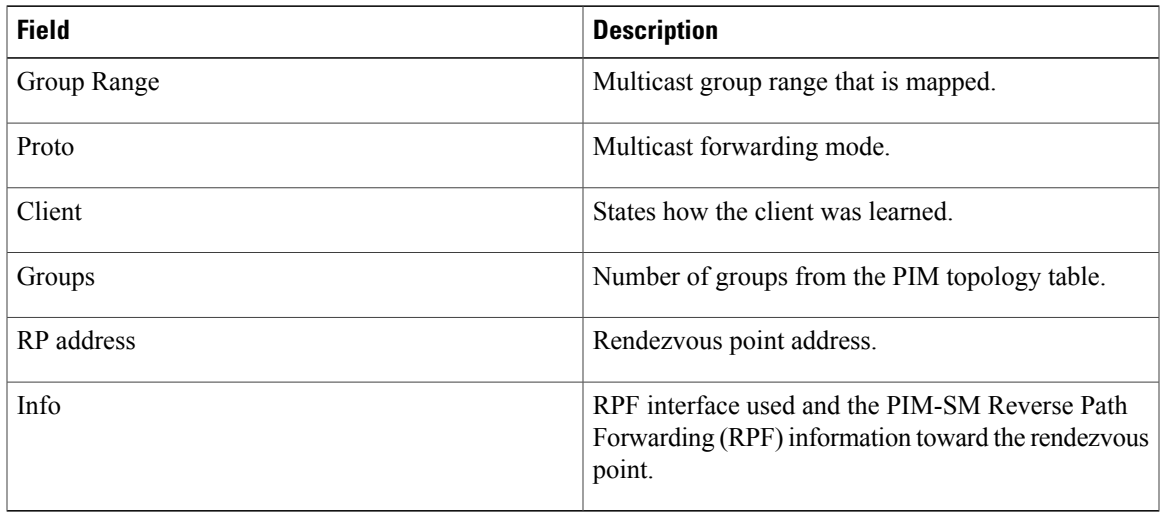

### **Related Commands**

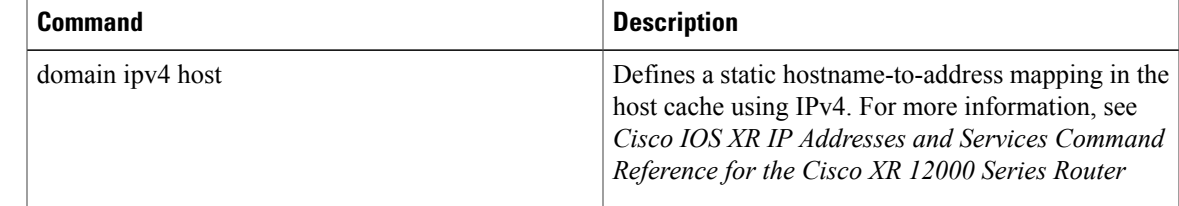

 $\mathbf{I}$ 

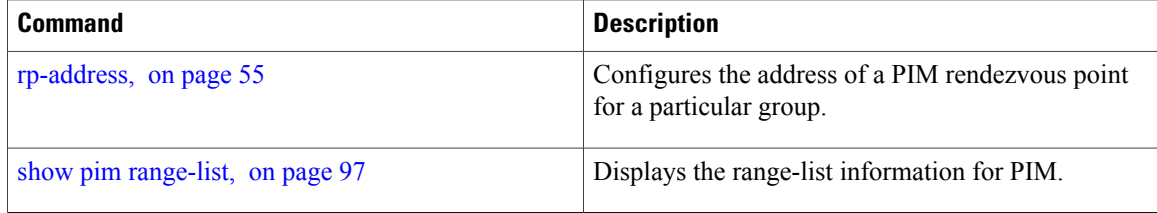

# <span id="page-82-0"></span>**show pim interface**

To display information about interfaces configured for Protocol Independent Multicast (PIM), use the **show pim interface** command in EXEC

mode.

**show pim** [**vrf** *vrf-name*] [**ipv4| ipv6**] **interface** [*type interface-path-id***| state-on| state-off**] **[detail]**

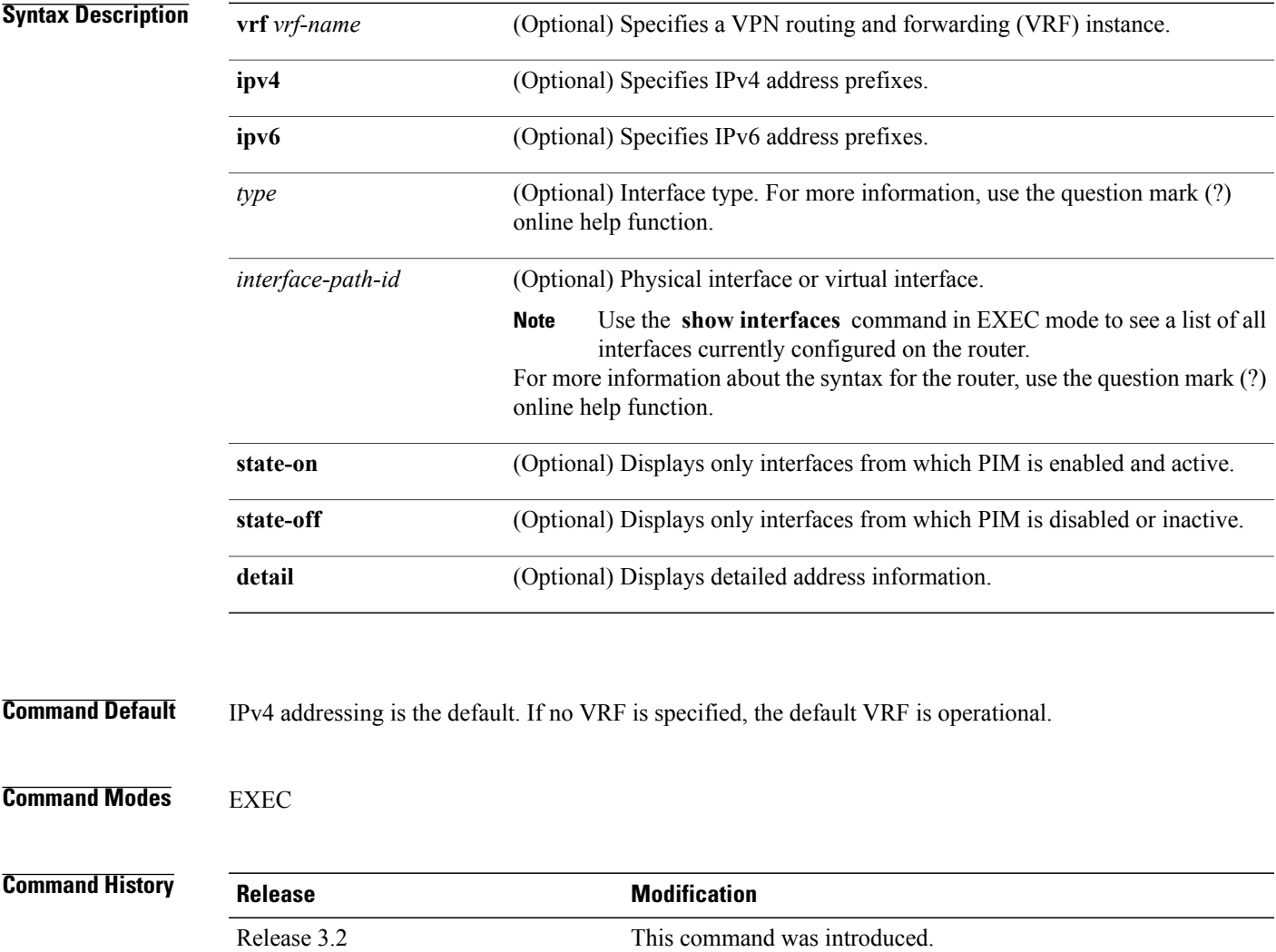

**Usage Guidelines** The **show pim interface** command displays neighboring information on all PIM-enabled interfaces, such as designated router (DR) priority and DR election winner.

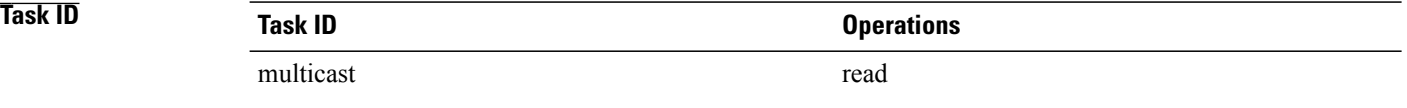

**Examples** The following is sample output from the **show pim interface** command:

#### RP/0/0/CPU0:router# **show pim interface**

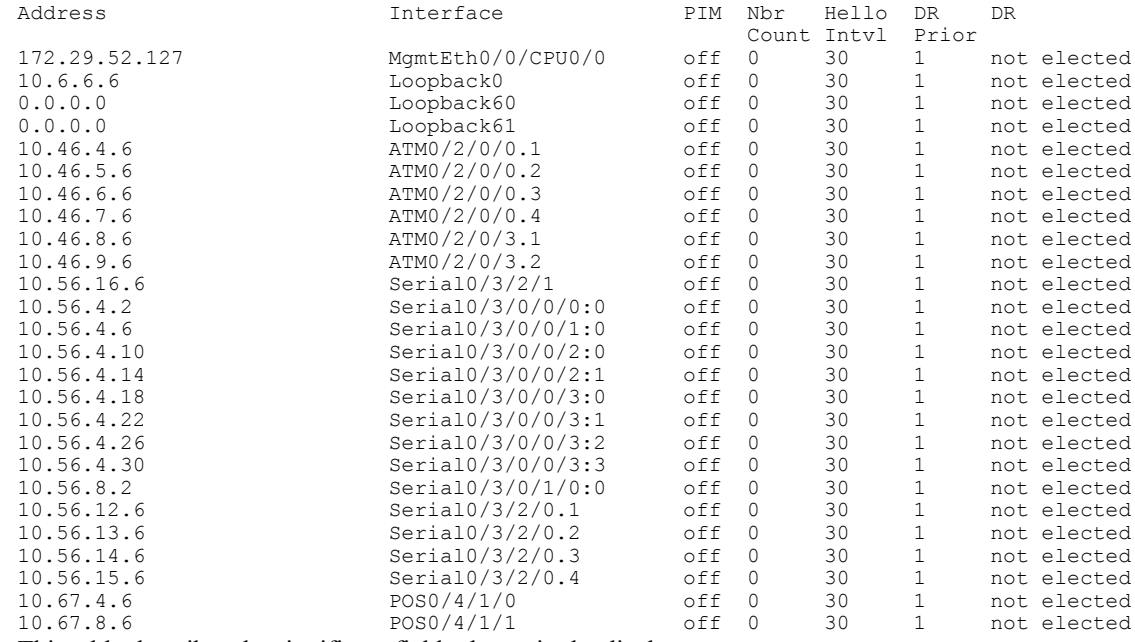

This table describes the significant fields shown in the display.

#### **Table 11: show pim interface Field Descriptions**

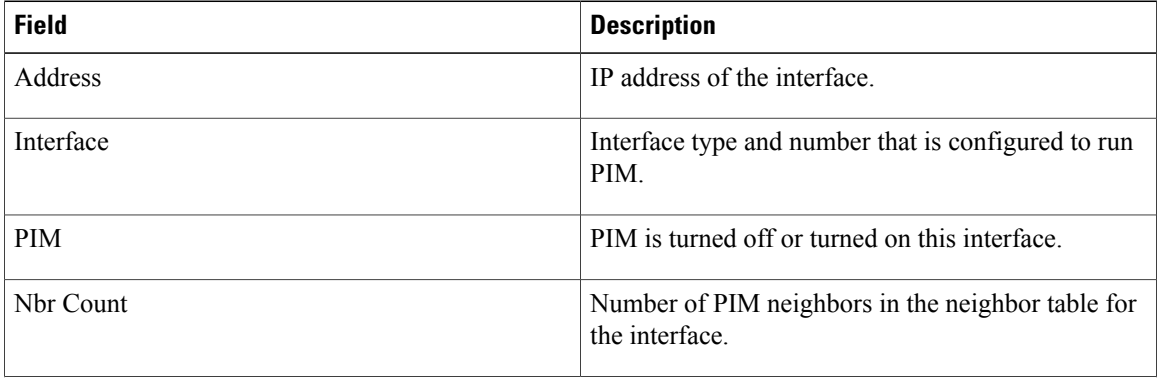

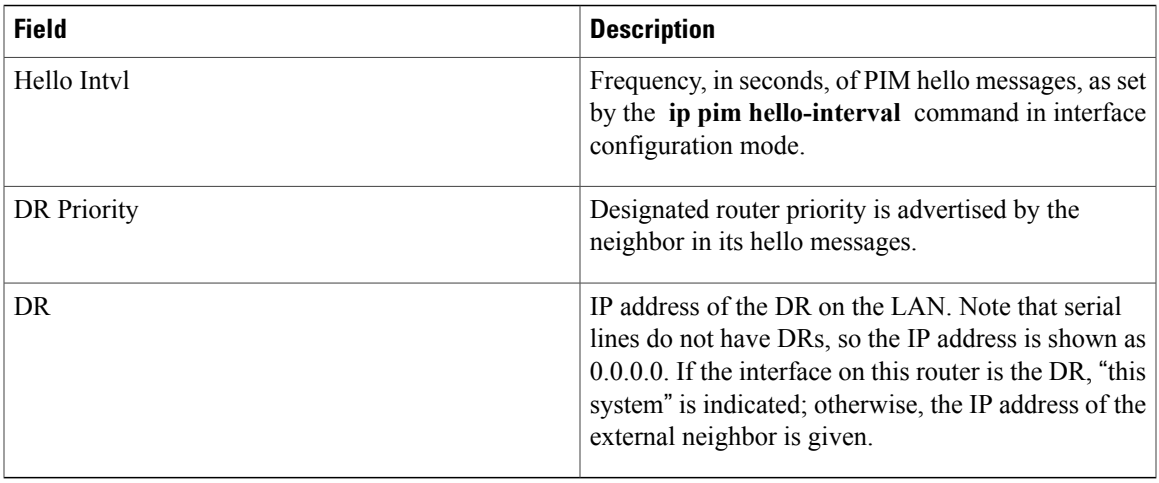

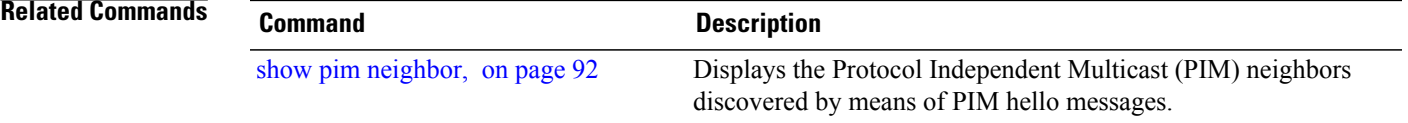

### **show pim join-prune statistic**

To display Protocol Independent Multicast (PIM) join and prune aggregation statistics, use the **show pim join-prune statistics** command in EXEC mode.

**show pim** [**vrf** *vrf-name*] [**ipv4| ipv6**] **join-prune statistic** [*type interface-path-id*]

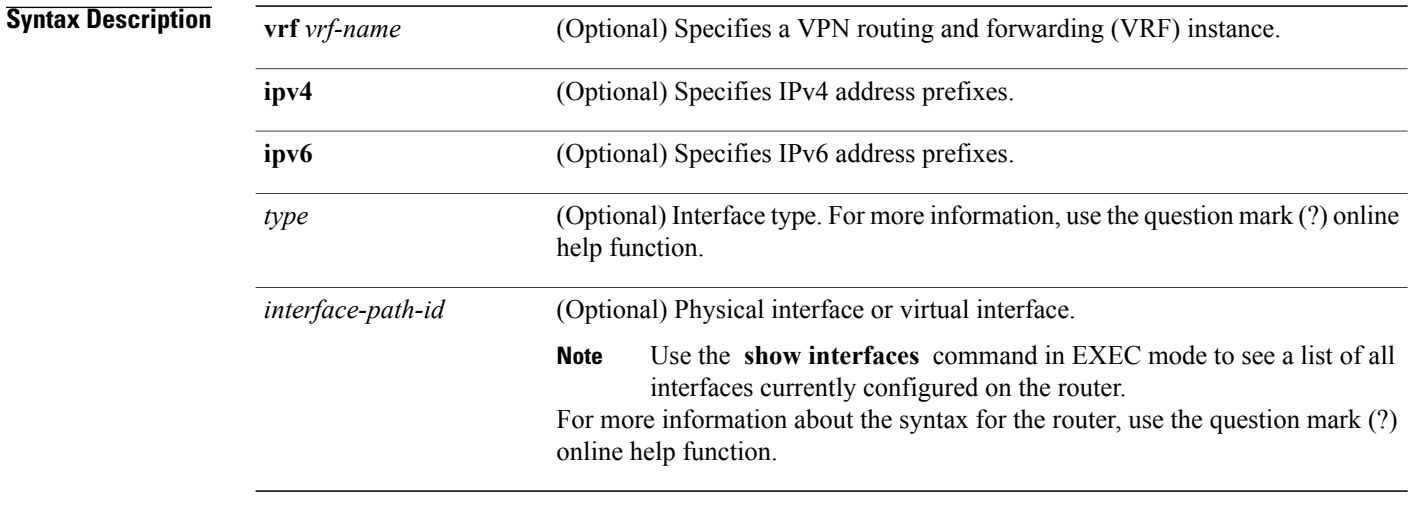

### **Command Default** IP addressing is the default. If no VRF is specified, the default VRF is operational.

**Command Modes** EXEC

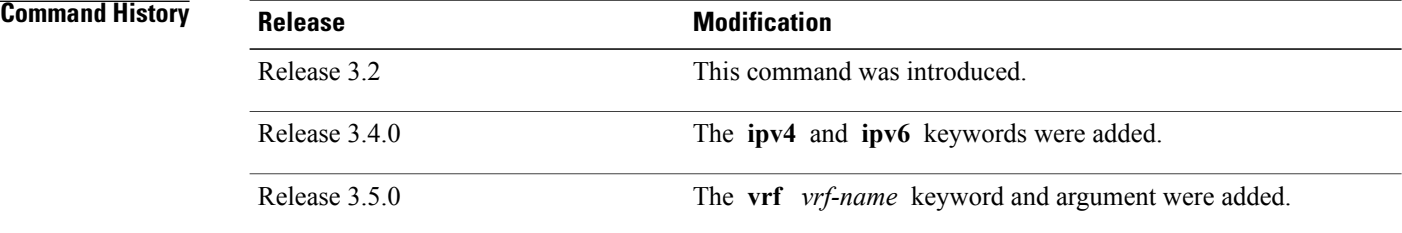

**Usage Guidelines** The **show pim join-prune statistics** command displays the average PIM join and prune groups for the most recent packets (in increments of 1000/10000/50000) that either were sent out or received from each PIM interface. If fewer than 1000/10000/50000 join and prune group messages are received since PIM was started or the statistics were cleared, the join-prune aggregation shown in the command display is zero (0).

> Because each PIM join and prune packet can contain multiple groups, this command can provide a snapshot view of the average pace based on the number of join and prune packets, and on the consideration of the aggregation factor of each join and prune packet.

**Task ID Task ID Operations** multicast read

### **Examples** The following is sample output from the **show pim join-prune statistics** command with all router interfaces specified:

RP/0/0/CPU0:router# **show pim join-prune statistics**

```
PIM Average Join/Prune Aggregation for last (100/1K/10K) packets
Interface MTU Transmitted Received
\begin{tabular}{lcccc} \texttt{Loopback0} & 1514 & 0 / 0 / 0 & 0 / 0 / 0 \\ \texttt{Encapstunnel0} & 0 & 0 / 0 / 0 & 0 / 0 / 0 \\ \texttt{Decapstunnel0} & 0 & 0 / 0 / 0 & 0 / 0 / 0 \\ \texttt{Loopback1} & 1514 & 0 / 0 / 0 & 0 / 0 / 0 \\ \end{tabular}Encapstunnel0 0
Decapstunnel0 0<br>Loopback1 1514
                           Loopback1 1514 0 / 0 / 0 0 / 0 / 0
POS0/3/0/0 4470 0 / 0 / 0 0 / 0 / 0<br>POS0/3/0/3 4470 0 / 0 / 0 0 / 0 / 0
POS0/3/0/3
```
This table describes the significant fields shown in the display.

#### **Table 12: show pim join-prune statistics Field Descriptions**

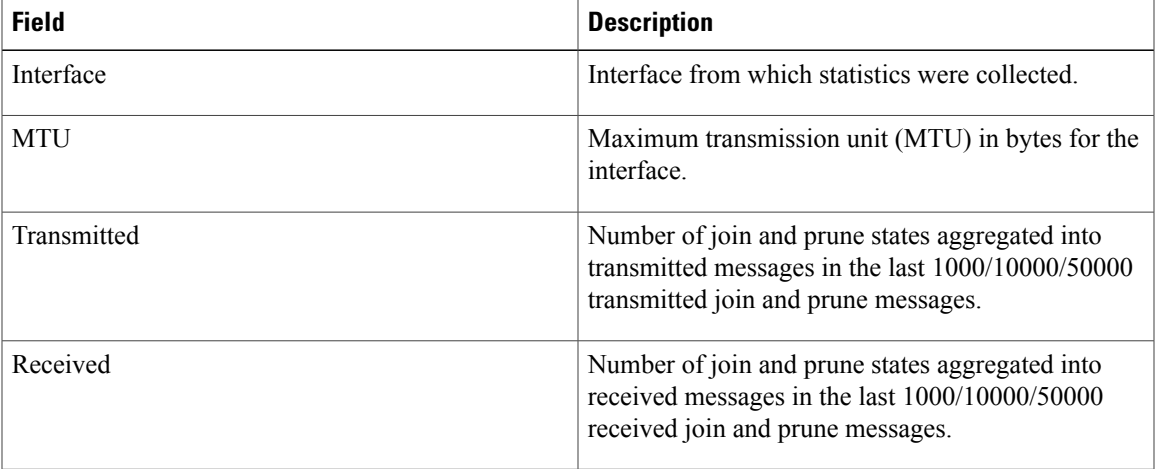

# **show pim mdt**

To display information about data multicast distribution tree (MDT) streams, use the **show** pim mdt command in EXEC mode.

**show pim** [**vrf** *vrf-name*] [**ipv4| ipv6**] **mdt** {**cache** [*ip-address***| detail| summary**]**| interface**| **prefix** [**local| remote**]}

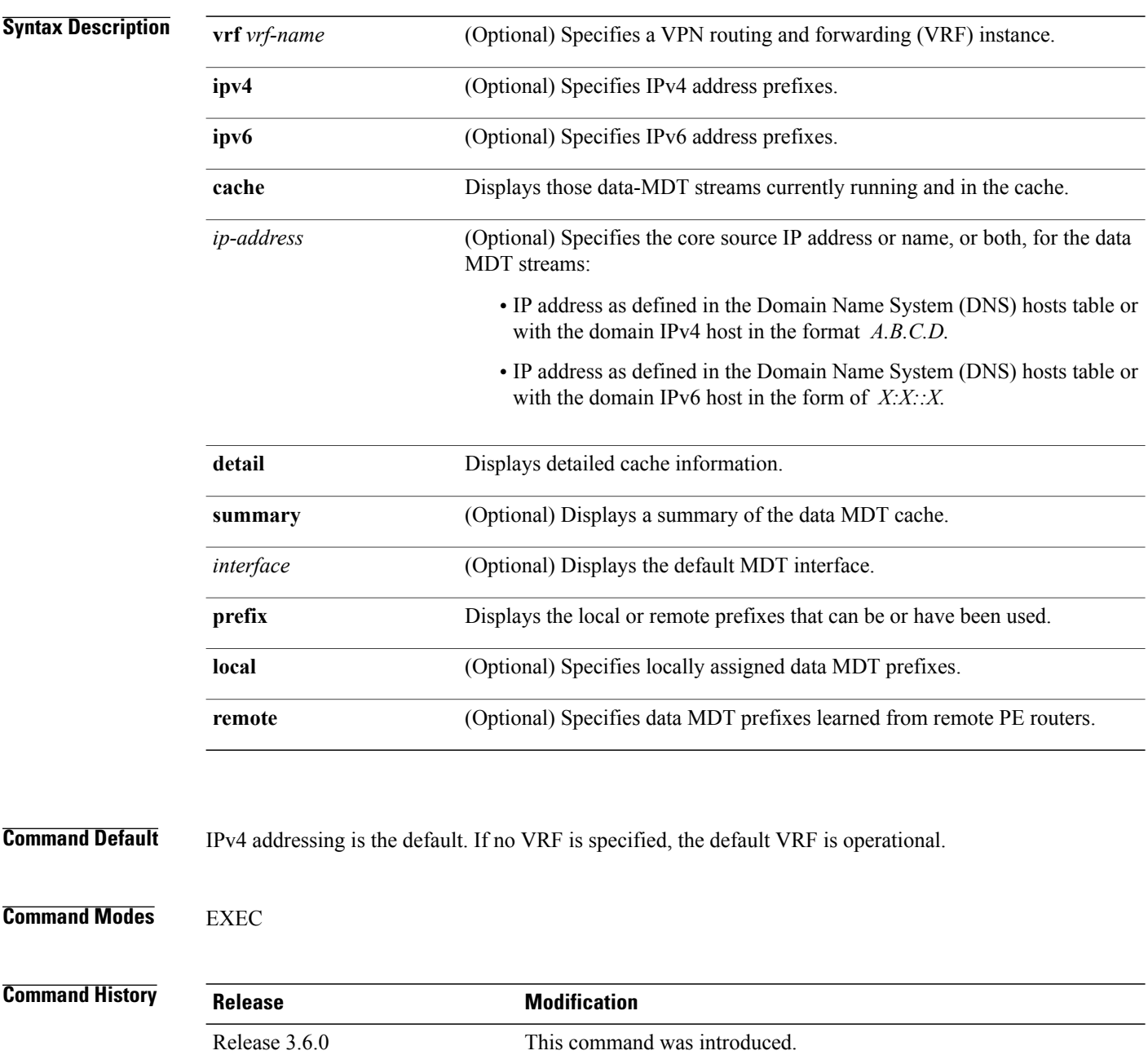

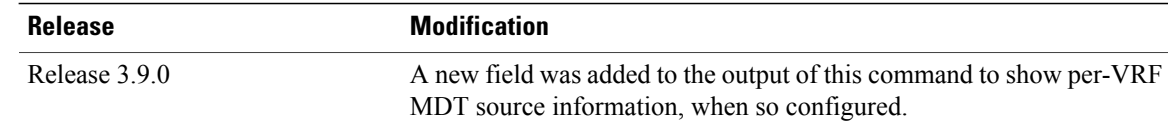

### **Usage Guidelines**

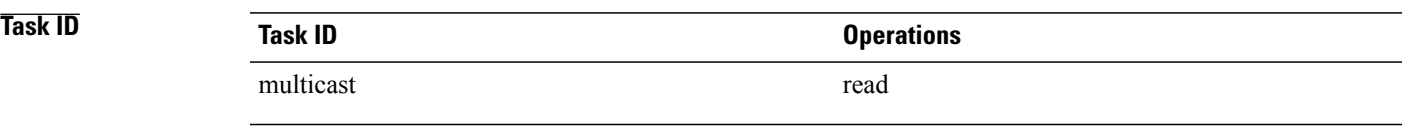

**Examples** The following example shows how to display PIM candidate rendezvous point information:

#### RP/0/0/CPU0:router# **show pim vrf svpn20 mdt cache**

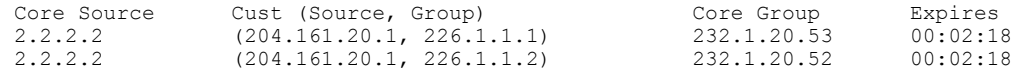

#### RP/0/0/CPU0:router# **show pim vrf all mdt interface**

GroupAddress Interface Source Vrf 239.1.1.1 mdt101 Loopback1 101 239.1.1.2 mdt102 Loopback2 102 239.1.1.3 mdt102 Loopback0 103

#### **Table 13: show pim mdt Field Descriptions**

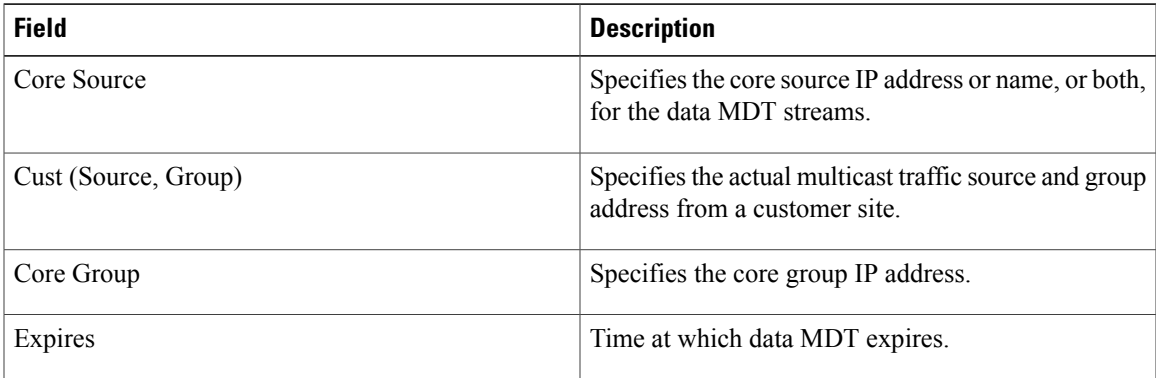

# **show pim mstatic**

To display multicast static routing information, use the **show pim mstatic** command in EXEC

mode.

**show pim** [**ipv4| ipv6**] **mstatic [ipv4]**

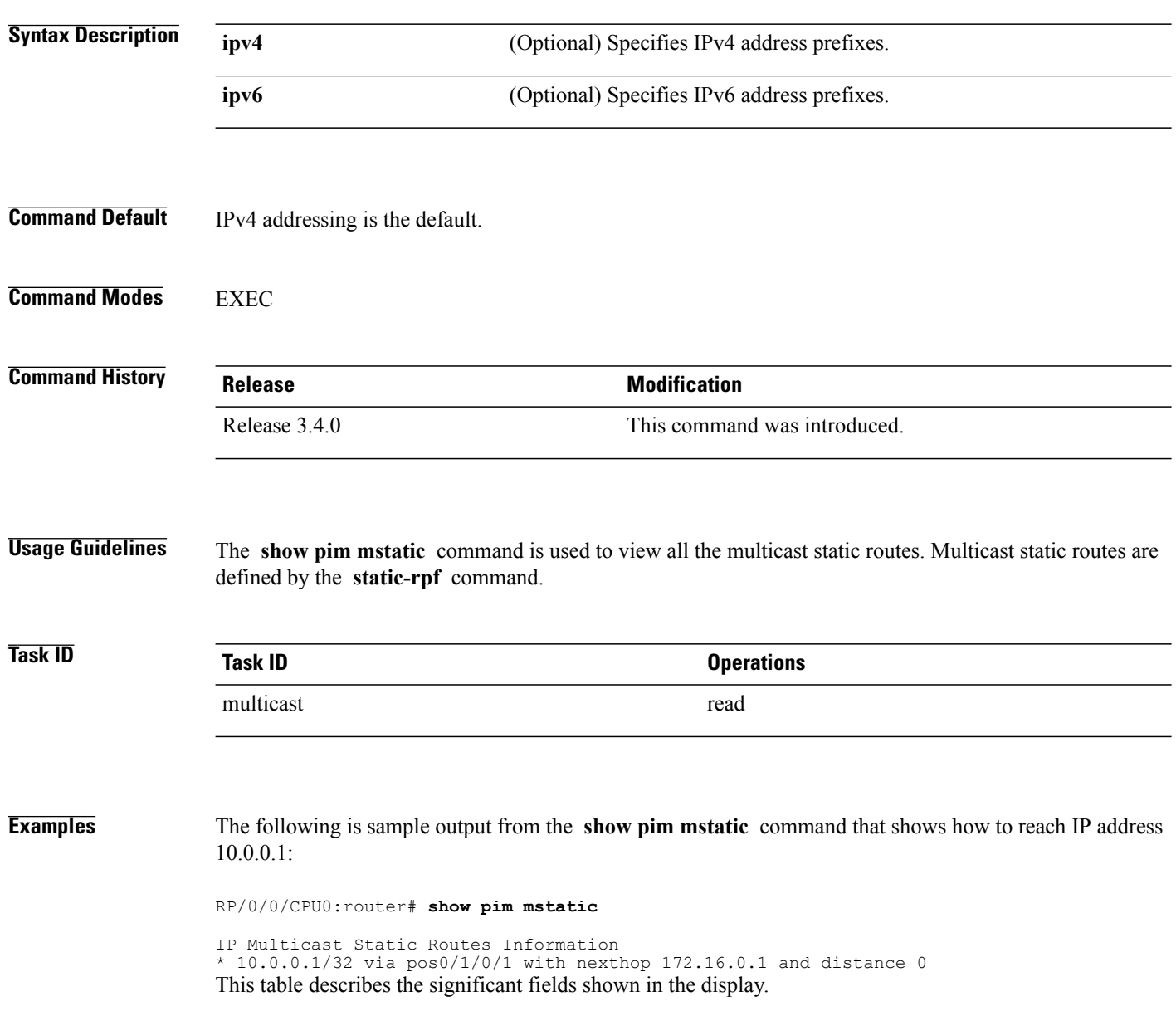

### **Table 14: show pim mstatic Field Descriptions**

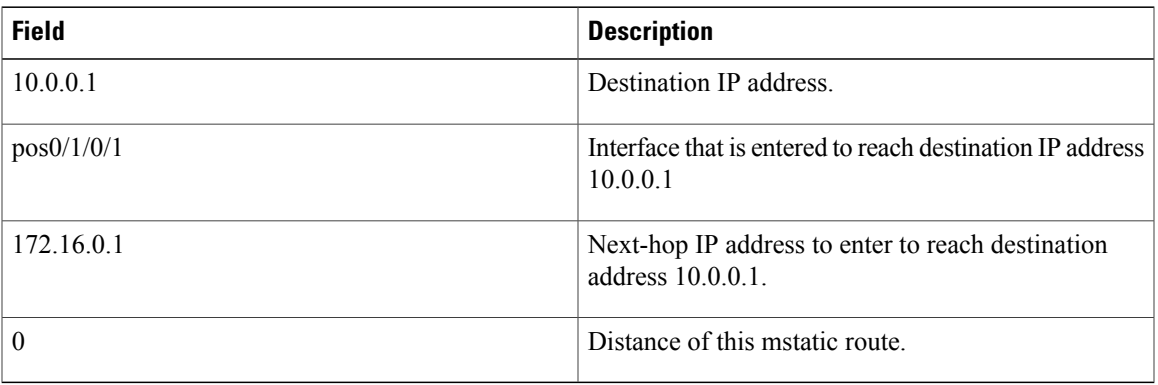

### **Related Commands**

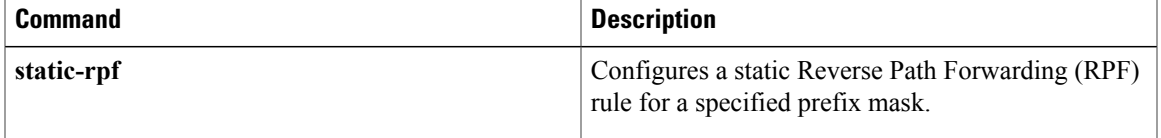

# <span id="page-91-0"></span>**show pim neighbor**

To display the Protocol Independent Multicast (PIM) neighbors discovered by means of PIM hello messages, use the **show pim neighbor** command in EXEC

mode.

**show pim** [**vrf** *vrf-name*] [**ipv4| ipv6**] **neighbor** [*type interface-path-id*] [**count| detail**]

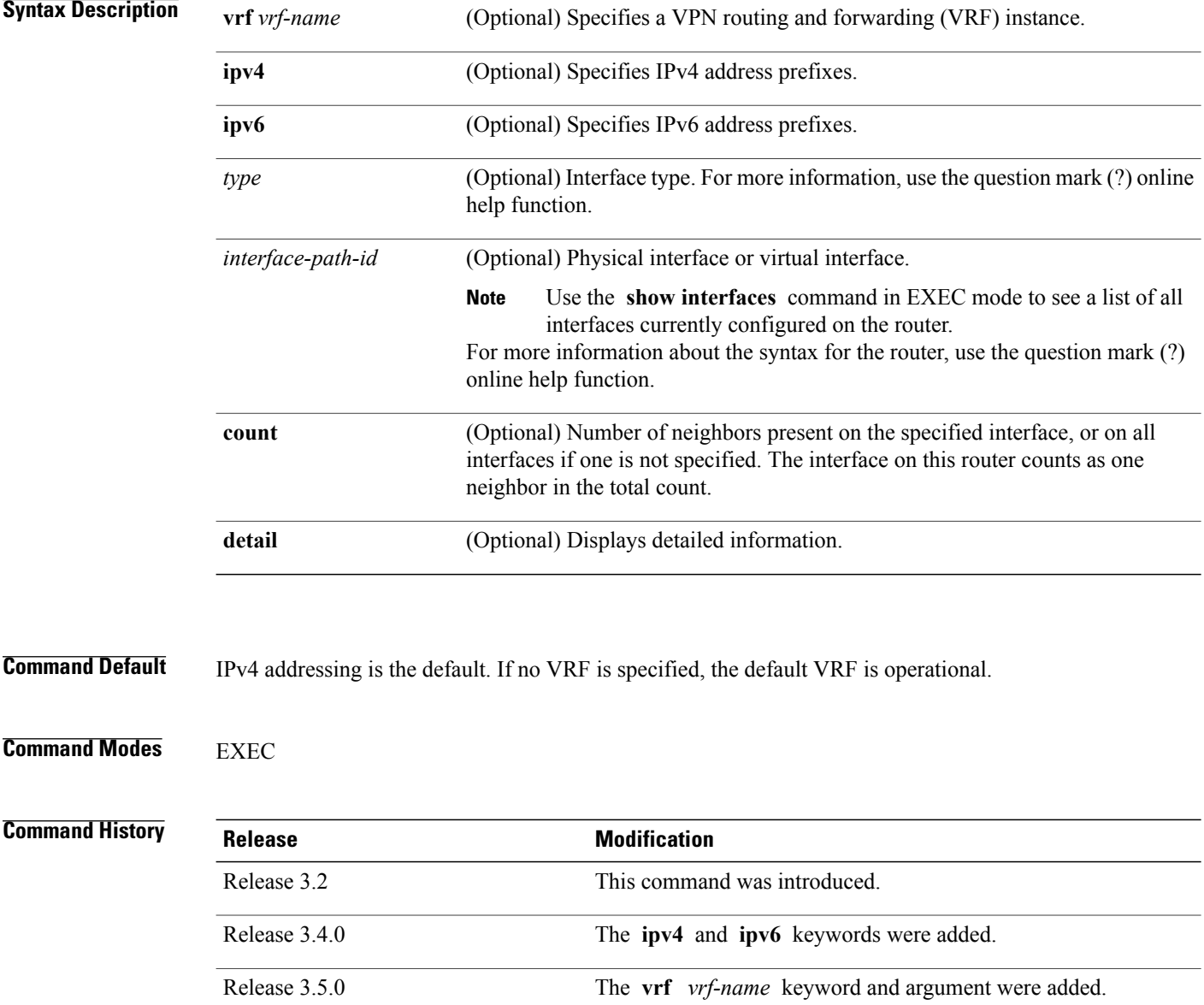

### **Usage Guidelines**

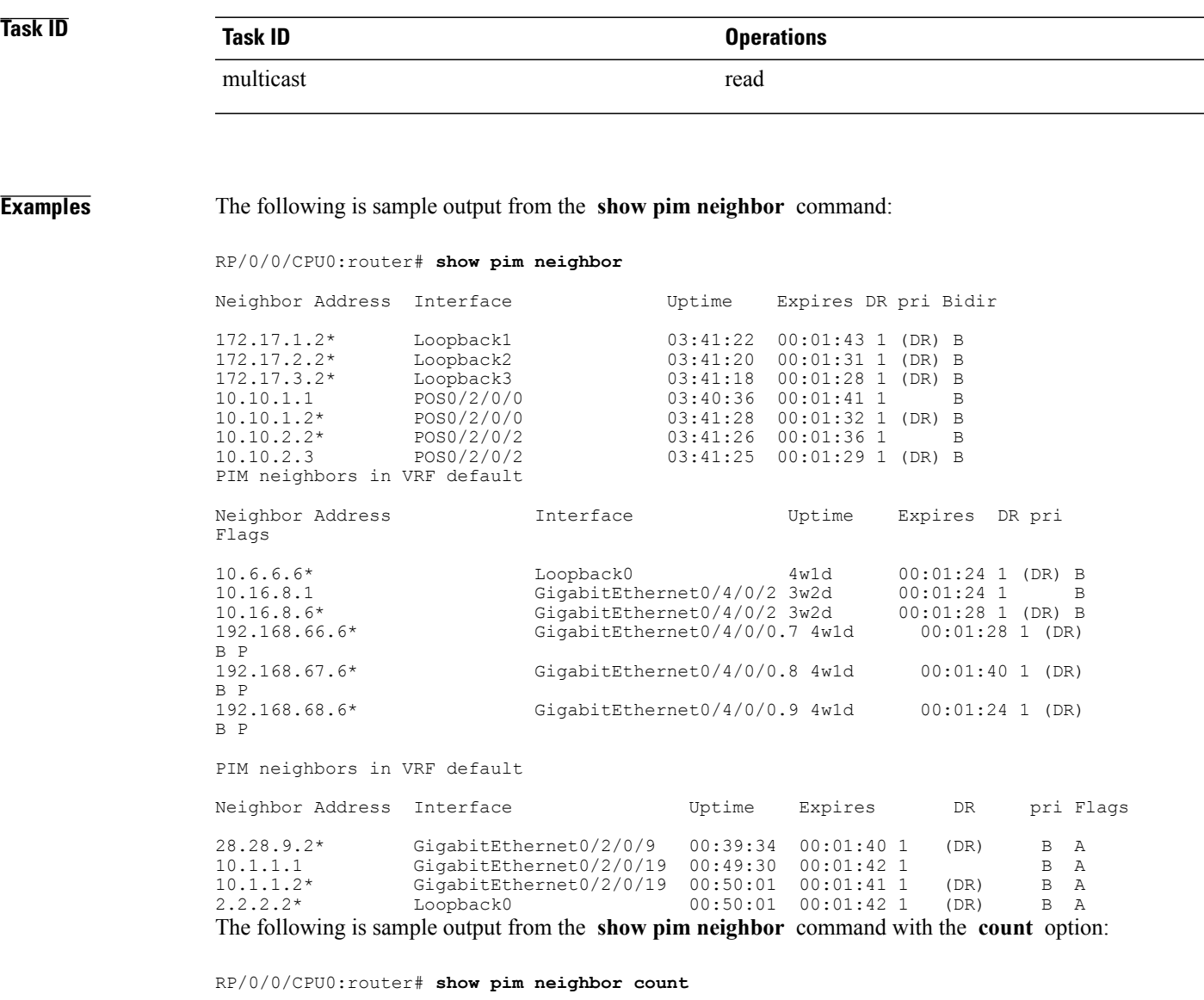

Interface Nbr count POS0/3/0/0 1 Loopback1 1<br>Total Nbrs 2 Total Nbrs This table describes the significant fields shown in the display.

**Table 15: show pim neighbor Field Descriptions**

| <b>Field</b>     | <b>Description</b>              |
|------------------|---------------------------------|
| Neighbor Address | IP address of the PIM neighbor. |

 $\mathbf I$ 

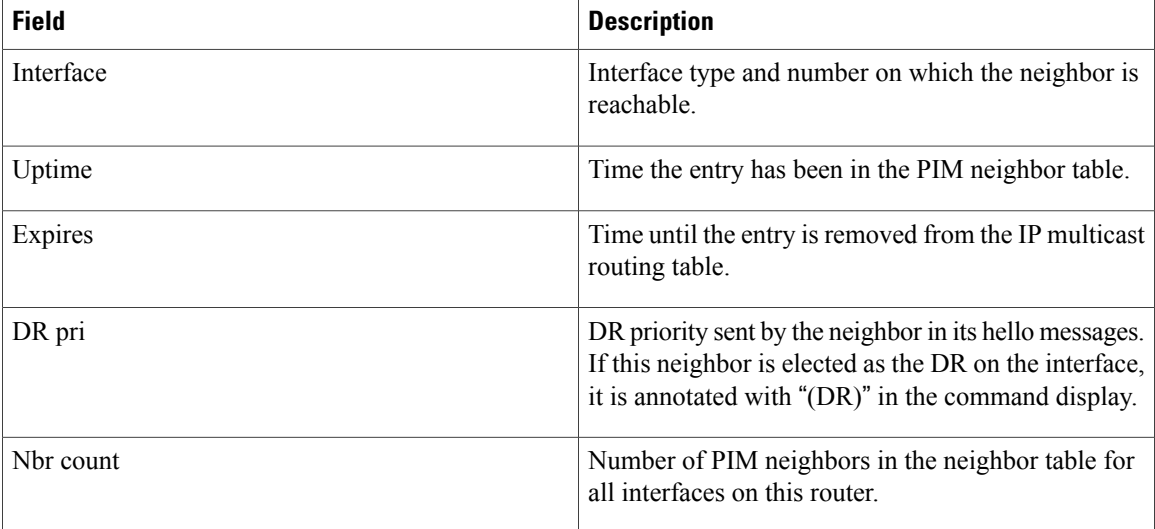

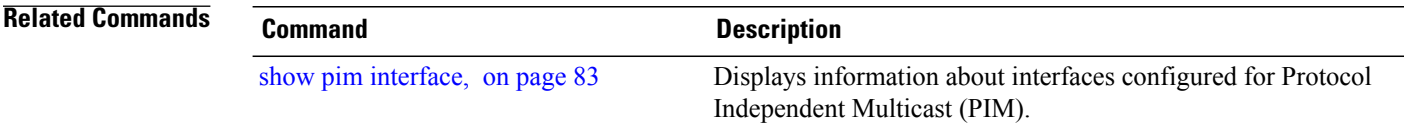

# **show pim nsf**

To display the state of nonstop forwarding (NSF) operation for Protocol Independent Multicast (PIM), use the **show pim nsf** command in .

**show pim** [**ipv4| ipv6**] **nsf**

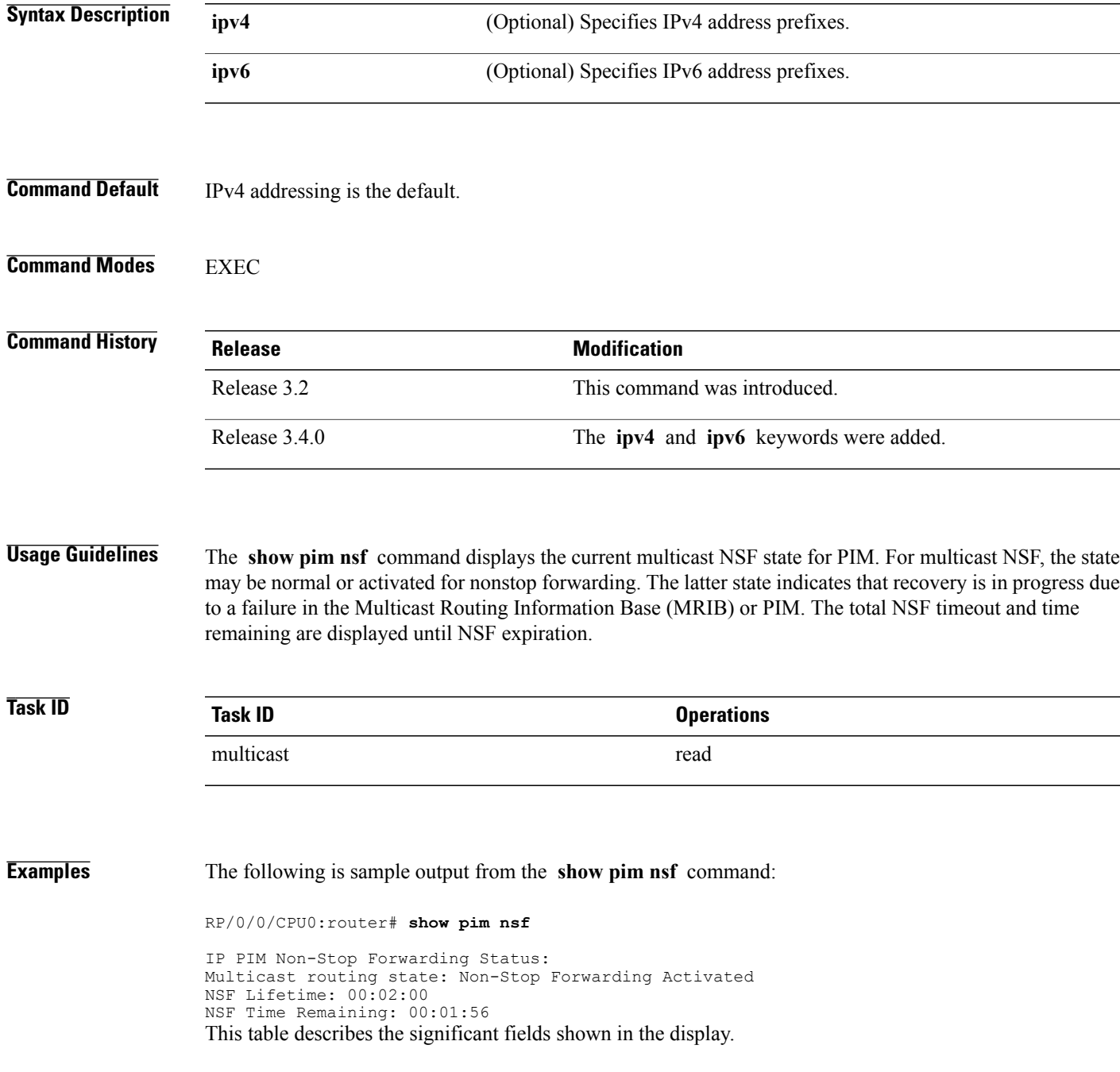

### **Table 16: show pim nsf Field Descriptions**

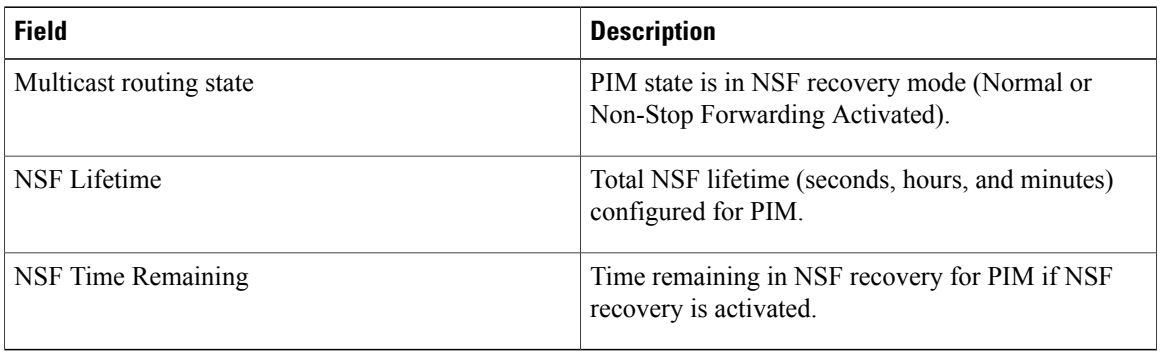

### <span id="page-96-0"></span>**show pim range-list**

.

To display range-list information for Protocol Independent Multicast (PIM), use the **show pim range-list** command in EXEC mode

**show pim** [**vrf** *vrf-name*] [**ipv4| ipv6**] **range-list** [**autorp| config**] [ *ip-address-name* ]

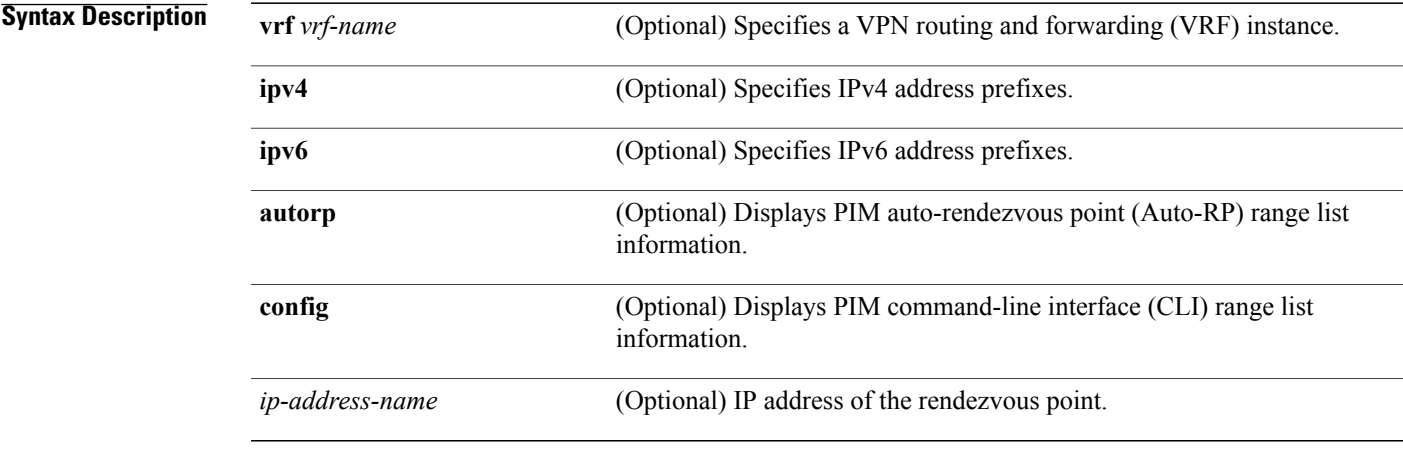

**Command Default** IPv4 addressing is the default. If no VRF is specified, the default VRF is operational.

### **Command Modes EXEC**

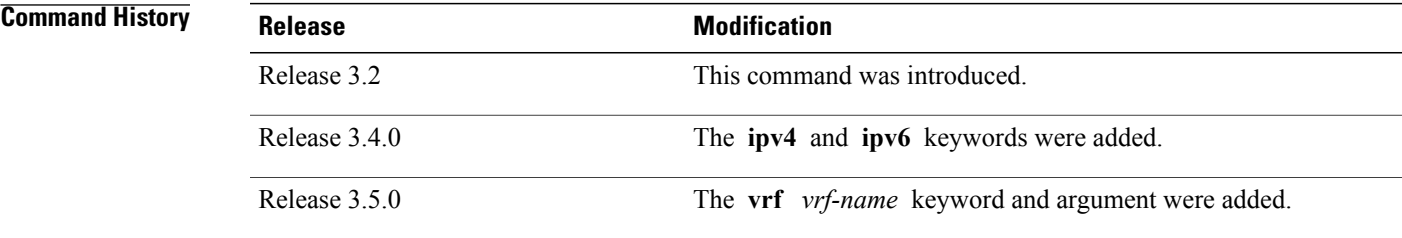

**Usage Guidelines** The **show pim range-list** command is used to determine the multicast forwarding mode to group mapping. The output also indicates the rendezvous point (RP) address for the range, if applicable. The **config** keyword means that the particular range is statically configured.

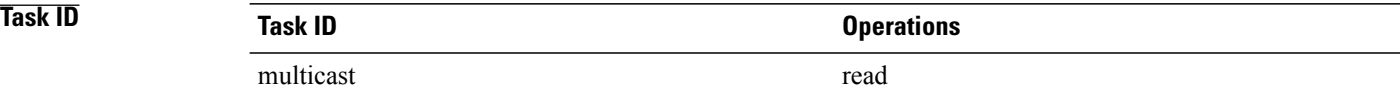

**Examples** The following is sample output from the **show pim range-list** command:

RP/0/0/CPU0:router# **show pim range-list**

```
config SSM Exp: never Src: 0.0.0.0
  230.0.0.0/8 Up: 03:47:09
config BD RP: 172.16.1.3 Exp: never Src: 0.0.0.0
  239.0.0.0/8 Up: 03:47:16
config SM RP: 172.18.2.6 Exp: never Src: 0.0.0.0
  235.0.0.0/8 Up: 03:47:09
```
This table describes the significant fields shown in the display.

**Table 17: show pim range-list Field Descriptions**

| <b>Field</b> | <b>Description</b>                                                                                                    |
|--------------|----------------------------------------------------------------------------------------------------|
| config       | Group range was learned by means of configuration.                                                                                   |
| <b>SSM</b>   | PIM mode is operating in Source Specific Multicast<br>(SSM) mode. Other modes are Sparse-Mode (SM)<br>and bidirectional (BD) mode.   |
| Exp: never   | Expiration time for the range is "never".                                                                                            |
| Src: 0.0.0.0 | Advertising source of the range.                                                                                                    |
| 230.0.0.0/8  | Group range: address and prefix.                                                                                                    |
| Up: 03:47:09 | Total time that the range has existed in the PIM group<br>range table. In other words, the uptime in hours,<br>minutes, and seconds. |

### **Related Commands**

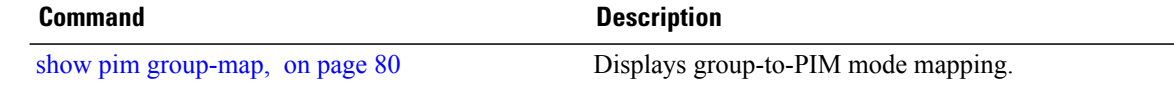

.

### <span id="page-98-0"></span>**show pim rpf**

To display information about reverse-path forwarding (RPF) in one or more routing tables within Protocol Independent Multicast (PIM), use the **show pim rpf** command in EXEC mode

**show pim** [**vrf** *vrf-name*] [**ipv4| ipv6**] {**multicast| safi-all| unicast**} [**topology** {*tablename***| all**}] **rpf** [*ip-address*/*name*]

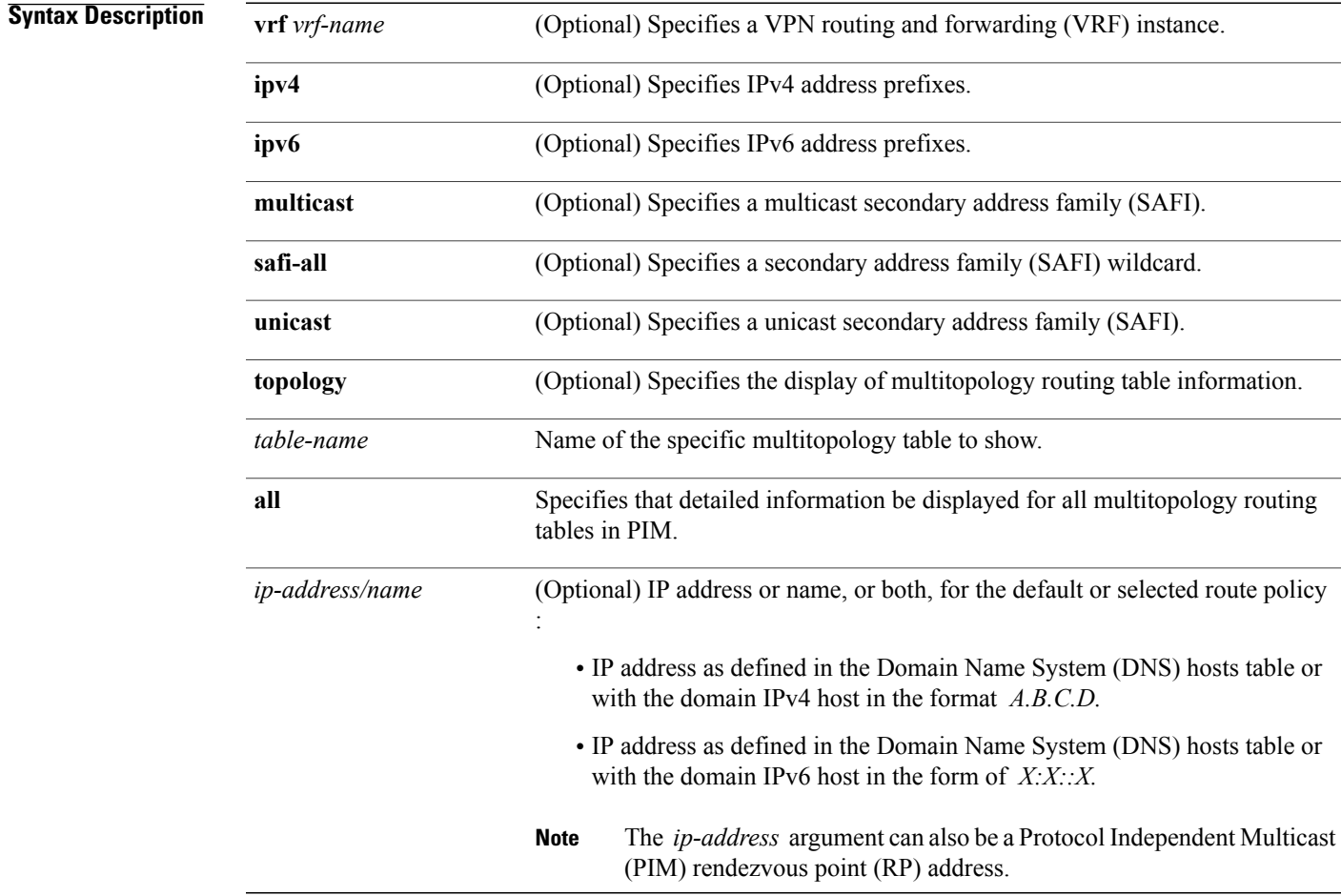

### **Command Default** IPv4 addressing is the default. If no VRF is specified, the default VRF is operational.

### **Command Modes EXEC**

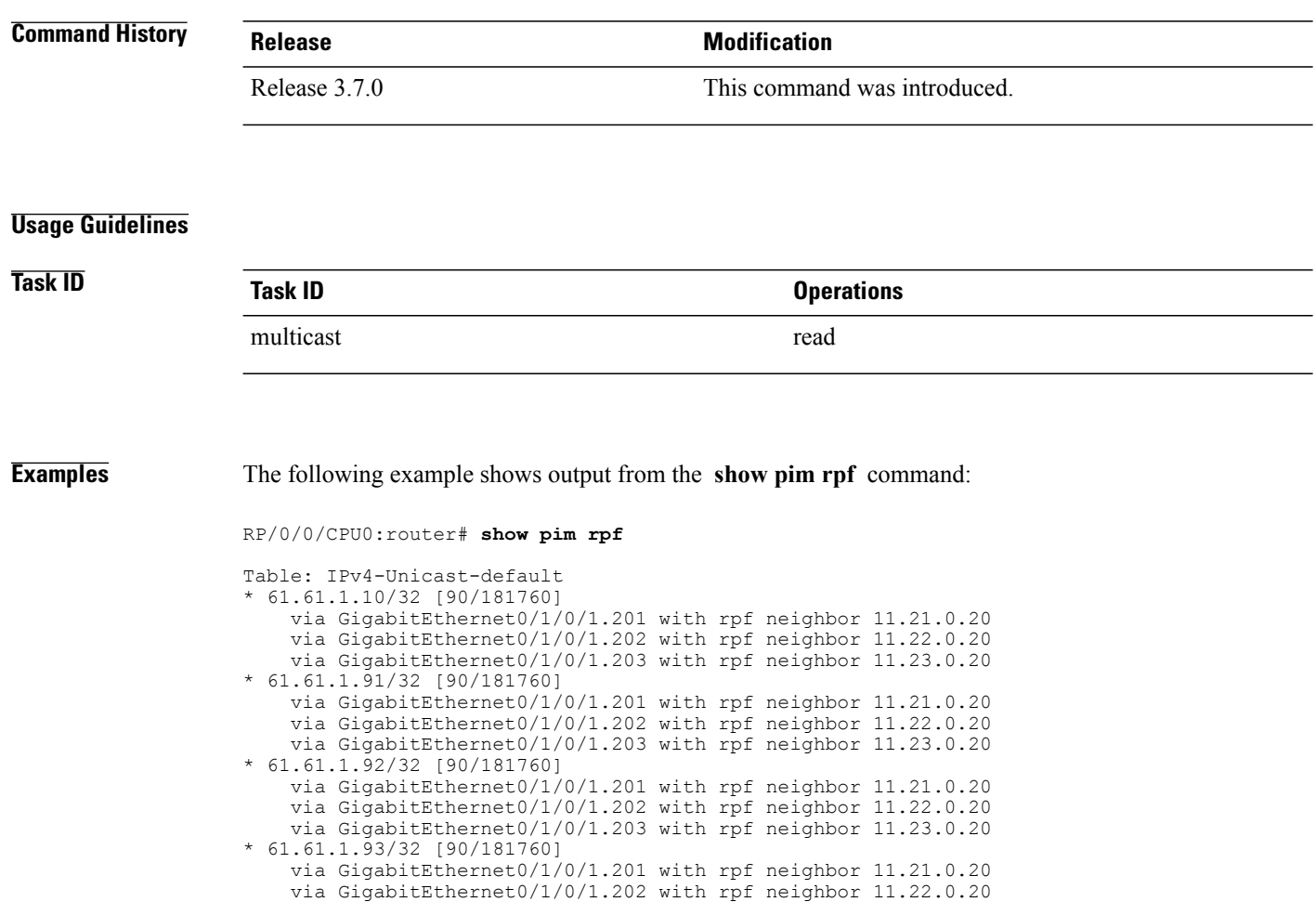

via GigabitEthernet0/1/0/1.203 with rpf neighbor 11.23.0.20

# **show pim rpf hash**

.

To display information for Routing Information Base (RIB) lookups used to predict RPF next-hop paths for routing tables in Protocol Independent Multicast (PIM), use the **show pim rpf hash** command in EXEC mode

**show pim** [**vrf** *vrf-name*] [**ipv4| ipv6**] [**multicast| safi-all| unicast**] [**topology** {*table-name***| all**}] **rpf hash** *root*/*group ip-address*/*name* [**hash-mask-length** *bit-length***| mofrr**]

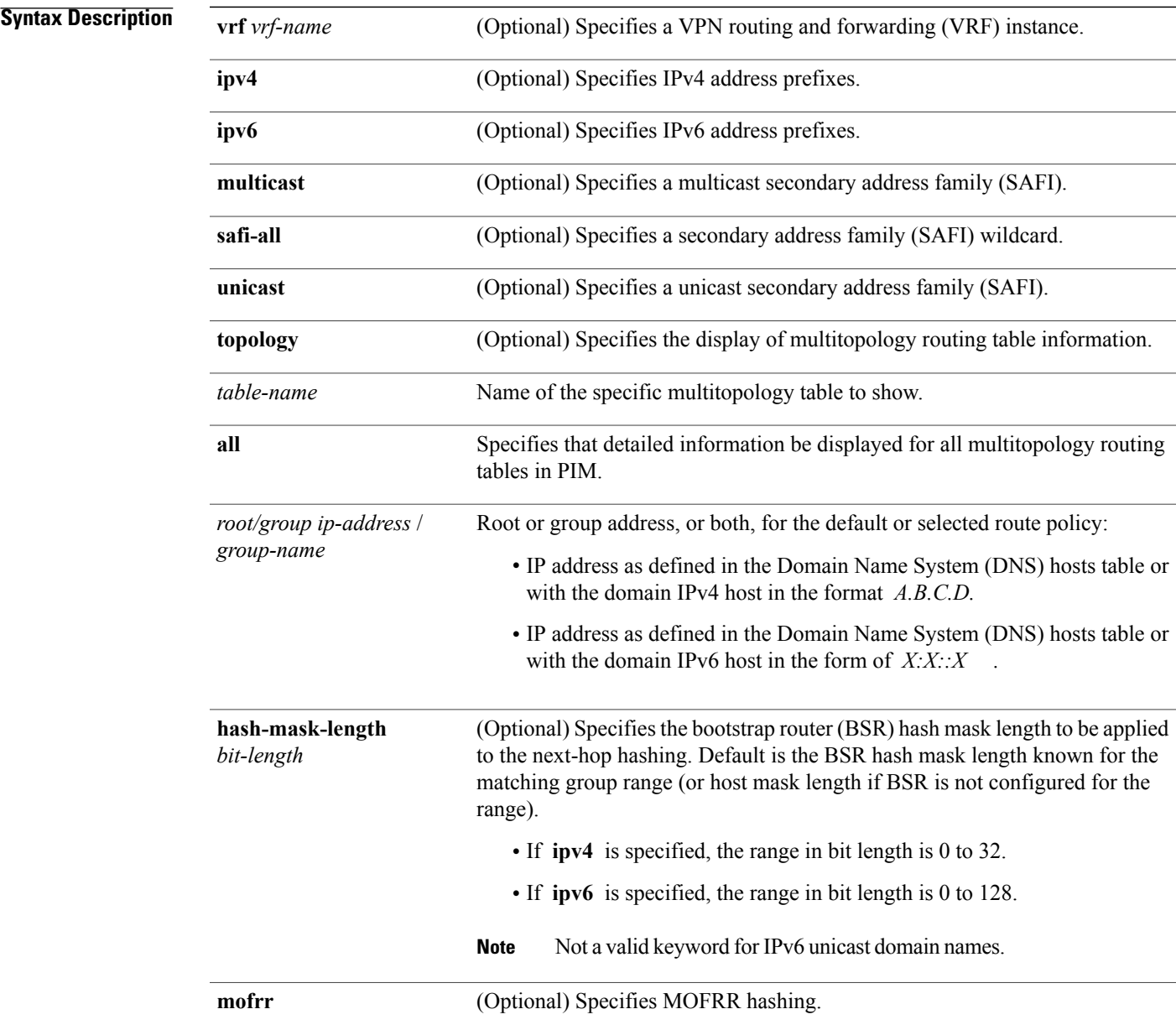

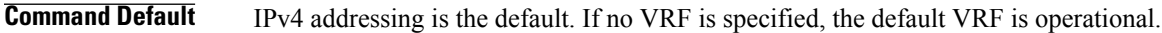

**Command Modes** EXEC

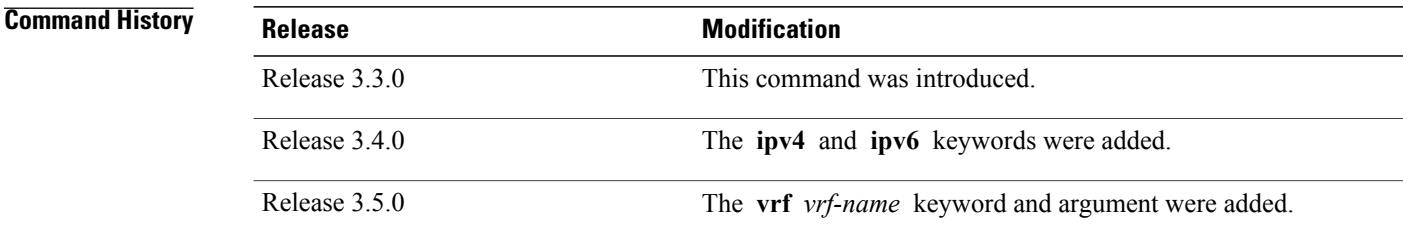

**Usage Guidelines** The **show pim rpf hash** command lets you predict the way routes balance across Equal-Cost Multipath (ECMP) next hops. It does not require that route to exist in the Multicast Routing Information Base (MRIB) at the time.

> When using the *ip-address* argument for a (\*,G) route, use the rendezvous point address and omit the *group-address* argument. For (S,G) routes, use the *ip-address* and the *group-address* arguments.

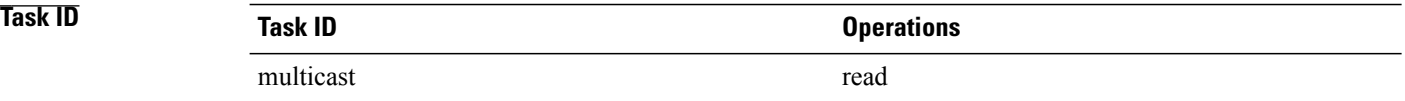

**Examples** When you use the **show pim rpf hash** command, Cisco IOS XR software displays statistics regarding route policy invocations in topology tables:

RP/0/0/CPU0:router# **show pim rpf hash 10.0.0.1 239.0.0.1**

Multipath RPF selection is enabled.

RPF next-hop neighbor selection result: POS0/2/0/0,10.1.0.1 The following example shows the results from use of the **mofrr** keyword:

RP/0/0/CPU0:router# **show pim rpf hash 11.11.0.4 226.1.1.2 mofrr**

Table: IPv4-Unicast-default Multipath RPF selection is enabled. RPF next-hop neighbor selection result: GigabitEthernet0/4/0/4,55.55.55.101 Secondary RPF next-hop neighbor selection result: GigabitEthernet0/4/0/4,55.55.55.101

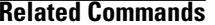

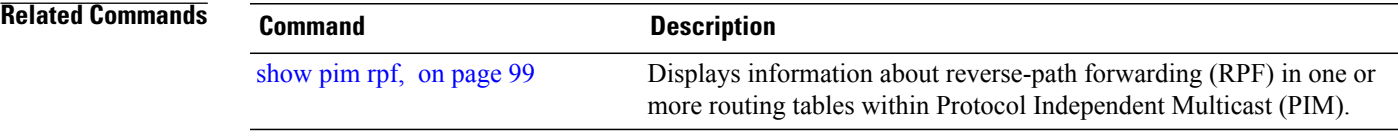

.

# **show pim rpf route-policy statistics**

To display statistics for reverse-path forwarding (RPF) route policy invocations in Protocol Independent Multicast (PIM) routing tables, use the **show pim rpf route-policy statistics** command in EXEC mode

**show pim** [**vrf vrf-name**] [**ipv4| ipv6**] **rpf route-policy statistics**

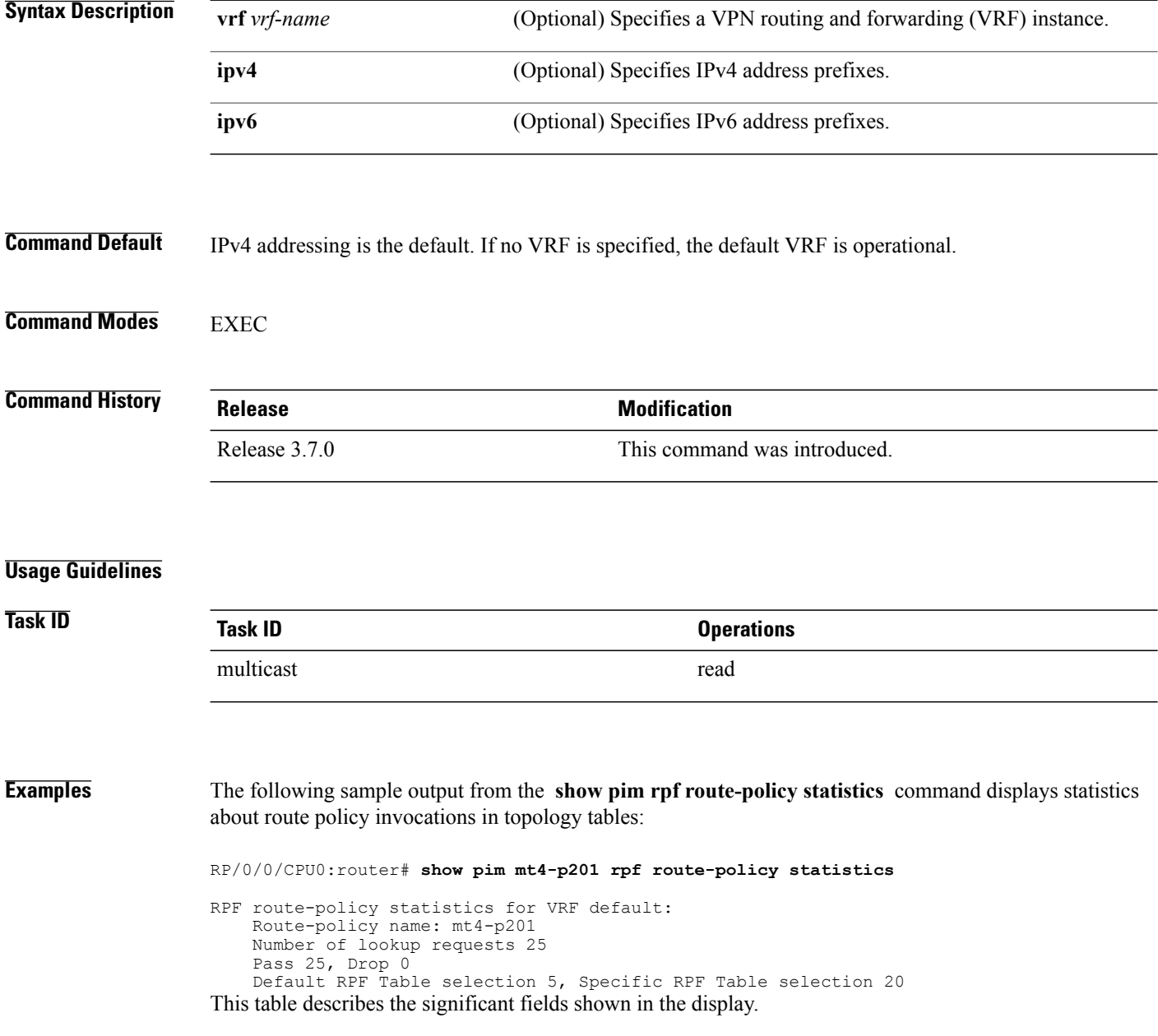

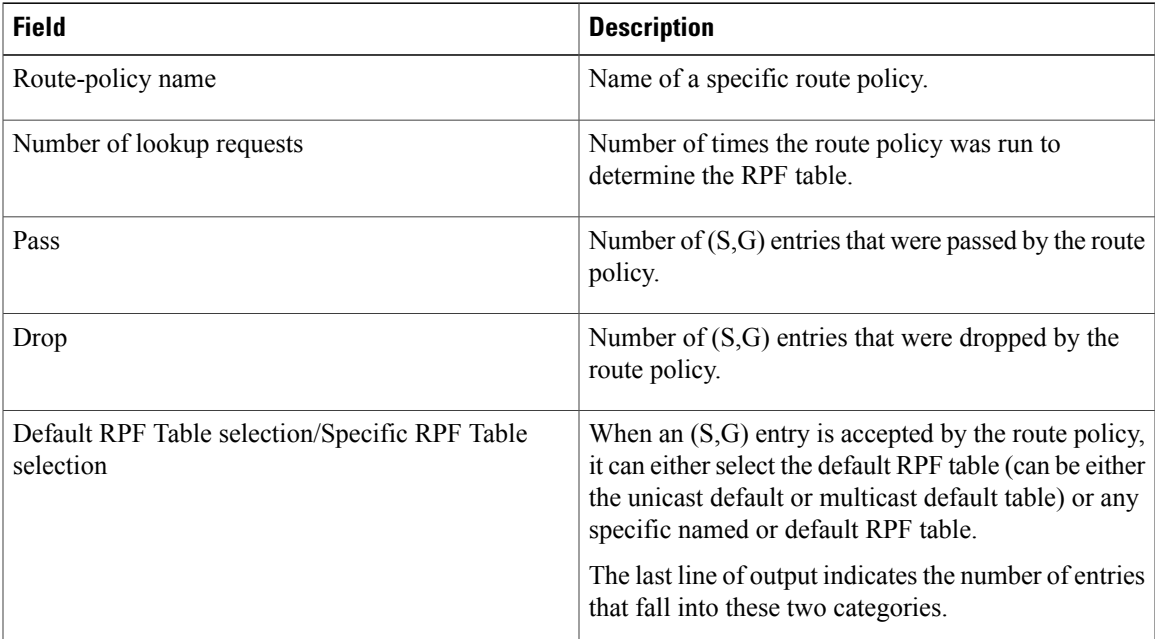

### **Table 18: show pim rpf route-policy statistics Field Description**

# **show pim rpf route-policy test**

To test the outcome of a route-policy with reverse-path forwarding (RPF), use the **show pim rpf route-policy test** command in EXEC mode.

**show pim** [**vrf** *vrf-name*] [**ipv4| ipv6**] **rpf route-policy test** *src-ip-address*/*grp-address*

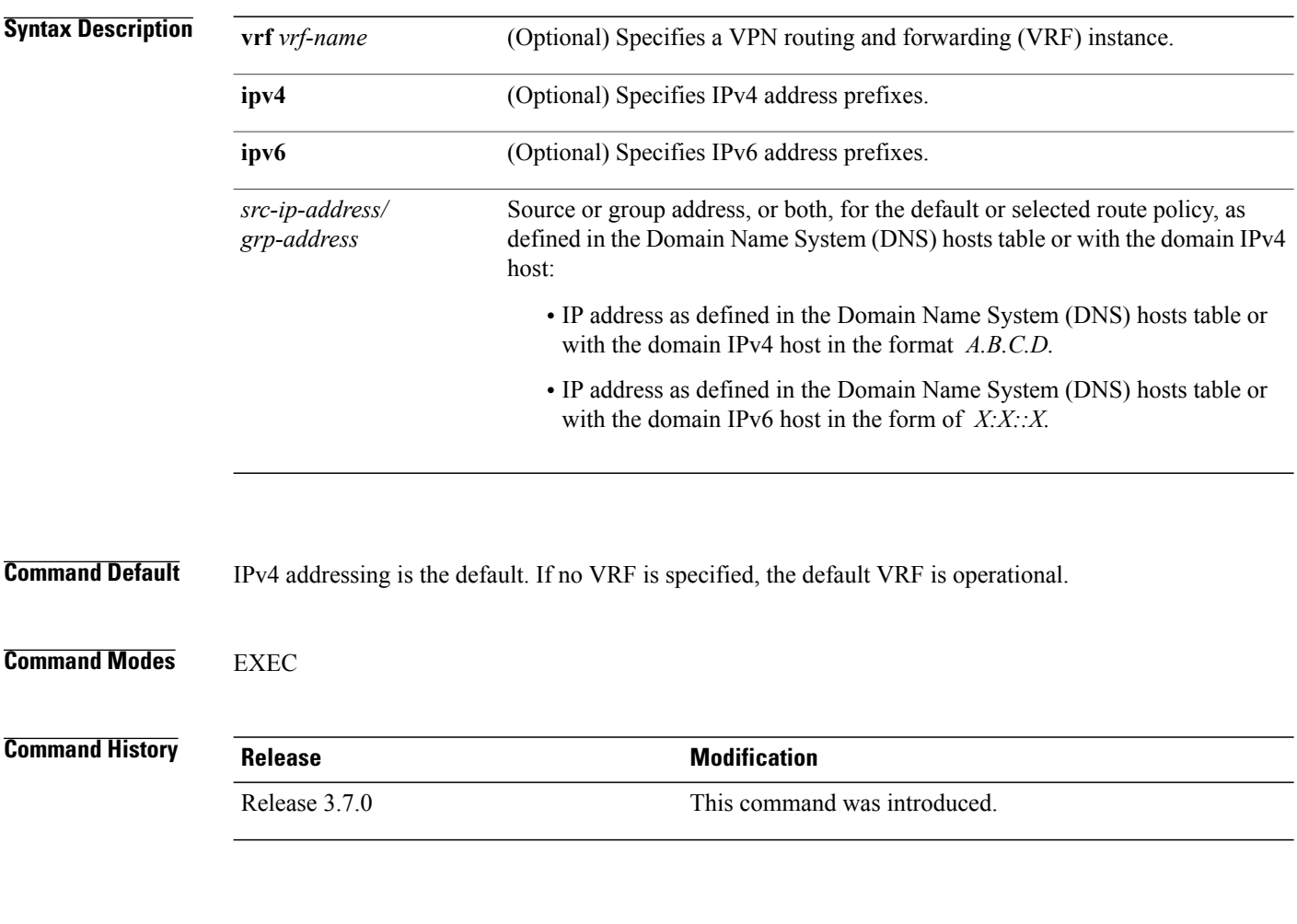

### **Usage Guidelines**

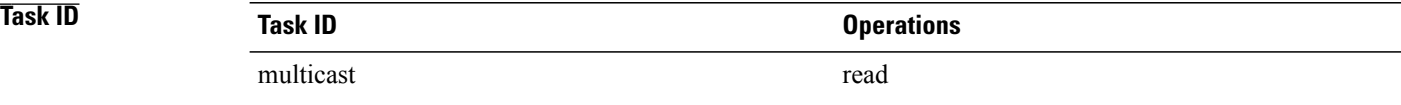

**Examples** The following sample output from the **show pim rpf route-policy test** command displays the RPF table selected by the route policy for a given source and/or group address:

```
RP/0/0/CPU0:router# show pim ipv4 rpf route-policy test 10.11.11.11 225.2.0.1
```

```
RPF route-policy test for VRF default:
    Route-policy name: mt4-p2
    Source 10.11.11.11, Group 225.2.0.1
    Result: Pass
    Default RPF Table selected
    RPF Table: IPv4-Unicast-default (Created, Active)
This table describes the significant fields shown in the display.
```
**Table 19: show pim rpf route-policy test Field Descriptions**

| <b>Field</b>      | <b>Description</b>                                                                                        |
|-------------------|----------------------------------------------------------------------------------------------------|
| Route-policy name | Name of a specific route policy.                                                                          |
| Source            | Source IP name for the route policy.                                                                      |
| Group             | Group IP name for the route policy.                                                                       |
| Result            | Specifies whether the $(S, G)$ entry was accepted by<br>the route policy.                                 |
| Default RPF Table | Specifies whether the $(S, G)$ entry uses the default or<br>a specific RPF table.                         |
| RPF Table         | Specifies which RPF table was selected, and whether<br>or not the table was created in PIM and is active. |

# **show pim rpf summary**

To display summary information about the interaction of Protocol Independent Multicast (PIM) with the Routing Information Base (RIB), including the convergence state, current default RPF table, and the number of source or rendezvous point registrations created, use the **show pim rpf summary** command in EXEC mode.

**show pim** [**vrf** *vrf-name*] [**ipv4| ipv6**] [**multicast|safi-all|unicast**] [**topology** {*table-name***| all**}] **rpfsummary**

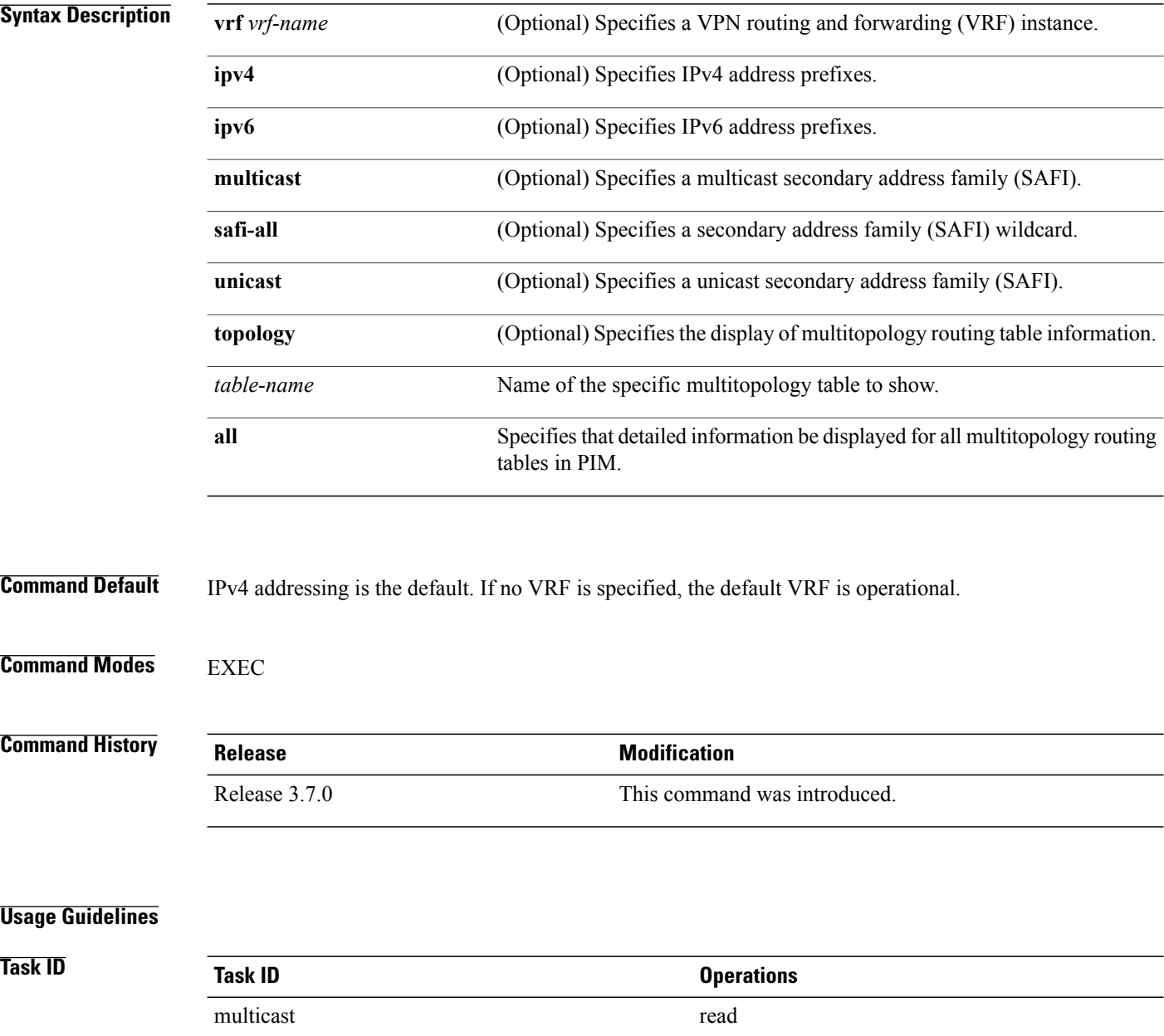
**Examples** The following sample output shows RPF information for multiple tables. The first part of the output example describes VRF-level information. The remainder consists of information specific to one or more tables.

**Note** RPF table indicates the table in which the RPF lookup was performed for this route entry.

```
RP/0/0/CPU0:router# show pim ipv4 unicast topology all rpf summary
MBGP Not configured<br>
OSPF Mcast-intact Not configured
    OSPF Mcast-intact Not configured<br>ISIS Mcast-intact Not configured
    ISIS Mcast-intact
    ISIS Mcast Topology Not configured
PIM RPFs registered with Unicast RIB table
Default RPF Table: IPv4-Unicast-default
RIB Convergence Timeout Value: 00:30:00
RIB Convergence Time Left: 00:00:00
Multipath RPF Selection is Enabled
Table: IPv4-Multicast-default
    PIM RPF Registrations = 0
    RIB Table converged
Table: IPv4-Multicast-t300
    PIM RPF Registrations = 3
    RIB Table converged
Table: IPv4-Multicast-t310
    PIM RPF Registrations = 5
    RIB Table converged
Table: IPv4-Multicast-t320
    PIM RPF Registrations = 5
    RIB Table converged
The first part of the output example describes VRF-level information. The remainder consists of information
```
specific to one or more tables. The following example shows the sample output for **show pim rpf summary** command:

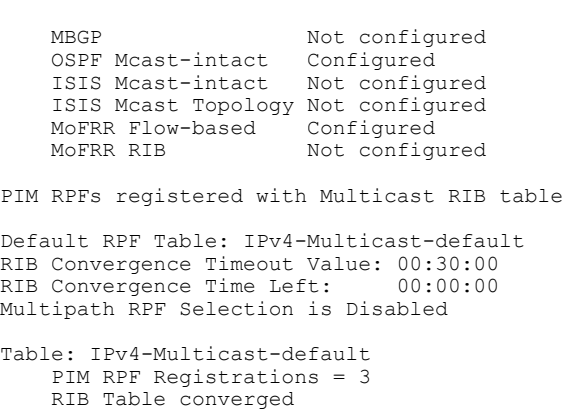

RP/0/0/CPU0:router# **show pim rpf summary**

# **show pim summary**

To display configured Protocol Independent Multicast (PIM) out-of-resource (OOR) limits and current counts, use the **show pim summary** command in EXEC mode.

**show pim** [**vrf** *vrf-name*] [**ipv4| ipv6**] **summary**

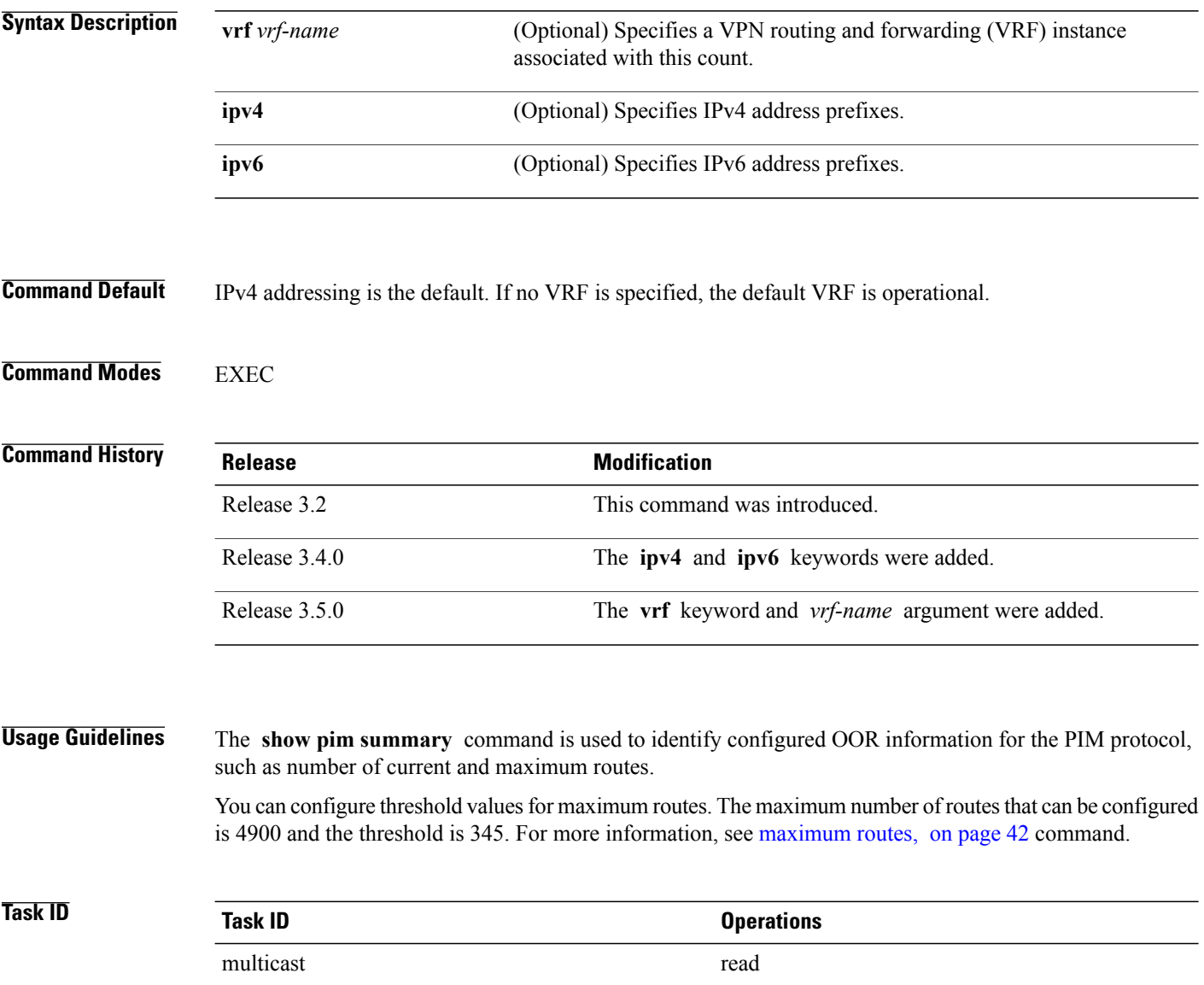

### **Examples** The following is sample output from the **show pim summary** command that shows five PIM routes, with the maximum number of routes allowed being 100000:

RP/0/0/CPU0:router# **show pim summary**

PPIM Summary for VRF:default

| PIM State Counters                                                |         |         |                   |
|-------------------------------------------------------------------|---------|---------|-------------------|
|                                                                   | Current | Maximum | Warning-threshold |
| Routes                                                            | 40      | 100000  | 100000            |
| Topology Interface States                                         | 371     | 300000  | 300000            |
| SM Registers                                                      |         | 20000   | 20000             |
| Group Ranges from AutoRP                                          | ₹       | 100     |                   |
| This table describes the significant fields shown in the display. |         |         |                   |

**Table 20: show pim summary Field Descriptions**

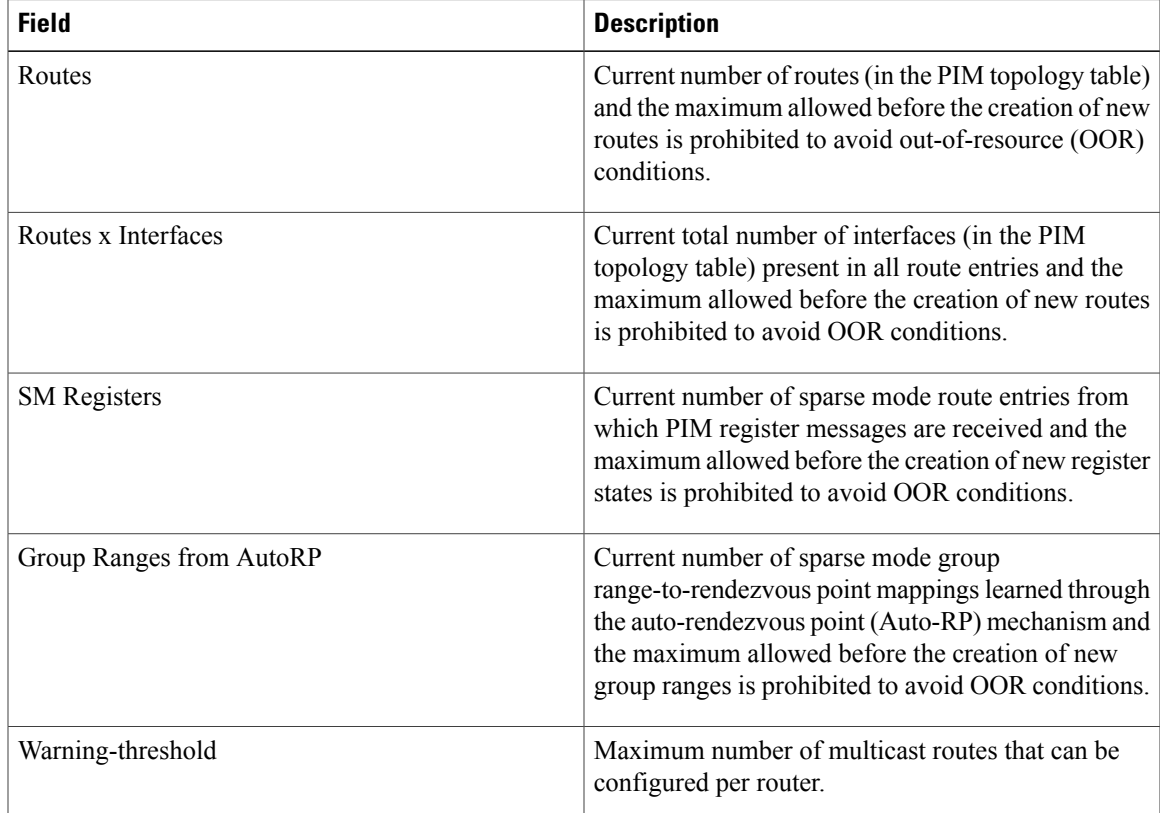

# **show pim table-context**

To display detailed information about multitopology tables, use the **show pim table-context** command in EXEC mode.

**show pim** [**vrf** *vrf-name*] [**ipv4| ipv6**] [**unicast| multicast|safi-all**] [**topology** {*table-name***| all**}] **table-context**

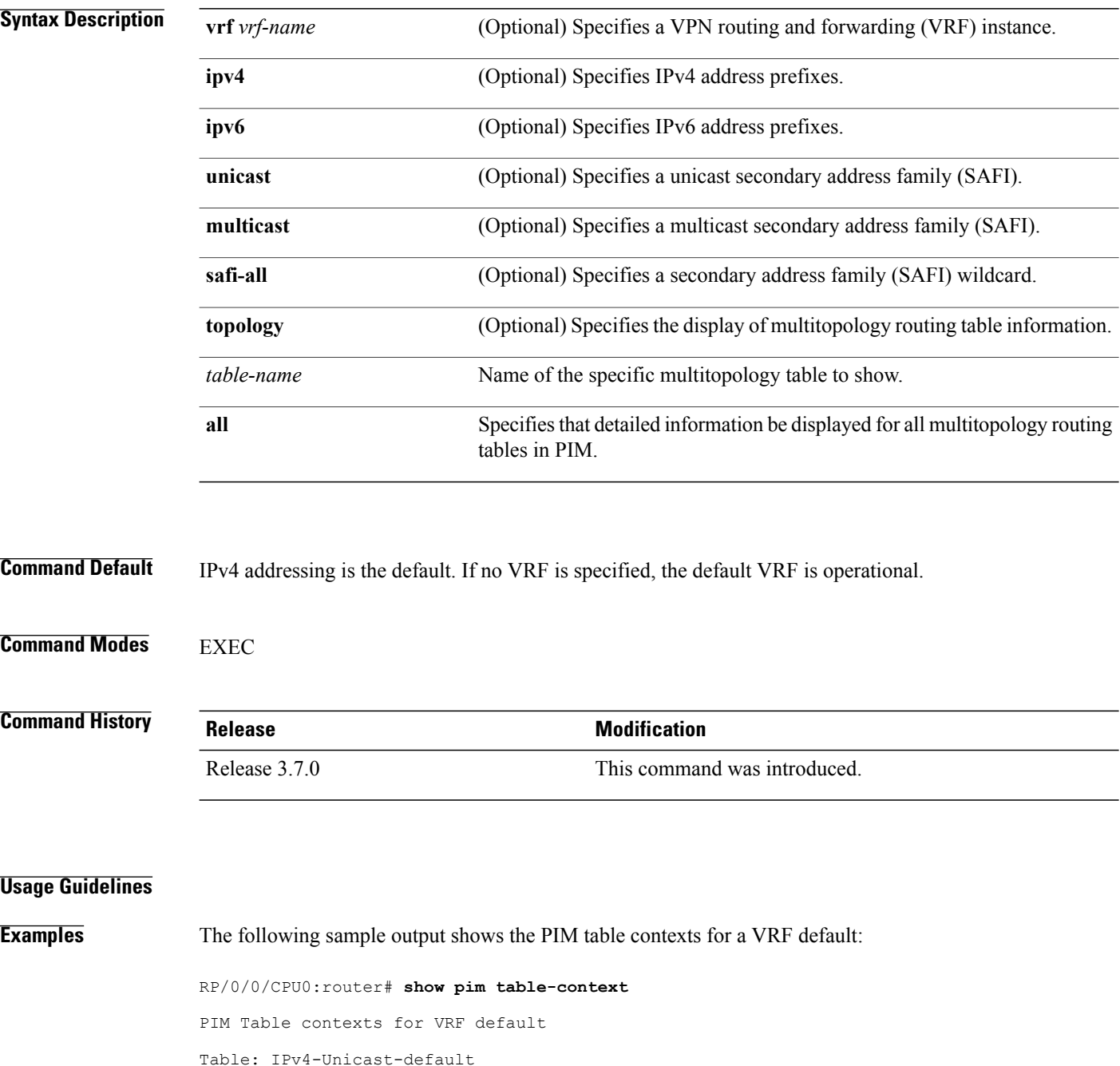

Active, Table ID 0xe0000000, VRF ID 0x60000000 Registered with ITAL, Registered with RIB NSF RIB converged, NSF RIB converge not received Number of RPF monitors 1 Table: IPv4-Multicast-default

Active, Table ID 0xe0100000, VRF ID 0x60000000 Registered with ITAL, Registered with RIB NSF RIB converged, NSF RIB converge not received Number of RPF monitors 0

Description: A Table is considered to be "active" when it is globally configured under a given VRF and RSI considers it to be active (and the same is notified to PIM by ITAL). The opposite of this means the Table is "inactive".

## **show pim topology**

To display Protocol Independent Multicast (PIM) routing topology table information for a specific group or all groups, use the **show pim topology** command in EXEC

mode.

**show pim** [**vrf** *vrf-name*] [**ipv4| ipv6**] **topology** [*src-ip-address*/*grp-address*]

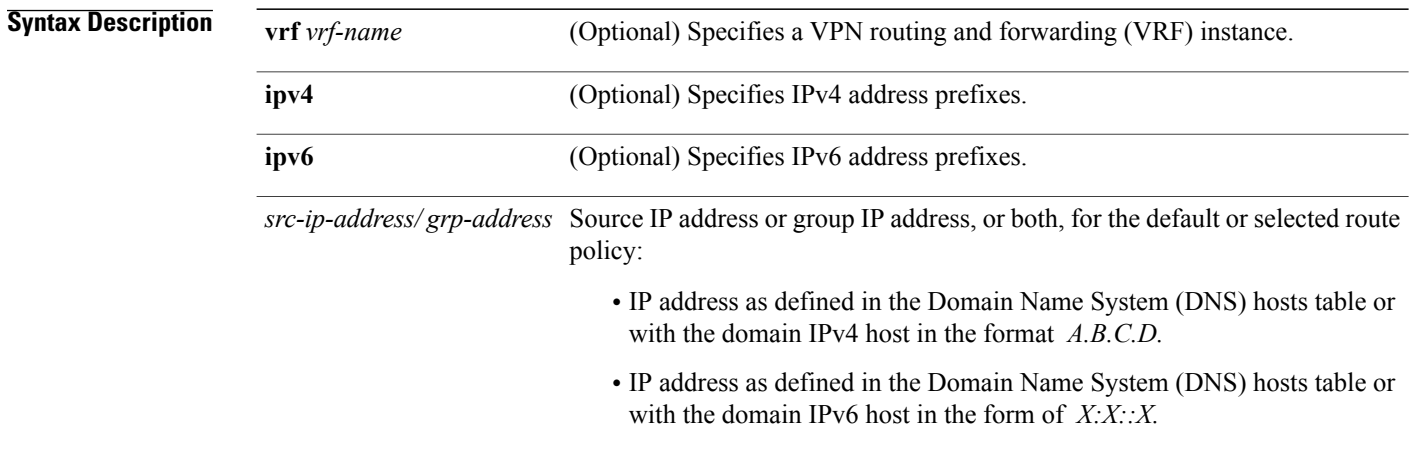

### **Command Default** IPv4 addressing is the default. If no VRF is specified, the default VRF is operational.

### **Command Modes** EXEC

**Command History Release <b>Modification** Release 3.2 This command was introduced. The **ipv4** and **ipv6** keywords were added. The *name* and *ip-address* arguments were combined to be *ip-address* . Release 3.4.0 The **vrf** *vrf-name* keyword and argument were added. The *ip-address* argument was changed to *source-ip-address* [ *group-ip-address* ]. Release 3.5.0 New information was added to the detailed output for this command to support MVPN extranets. Release 3.8.0 Release 4.3.0 Additional MOFRR details get displayed.

**Usage Guidelines** Use the PIM routing topology table to display various entries for a given group, (\*, G), (S, G), and

(S, G) RPT, each with its own interface list.

PIM communicates the contents of these entries through the Multicast Routing Information Base (MRIB), which is an intermediary for communication between multicast routing protocols, such as PIM; local membership protocols, such as Internet Group Management Protocol (IGMP); and the multicast forwarding engine of the system.

The MRIB shows on which interface the data packet should be accepted and on which interfaces the data packet should be forwarded, for a given (S, G) entry. Additionally, the Multicast Forwarding Information Base (MFIB) table is used during forwarding to decide on per-packet forwarding actions.

When multicast-only fast reroute (MoFRR) feature is enabled, the **show pim topology** command shows the SGs that are configured for MoFRR. For information about the MoFRR primary and secondary paths, see the description of the command show pim [topology](#page-119-0) detail, on page 120.

**Note** For forwarding information, use the **show mfib route** and **show mrib route** commands.

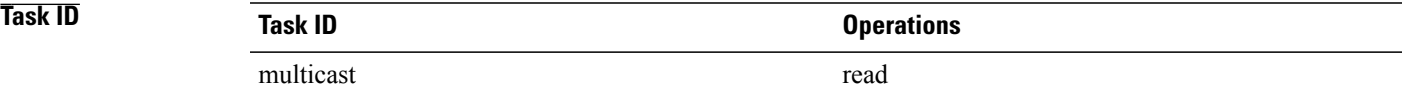

**Examples** The following is sample output from the **show** pim **topology** command:

RP/0/0/CPU0:router# **show pim topology**

```
IP PIM Multicast Topology Table
Entry state: (*/S,G)[RPT/SPT] Protocol Uptime Info
Entry flags: KAT - Keep Alive Timer, AA - Assume Alive, PA - Probe Alive,
RA - Really Alive, LH - Last Hop, DSS - Don't Signal Sources,
 RR - Register Received, SR - Sending Registers, E - MSDP External, EX - Extranet
DCC - Don't Check Connected,
ME - MDT Encap, MD - MDT Decap,
MT - Crossed Data MDT threshold, MA - Data MDT group assigned
Interface state: Name, Uptime, Fwd, Info
Interface flags: LI - Local Interest, LD - Local Dissinterest,
 II - Internal Interest, ID - Internal Dissinterest,
LH - Last Hop, AS - Assert, AB - Admin Boundary
(11.0.0.1,239.9.9.9)SPT SM Up: 00:00:13
JP: Join(never) RPF: Loopback1,11.0.0.1* Flags: KAT(00:03:16) RA RR
No interfaces in immediate olist
(*,239.9.9.9) SM Up: 4d14h RP: 11.0.0.1*
JP: Join(never) RPF: Decapstunnel0,11.0.0.1 Flags: LH
POS0/3/0/0 4d14h fwd LI II LH
(*,224.0.1.39) DM Up: 02:10:38 RP: 0.0.0.0
JP: Null(never) RPF: Null,0.0.0.0 Flags: LH DSS
  POS0/2/0/0 02:10:38 off LI II LH
(*,224.0.1.40) DM Up: 03:54:23 RP: 0.0.0.0
```

```
JP: Null(never) RPF: Null,0.0.0.0 Flags: LH DSS
  POS0/2/0/0 03:54:23 off LI II LH
                           03:54:14 off LI
  POS0/4/0/0 03:53:37 off LI
(*,239.100.1.1) BD Up: 03:51:35 RP: 200.6.1.6
JP: Join(00:00:24) RPF: POS0/4/0/0,10.10.4.6 Flags:
  POS0/2/0/0 03:42:05 fwd Join(00:03:18)
                           03:51:35 fwd Join(00:02:54)
(*,235.1.1.1) SM Up: 03:51:39 RP: 200.6.2.6
JP: Join(00:00:50) RPF: POS0/4/0/0,10.10.4.6 Flags:
  POS0/2/0/2 02:36:09 fwd Join(00:03:20)
  POS0/2/0/0 03:42:04 fwd Join(00:03:16)
The following example shows output for a MoFRR convergence:
RP/0/0/CPU0:router# show pim topology 239.1.1.1
IP PIM Multicast Topology Table
Entry state: (*/S,G)[RPT/SPT] Protocol Uptime Info
Entry flags: KAT - Keep Alive Timer, AA - Assume Alive, PA - Probe Alive,
    RA - Really Alive, LH - Last Hop, DSS - Don't Signal Sources,
    MF – MOFRR Enabled, MFP – Primary MoFRR,
    MFB – Backup MoFRR, MFA – Active MoFRR,
    RR - Register Received, SR - Sending Registers, E - MSDP External,
    DCC - Don't Check Connected,
    ME - MDT Encap, MD - MDT Decap,
    MT - Crossed Data MDT threshold, MA - Data MDT group assigned
Interface state: Name, Uptime, Fwd, Info
Interface flags: LI - Local Interest, LD - Local Dissinterest,
    II - Internal Interest, ID - Internal Dissinterest,
    LH - Last Hop, AS - Assert, AB - Admin Boundary
(192.1.1.2,239.1.1.1)SPT SSM Up: 13:54:06
JP: Join(00:00:41) RPF: GigabitEthernet0/5/0/3.3,100.100.0.10 MoFRR RIB, Flags:
 GigabitEthernet0/5/0/1
RP/0/4/CPU0:Sunnyvale#show pim topology 239.1.1.1 detail
IP PIM Multicast Topology Table
Entry state: (*/S,G)[RPT/SPT] Protocol Uptime Info
Entry flags: KAT - Keep Alive Timer, AA - Assume Alive, PA - Probe Alive,
    RA - Really Alive, LH - Last Hop, DSS - Don't Signal Sources,
    RR - Register Received, SR - Sending Registers, E - MSDP External,
    DCC - Don't Check Connected,
    ME - MDT Encap, MD - MDT Decap,
    MT - Crossed Data MDT threshold, MA - Data MDT group assigned
Interface state: Name, Uptime, Fwd, Info
Interface flags: LI - Local Interest, LD - Local Dissinterest,
    II - Internal Interest, ID - Internal Dissinterest,
    LH - Last Hop, AS - Assert, AB - Admin Boundary
(192.1.1.2,239.1.1.1)SPT SSM Up: 13:54:10
JP: Join(00:00:37) RPF: GigabitEthernet0/5/0/3.3,100.100.0.10 MoFRR RIB, Flags:
RPF Table: IPv4-Unicast-default
NPF Secondary: GigabitEthernet0/5/0/3.2,100.100.200.10<br>GigabitEthernet0/5/0/1 13:54:10 fwd LI LH
  GigabitEthernet0/5/0/1
```
<span id="page-115-0"></span>This table describes the significant fields shown in the display. It includes fields that do not appear in the example, but that may appear in your output.

### **Table 21: show pim topology Field Descriptions**

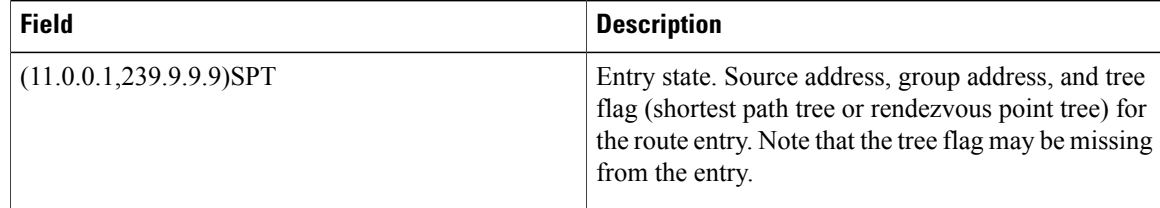

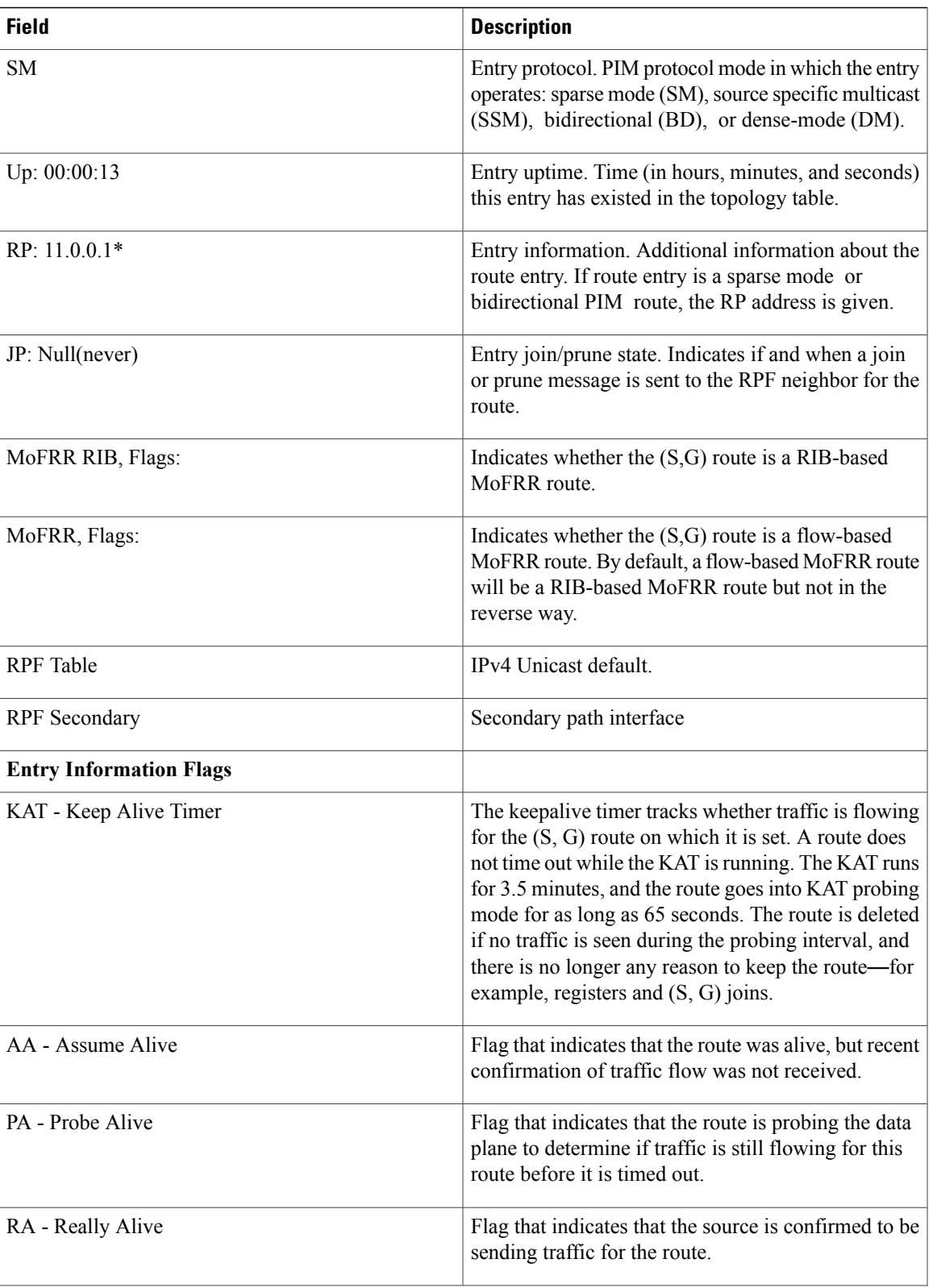

 $\mathbf{I}$ 

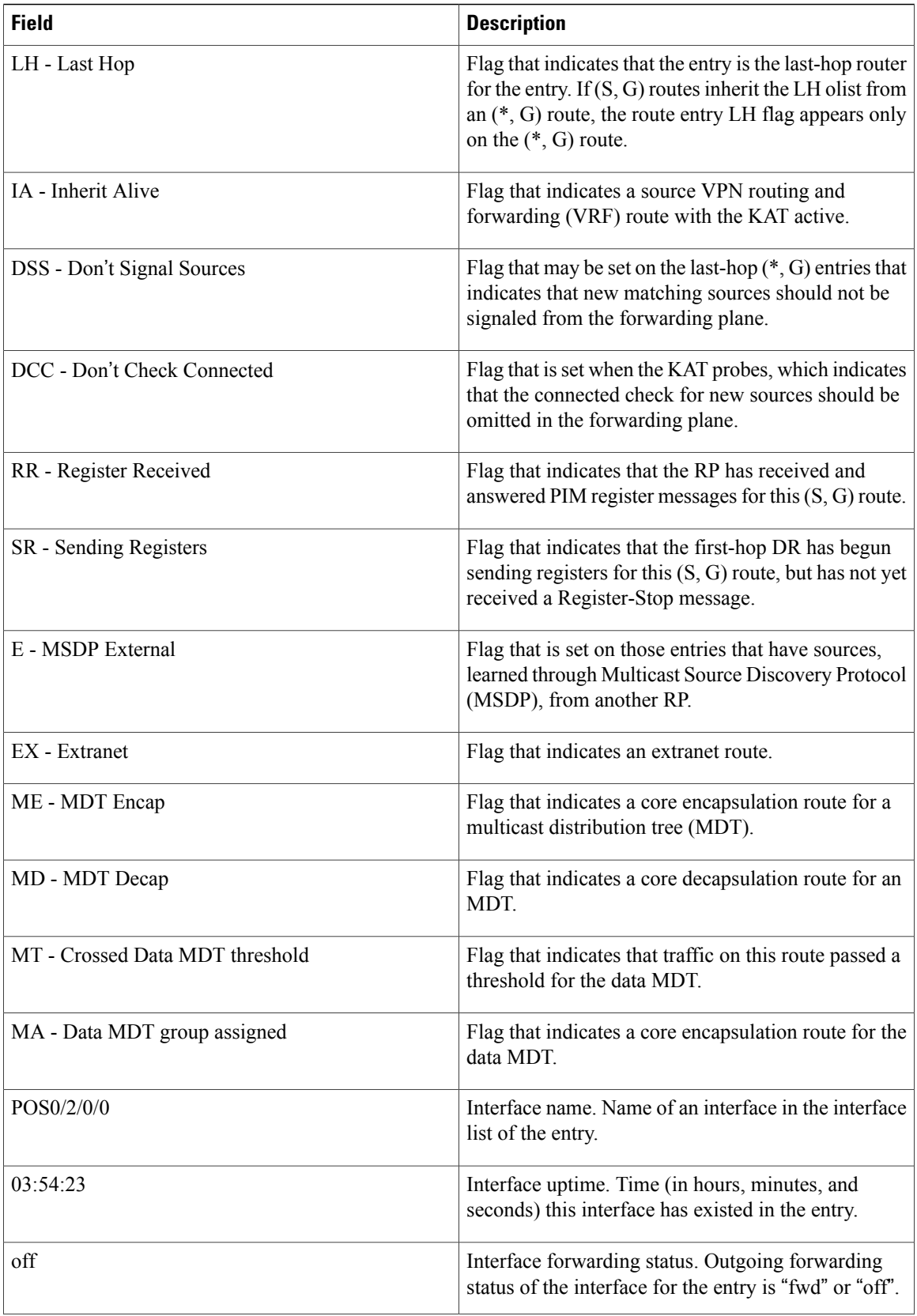

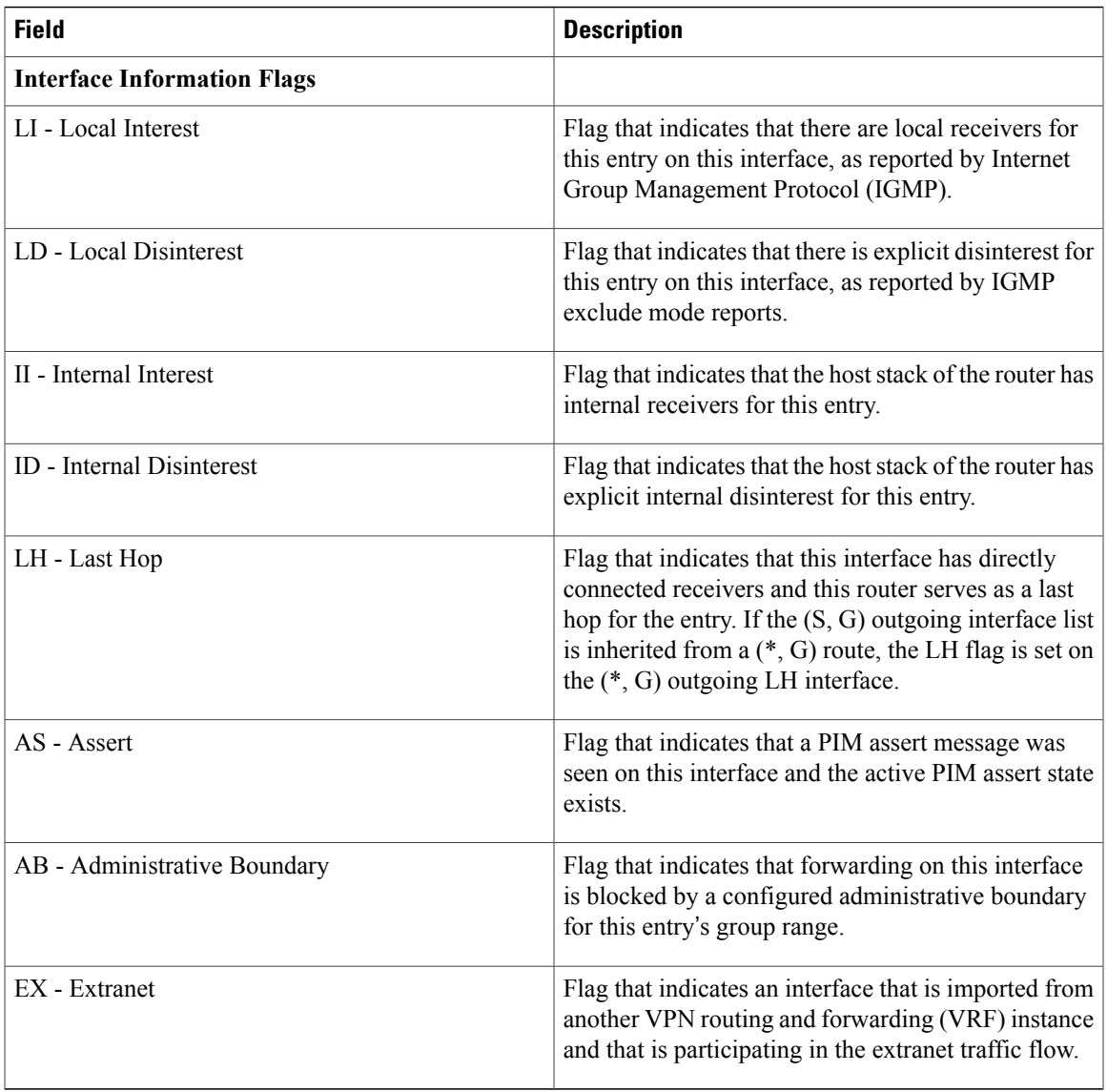

### **Related Commands**

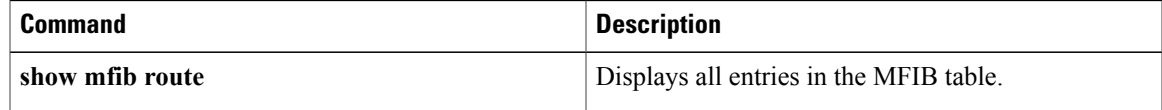

## <span id="page-119-0"></span>**show pim topology detail**

To display detailed Protocol Independent Multicast (PIM) routing topology information that includes references to the tables in which reverse path forwarding (RPF) lookups occurred for specific topology route entries, use the **show pim topology detail** command in EXEC

mode.

**show pim** [**vrf** *vrf-name*] [**ipv4| ipv6**] **topology detail**

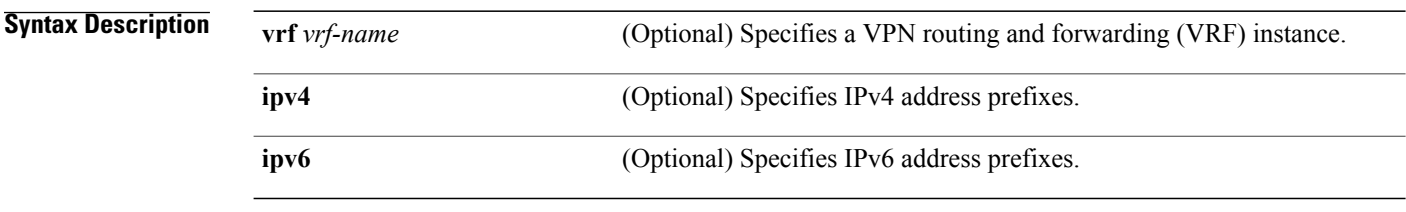

### **Command Default** IPv4 addressing is the default. If no VRF is specified, the default VRF is operational.

**Command Modes** EXEC

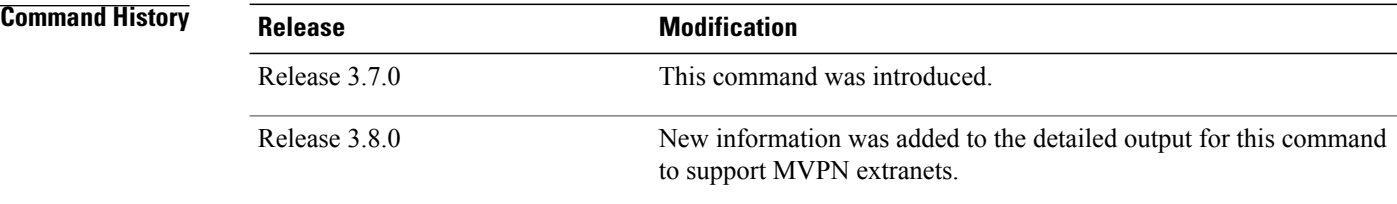

**Usage Guidelines** Use the PIM topology table to display various entries for a given group,  $(*, G)$ ,  $(S, G)$ , and  $(S, G)$ RPT, each with its own interface list.

> PIM communicates the contents of these entries through the Multicast Routing Information Base (MRIB), which is an intermediary for communication between multicast routing protocols, such as PIM; local membership protocols, such as Internet Group Management Protocol (IGMP); and the multicast forwarding engine of the system.

The MRIB shows on which interface the data packet should be accepted and on which interfaces the data packet should be forwarded, for a given (S, G) entry. Additionally, the Multicast Forwarding Information Base (MFIB) table is used during forwarding to decide on per-packet forwarding actions.

When the multicast-only fast reroute (MoFRR) feature is enabled, the **show pim topology detail** command shows the primary and secondary paths for SGs configured for MoFRR.

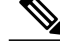

**Note** For forwarding information, use the **show mfib route** and **show mrib route** commands.

```
Task ID Task ID Operations
                    multicast read
Examples The following is sample output from the show pim topology detail command, showing the RPF table
                   information for each topology entry:
                   RP/0/0/CPU0:router# show pim ipv4 topology detail
                   IP PIM Multicast Topology Table:
                   Entry state: (*/S,G)[RPT/SPT] Protocol Uptime Info
                   Entry flags: KAT - Keep Alive Timer, AA - Assume Alive, PA - Probe Alive,
                       RA - Really Alive, LH - Last Hop, DSS - Don't Signal Sources,
                       RR - Register Received, SR - Sending Registers, E - MSDP External,
                       DCC - Don't Check Connected,
                       ME - MDT Encap, MD - MDT Decap,
                       MT - Crossed Data MDT threshold, MA - Data MDT group assigned
                   Interface state: Name, Uptime, Fwd, Info
                   Interface flags: LI - Local Interest, LD - Local Dissinterest,
                       II - Internal Interest, ID - Internal Dissinterest,
                       LH - Last Hop, AS - Assert, AB - Admin Boundary
                   (*,224.0.1.40) DM Up: 00:07:28 RP: 0.0.0.0
                   JP: Null(never) RPF: Null,0.0.0.0 Flags: LH DSS
                   RPF Table: None
                     GigabitEthernet0/1/0/1 00:07:28 off LI II LH<br>GigabitEthernet0/1/0/2 00:07:23 off LI LH
                     Giqabit Ethernet0/1/0/2GigabitEthernet0/1/0/1.503 00:07:27 off LI LH
                   (11.11.11.11,232.5.0.2)SPT SSM Up: 00:07:21
                   JP: Join(now) RPF: GigabitEthernet0/1/0/1.203,11.23.0.20 Flags:
                   RPF Table: IPv4-Unicast-default
                     GigabitEthernet0/1/0/1.501 00:07:21 fwd LI LH
                   (61.61.0.10,232.5.0.3)SPT SSM Up: 00:11:57
                   JP: Join(now) RPF: Null,0.0.0.0 Flags:
                   RPF Table: None (Dropped due to route-policy)
                     No interfaces in immediate olist
                   IP PIM Multicast Topology Table:
                   Entry state: (*/S,G)[RPT/SPT] Protocol Uptime Info
                   Entry flags: KAT - Keep Alive Timer, AA - Assume Alive, PA - Probe Alive,
                       RA - Really Alive, LH - Last Hop, DSS - Don't Signal Sources,
                       RR - Register Received, SR - Sending Registers, E - MSDP External,
                       DCC - Don't Check Connected,
                       ME - MDT Encap, MD - MDT Decap,
                       MT - Crossed Data MDT threshold, MA - Data MDT group assigned
                   Interface state: Name, Uptime, Fwd, Info
                   Interface flags: LI - Local Interest, LD - Local Dissinterest,
                       II - Internal Interest, ID - Internal Dissinterest,
                       LH - Last Hop, AS - Assert, AB - Admin Boundary
                   (*,226.1.1.1) SM Up: 09:45:45 RP: 6.6.6.11
                   JP: Join(now) RPF VRF: vpn1 Flags: EX LH DSS
                   RPF Table: IPv4-Unicast-default (Extranet by route-policy)
                     GigabitEthernet0/3/0/9.12 09:45:45 fwd LI LH
                     GigabitEthernet0/3/0/3.12 09:45:45 fwd LI LH
```
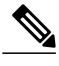

**Note** The RPF table output in boldface indicates that the route is extraneted due to RPL policies.

The following example shows output for a MoFRR convergence:

```
RP/0/0/CPU0:router# show pim topology 239.1.1.1 detail
IP PIM Multicast Topology Table
Entry state: (*/S,G)[RPT/SPT] Protocol Uptime Info
Entry flags: KAT - Keep Alive Timer, AA - Assume Alive, PA - Probe Alive,
    RA - Really Alive, LH - Last Hop, DSS - Don't Signal Sources,
    RR - Register Received, SR - Sending Registers, E - MSDP External,
    DCC - Don't Check Connected,
    ME - MDT Encap, MD - MDT Decap,
    MT - Crossed Data MDT threshold, MA - Data MDT group assigned
Interface state: Name, Uptime, Fwd, Info
Interface flags: LI - Local Interest, LD - Local Dissinterest,
    II - Internal Interest, ID - Internal Dissinterest,
    LH - Last Hop, AS - Assert, AB - Admin Boundary
(192.1.1.2,239.1.1.1)SPT SSM Up: 13:54:06
JP: Join(00:00:41) RPF: GigabitEthernet0/5/0/3.3,100.100.0.10 MoFRR RIB, Flags:
  GigabitEthernet0/5/0/1
RP/0/4/CPU0:Sunnyvale#show pim topology 239.1.1.1 detail
IP PIM Multicast Topology Table
Entry state: (*/S,G)[RPT/SPT] Protocol Uptime Info
Entry flags: KAT - Keep Alive Timer, AA - Assume Alive, PA - Probe Alive,
    RA - Really Alive, LH - Last Hop, DSS - Don't Signal Sources,
    RR - Register Received, SR - Sending Registers, E - MSDP External,
    DCC - Don't Check Connected,
    ME - MDT Encap, MD - MDT Decap,
    MT - Crossed Data MDT threshold, MA - Data MDT group assigned
Interface state: Name, Uptime, Fwd, Info
Interface flags: LI - Local Interest, LD - Local Dissinterest,
    II - Internal Interest, ID - Internal Dissinterest,
    LH - Last Hop, AS - Assert, AB - Admin Boundary
(192.1.1.2,239.1.1.1)SPT SSM Up: 13:54:10
JP: Join(00:00:37) RPF: GigabitEthernet0/5/0/3.3,100.100.0.10 MoFRR RIB, Flags:
RPF Table: IPv4-Unicast-default
RPF Secondary: GigabitEthernet0/5/0/3.2,100.100.200.10<br>GigabitEthernet0/5/0/1 13:54:10 fwd LI LH
  GigabitEthernet0/5/0/1
Table 21: show pim topology Field Descriptions, on page 116 describes the significant fields shown in the
display . This table includes fields that do not appear in the example, but that may appear in your output.
```
### **Related Commands**

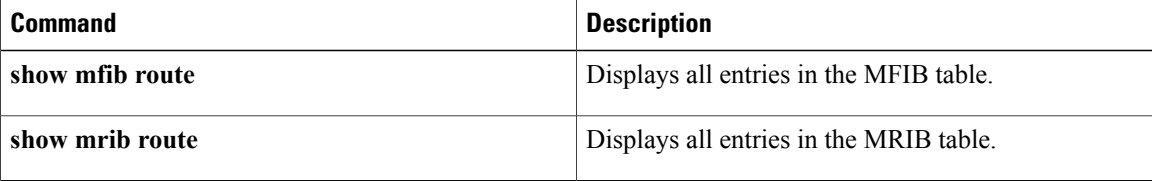

# **show pim topology entry-flag**

To display Protocol Independent Multicast (PIM) routing topology information for a specific entry flag, use the **show pim topology entry-flag** command in EXEC

mode.

**show pim** [**vrf** *vrf-name*] [**ipv4| ipv6**] **topology entry-flag** *flag* [**detail| route-count**]

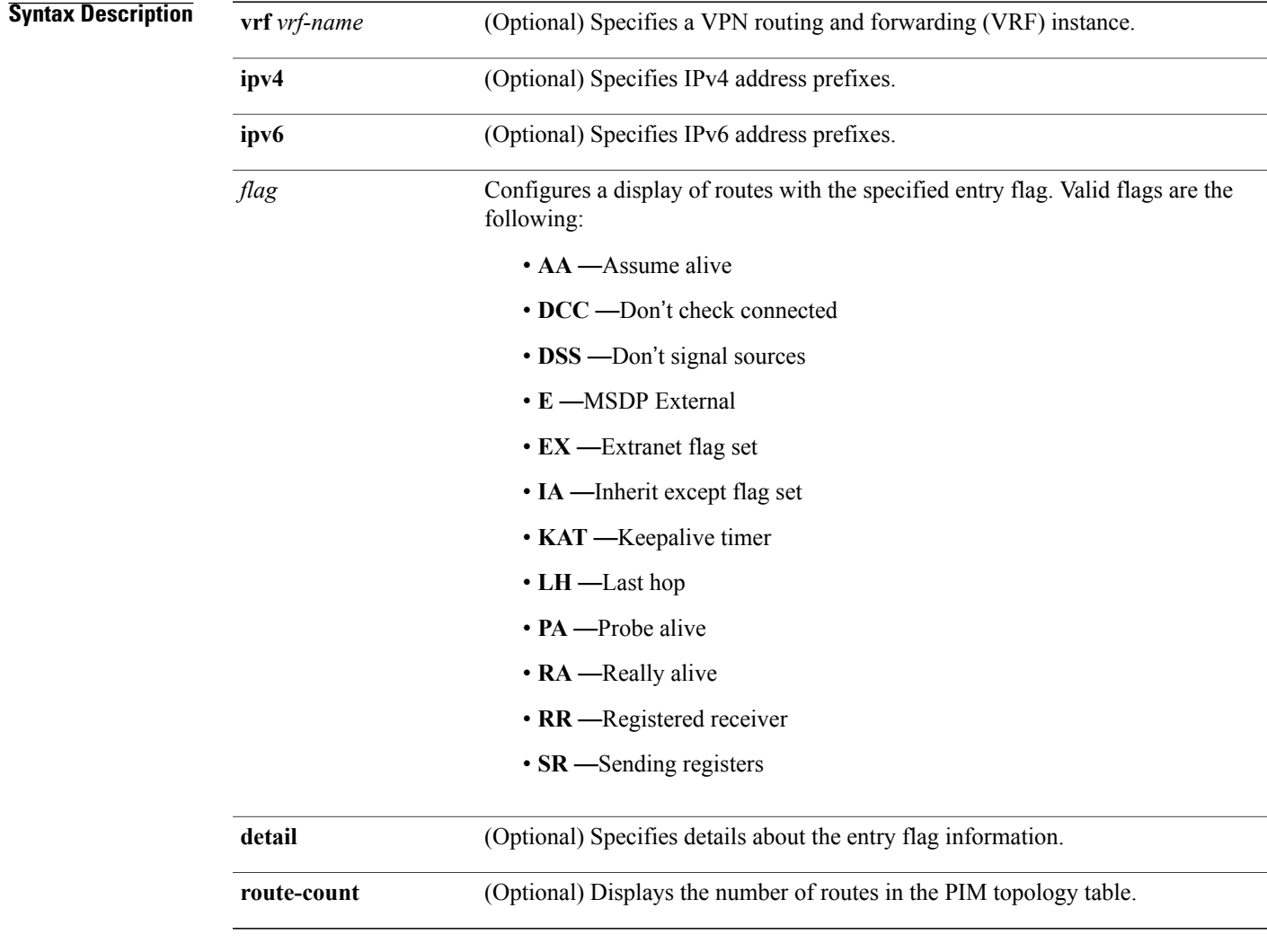

**Command Default** IPv4 addressing is the default. If no VRF is specified, the default VRF is operational.

**Command Modes** EXEC

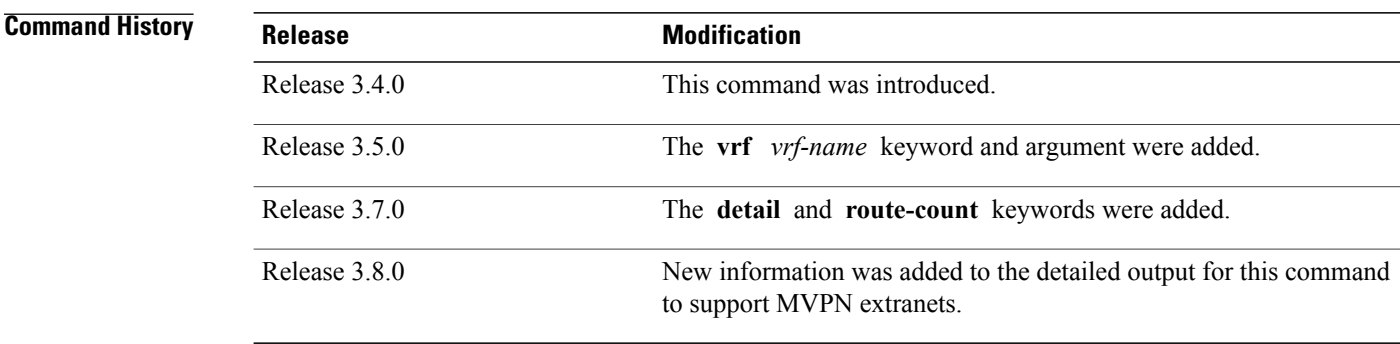

**Usage Guidelines** Use the PIM topology table to display various entries for a given group, (\*, G), (S, G), and (S, G)RPT, each with its own interface list.

> PIM communicates the contents of these entries through the Multicast Routing Information Base (MRIB), which is an intermediary for communication between multicast routing protocols, such as PIM; local membership protocols, such as Internet Group Management Protocol (IGMP); and the multicast forwarding engine of the system.

The MRIB shows on which interface the data packet should be accepted and on which interfaces the data packet should be forwarded, for a given (S, G) entry. Additionally, the Multicast Forwarding Information Base (MFIB) table is used during forwarding to decide on per-packet forwarding actions.

**Note** For forwarding information, use the **show mfib route** and **show mrib route** commands.

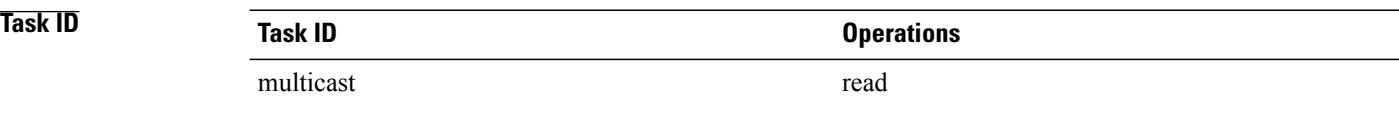

**Examples** The following is sample output from the **show pim topology entry-flag** command:

```
RP/0/0/CPU0:router# show pim topology entry-flag E
```

```
IP PIM Multicast Topology Table
Entry state: (*/S,G)[RPT/SPT] Protocol Uptime Info
Entry flags: KAT - Keep Alive Timer, AA - Assume Alive, PA - Probe Alive
    RA - Really Alive, IA - Inherit Alive, LH - Last Hop
    DSS - Don't Signal Sources, RR - Register Received
    SR - Sending Registers, E - MSDP External, EX - Extranet
    DCC - Don't Check Connected, ME - MDT Encap, MD - MDT Decap
   MT - Crossed Data MDT threshold, MA - Data MDT group assigned
Interface state: Name, Uptime, Fwd, Info
Interface flags: LI - Local Interest, LD - Local Dissinterest,
    II - Internal Interest, ID - Internal Dissinterest,
    LH - Last Hop, AS - Assert, AB - Admin Boundary, EX - Extranet
(202.5.5.202,226.0.0.0)SPT SM Up: 00:27:06
```
JP: Join(00:00:11) RPF: GigabitEthernet0/2/0/2,44.44.44.103 Flags: KAT(00:01:54) E RA No interfaces in immediate olist (203.5.5.203,226.0.0.0)SPT SM Up: 00:27:06 JP: Join(00:00:11) RPF: GigabitEthernet0/2/0/2,44.44.44.103 Flags: KAT(00:01:54) E RA No interfaces in immediate olist (204.5.5.204,226.0.0.0)SPT SM Up: 00:27:06 JP: Join(00:00:11) RPF: GigabitEthernet0/2/0/2,44.44.44.103 Flags: KAT(00:01:54) E RA No interfaces in immediate olist (204.5.5.204,226.0.0.1)SPT SM Up: 00:27:06 JP: Join(00:00:11) RPF: GigabitEthernet0/2/0/2,44.44.44.103 Flags: KAT(00:01:54) E RA No interfaces in immediate olist Table 21: show pim topology Field [Descriptions](#page-115-0), on page 116 describes the significant fields shown in the

display. This table includes fields that do not appear in the example, but that may appear in your output.

### **Related Commands**

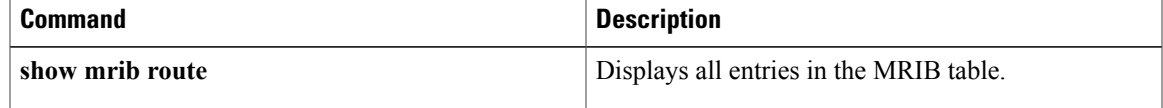

.

## **show pim topology interface-flag**

To display Protocol Independent Multicast (PIM) routing topology information for a specific interface, use the **show pim topology** command in EXEC mode

**show pim** [**vrf** *vrf-name*] [**ipv4| ipv6**] **topology interface-flag** *flag* [**detail| route-count**]

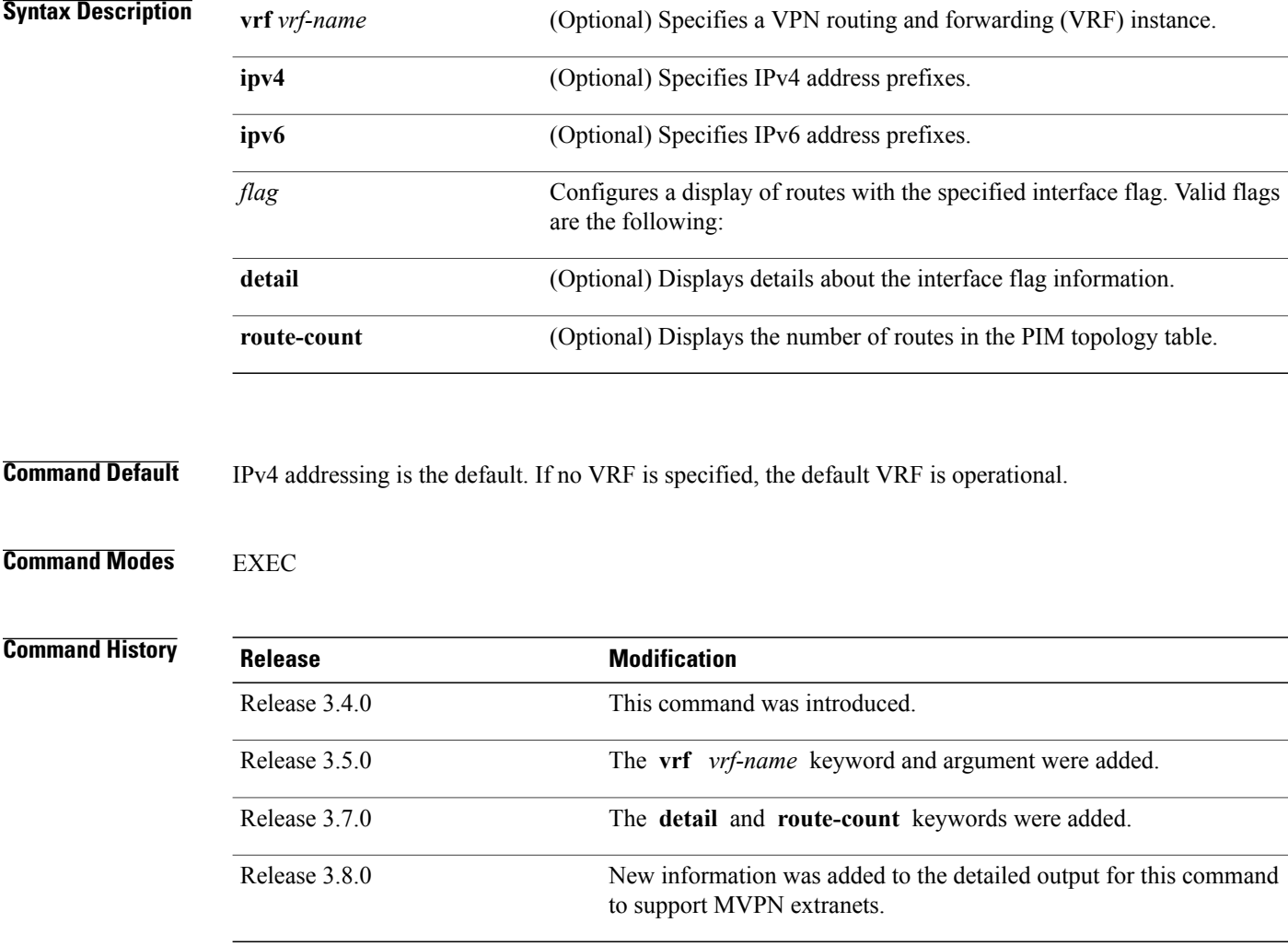

**Usage Guidelines** Use the PIM topology table to display various entries for a given group,  $(*, G)$ ,  $(S, G)$ , and  $(S, G)$ RPT, each with its own interface list.

> PIM communicates the contents of these entries through the Multicast Routing Information Base (MRIB), which is an intermediary for communication between multicast routing protocols, such as PIM; local

membership protocols, such as Internet Group Management Protocol (IGMP); and the multicast forwarding engine of the system.

The MRIB shows on which interface the data packet should be accepted and on which interfaces the data packet should be forwarded, for a given (S, G) entry. Additionally, the Multicast Forwarding Information Base (MFIB) table is used during forwarding to decide on per-packet forwarding actions.

**Note** For forwarding information, use the **show mfib route** and **show mrib route** commands.

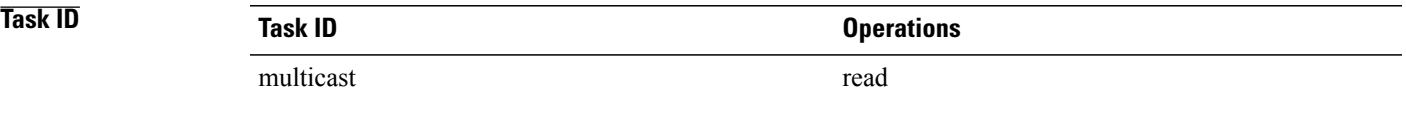

**Examples** The following is sample output from the **show pim topology interface-flag** command:

RP/0/0/CPU0:router# **show pim topology interface-flag LI**

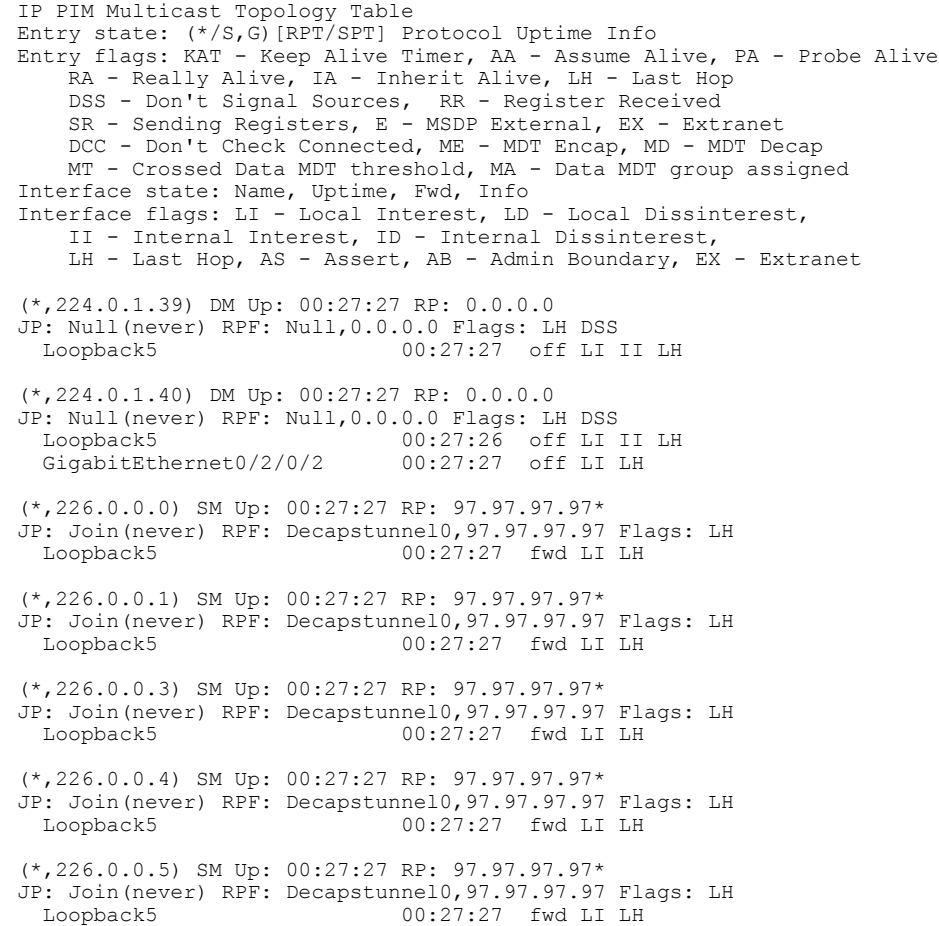

```
(201.5.5.201,226.1.0.0)SPT SM Up: 00:27:27
JP: Join(never) RPF: Loopback5,201.5.5.201* Flags: KAT(00:00:34) RA RR (00:03:53)
  GigabitEthernet0/2/0/2 00:26:51 fwd Join(00:03:14)
  Loopback5 00:27:27 fwd LI LH
(204.5.5.204,226.1.0.0)SPT SM Up: 00:27:27
JP: Join(now) RPF: GigabitEthernet0/2/0/2,44.44.44.103 Flags: E<br>Loopback5 00:27:27 fwd LI LH
                               00:27:27 fwd LI LH
```
Table 21: show pim topology Field [Descriptions,](#page-115-0) on page 116 describes the significant fields shown in the display. This table includes fields that do not appear in the example, but that may appear in your output.

### **Related Commands**

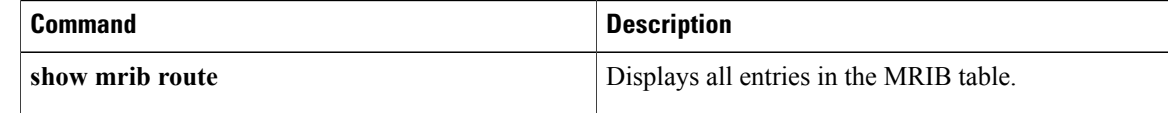

# **show pim topology summary**

.

To display summary information about the Protocol Independent Multicast (PIM) routing topology table, use the **show pim topology summary** command in EXEC mode

**show pim** [**vrf** *vrf-name*] [**ipv4| ipv6**] **topology summary [detail]**

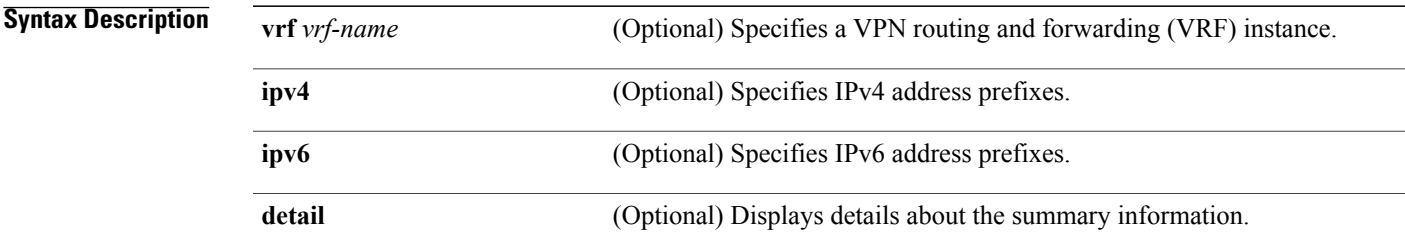

**Command Default** IPv4 addressing is the default. If no VRF is specified, the default VRF is ope rational.

**Command Modes** EXEC

**Command History Release <b>Modification** Release 3.4.0 This command was introduced. Release 3.5.0 The **vrf** *vrf-name* keyword and argument were added. Release 3.6.0 The *detail* argument was added. New information was added to the detailed output for this command to support MVPN extranets. Release 3.8.0

**Usage Guidelines** Use the PIM topology table to display various entries for a given group, (\*, G), (S, G), and (S, G)RPT, each with its own interface list.

> PIM communicates the contents of these entries through the Multicast Routing Information Base (MRIB), which is an intermediary for communication between multicast routing protocols, such as PIM; local membership protocols, such as Internet Group Management Protocol (IGMP); and the multicast forwarding engine of the system.

The MRIB shows on which interface the data packet should be accepted and on which interfaces the data packet should be forwarded, for a given (S, G) entry. Additionally, the Multicast Forwarding Information Base (MFIB) table is used during forwarding to decide on per-packet forwarding actions.

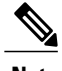

**Note** For forwarding information, use the **show mfib route** and **show mrib route** commands.

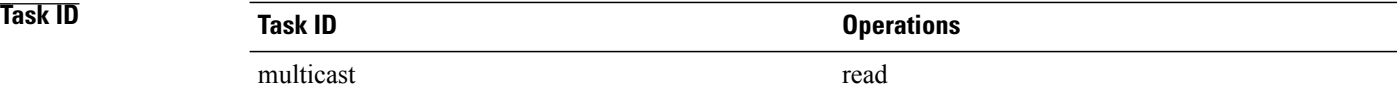

**Examples** The following example represents sample output from the **show pim topology summary** command:

RP/0/0/CPU0:router# **show pim vrf svpn12 topology summary**

```
Mon Feb 2 04:07:01.249 UTC
PIM TT Summary for VRF svpn12
  No. of group ranges = 9
  No. of (*, G) routes = 8
  No. of (S,G) routes = 2
  No. of (S, G) RPT routes = 0
OSPF Mcast-intact Not configured
    ISIS Mcast-intact Not configured
    ISIS Mcast Topology Not configured
Default RPF Table: IPv4-Unicast-default
RIB Convergence Timeout Value: 00:30:00<br>RIB Convergence Time Left: 00:28:32
RIB Convergence Time Left:
Multipath RPF Selection is Enabled
Table: IPv4-Unicast-default
    PIM RPF Registrations = 13
    RIB Table converged
Table: IPv4-Multicast-default
    PIM RPF Registrations =
    RIB Table converged
```
For an example of detailed PIM topology output, see show pim [topology](#page-119-0) detail, on page 120.

## **show pim traffic**

To display Protocol Independent Multicast (PIM) traffic counter information, use the **show pim traffic** command in EXEC mode .

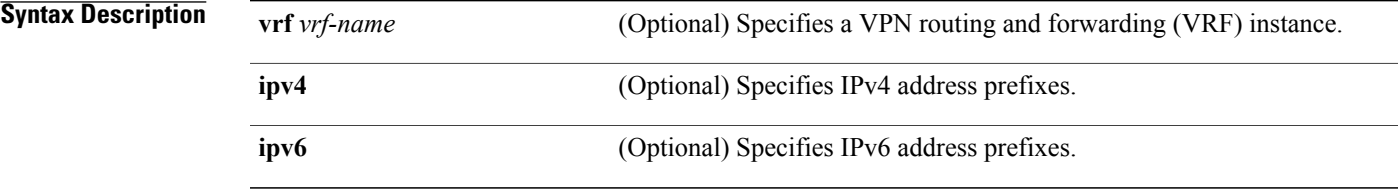

**Command Default** IPv4 addressing is the default. If no VRF is specified, the default VRF is operational.

**Command Modes EXEC** 

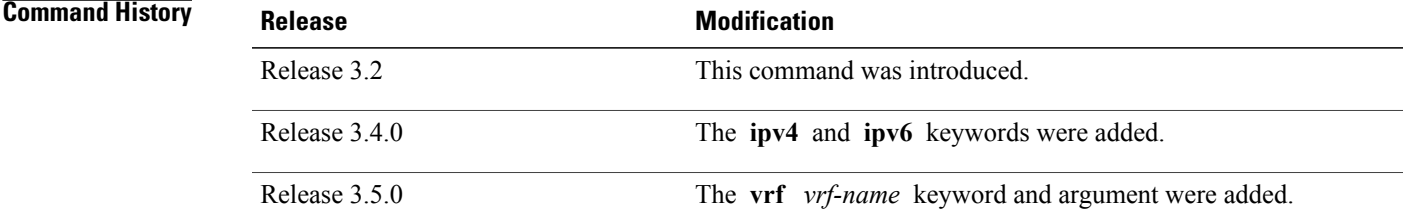

### **Usage Guidelines**

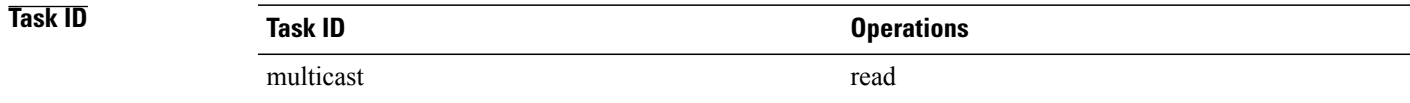

**Examples** The following is sample output from the **show pim traffic** command that displays a row for valid PIM packets, number of hello packets, and so on:

RP/0/0/CPU0:router# **show pim traffic**

PIM Traffic Counters Elapsed time since counters cleared: 1d01h Received Sent<br>15759217 15214426 Valid PIM Packets 15759217 15214426<br>Hello 12336 Hello 9207 9207 9207 Join-Prune 1076805 531981 Data Register

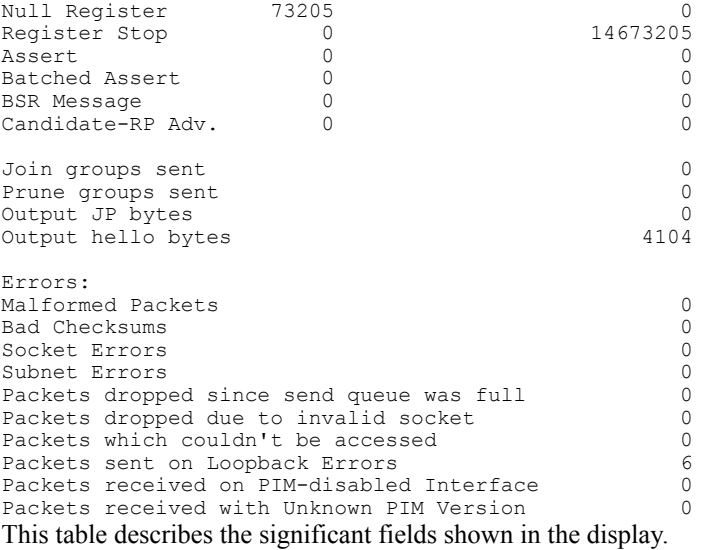

### **Table 22: show pim traffic Field Descriptions**

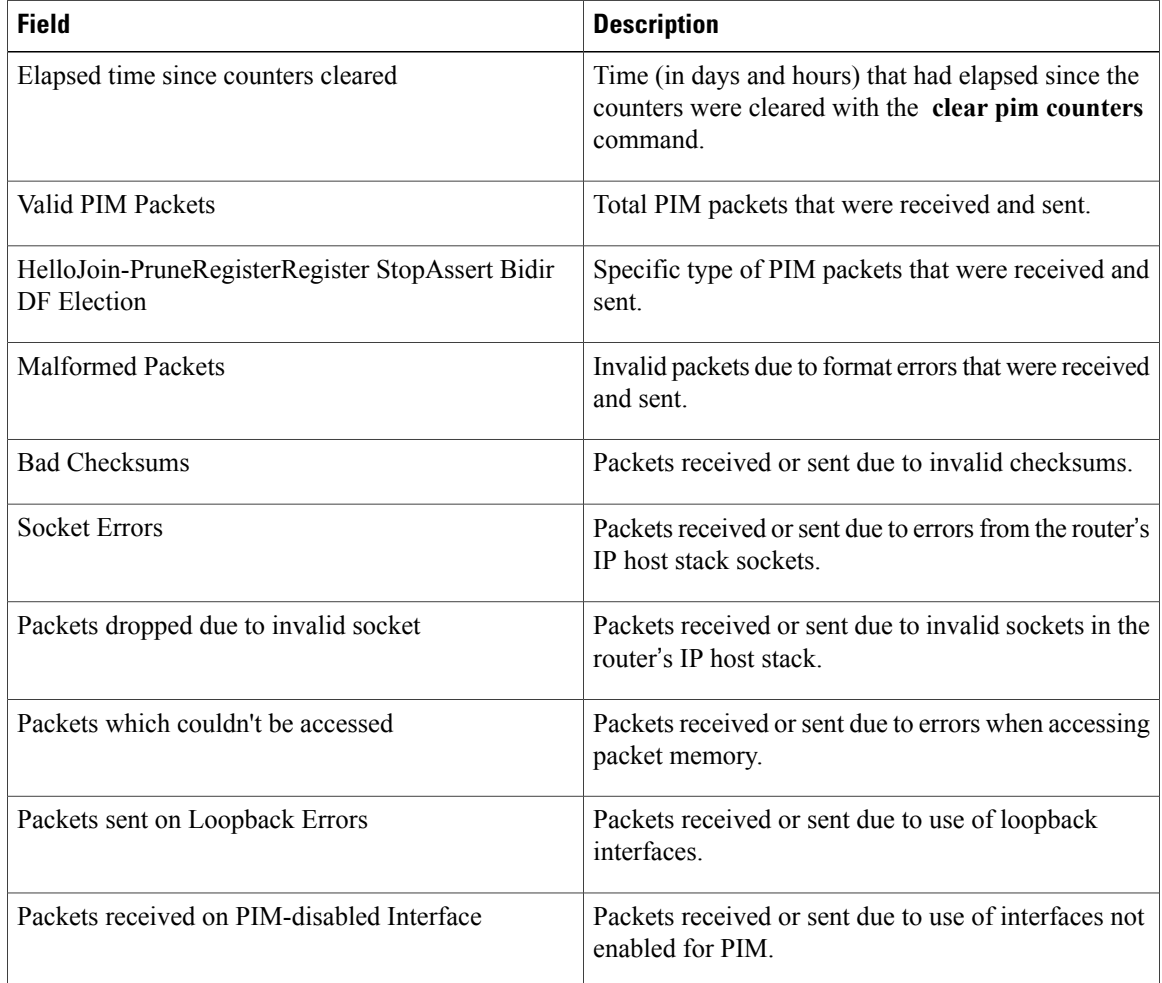

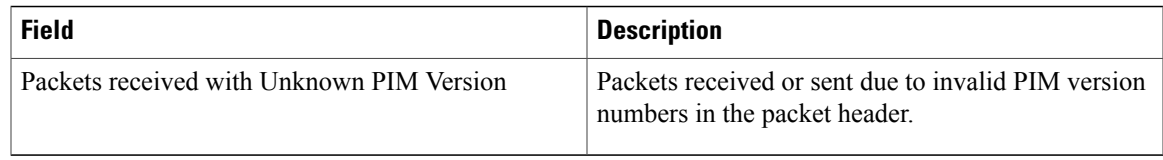

### **Related Commands**

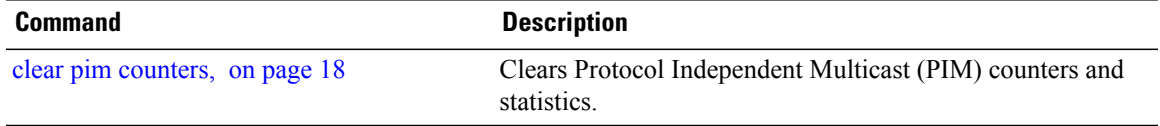

## **show pim tunnel info**

To display information for the Protocol Independent Multicast (PIM) tunnel interface, use the **show pim tunnel info** command in EXEC mode

**show pim** [**vrf** *vrf-name*] [**ipv4| ipv6**] **tunnel info** {*interface-unit***| all**} **[netio]**

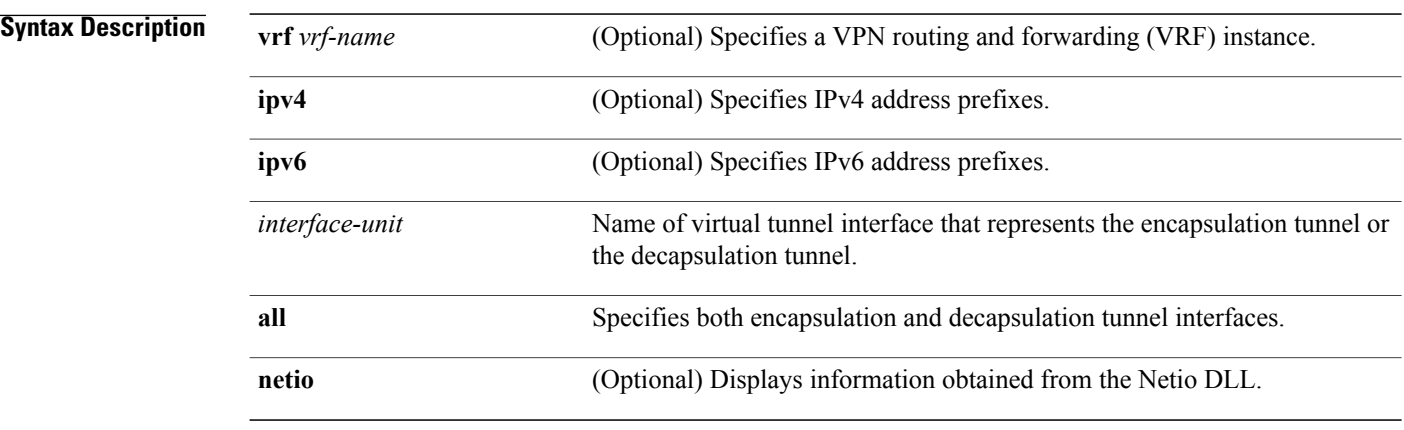

### **Command Default** IPv4 addressing is the default. If no VRF is specified, the default VRF is operational.

**Command Modes EXEC** 

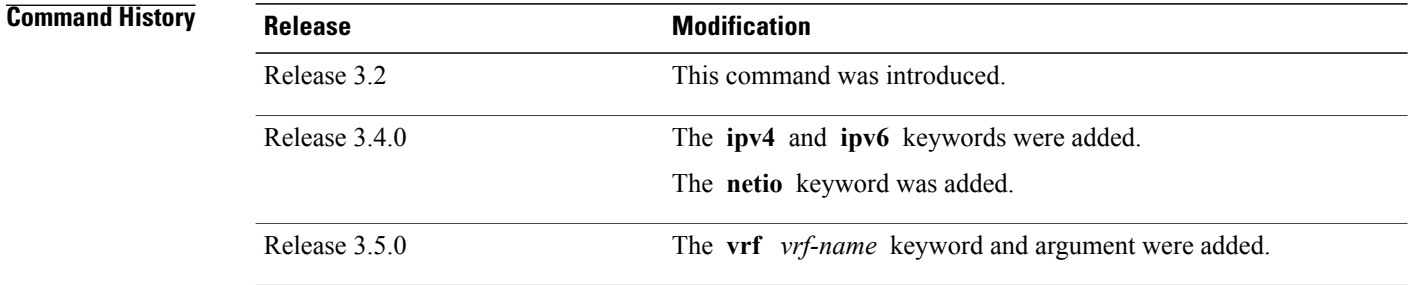

**Usage Guidelines** PIM register packets are sent through the virtual encapsulation tunnel interface from the source's first-hop designated router (DR) router to the rendezvous point (RP). On the RP, a virtual decapsulation tunnel is used to represent the receiving interface of the PIM register packets. This command displays tunnel information for both types of interfaces.

> Register tunnels are the encapsulated (in PIM register messages) multicast packets from a source that is sent to the RP for distribution through the shared tree. Registering applies only to sparse mode (SM), not to Source Specific Multicast (SSM)

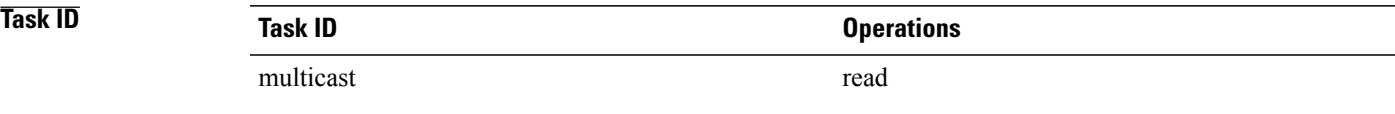

**Examples** The following is sample output from the **show pim tunnel info** command:

RP/0/0/CPU0:router# **show pim tunnel info all**

 $\begin{tabular}{lllllll} \texttt{Interface} & \texttt{RP} \texttt{Address} & \texttt{Source} \texttt{Address} \\ \texttt{Encapsulation} & 10.1.1.1 & 10.1.1.1 \\ \texttt{Decapstunnel0} & 10.1.1.1 \\ \end{tabular}$ Encapstunnel0 Decapstunnel0 This table describes the significant fields shown in the display.

### **Table 23: show pim tunnel info Field Descriptions**

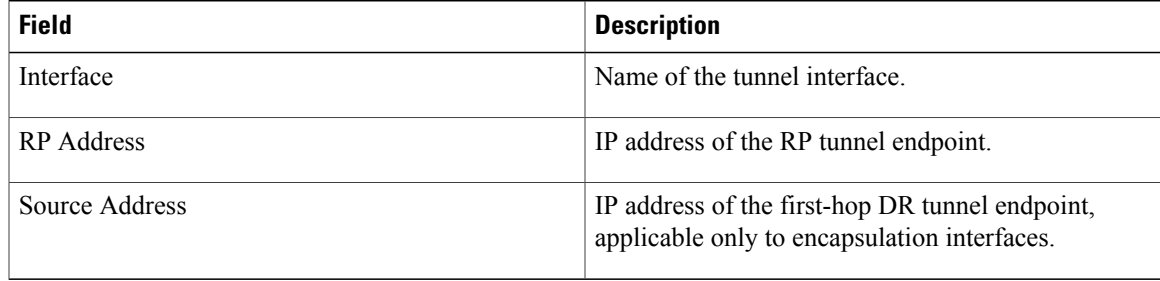

# **spt-threshold infinity**

To change the behavior of the last-hop router to always use the shared tree and never perform a shortest-path tree (SPT) switchover, use the **spt-threshold infinity** command in PIM configuration mode. To return to the default behavior, use the **no** form of this command.

**spt-threshold infinity** [**group-list** *access-list*]

**no spt-threshold infinity**

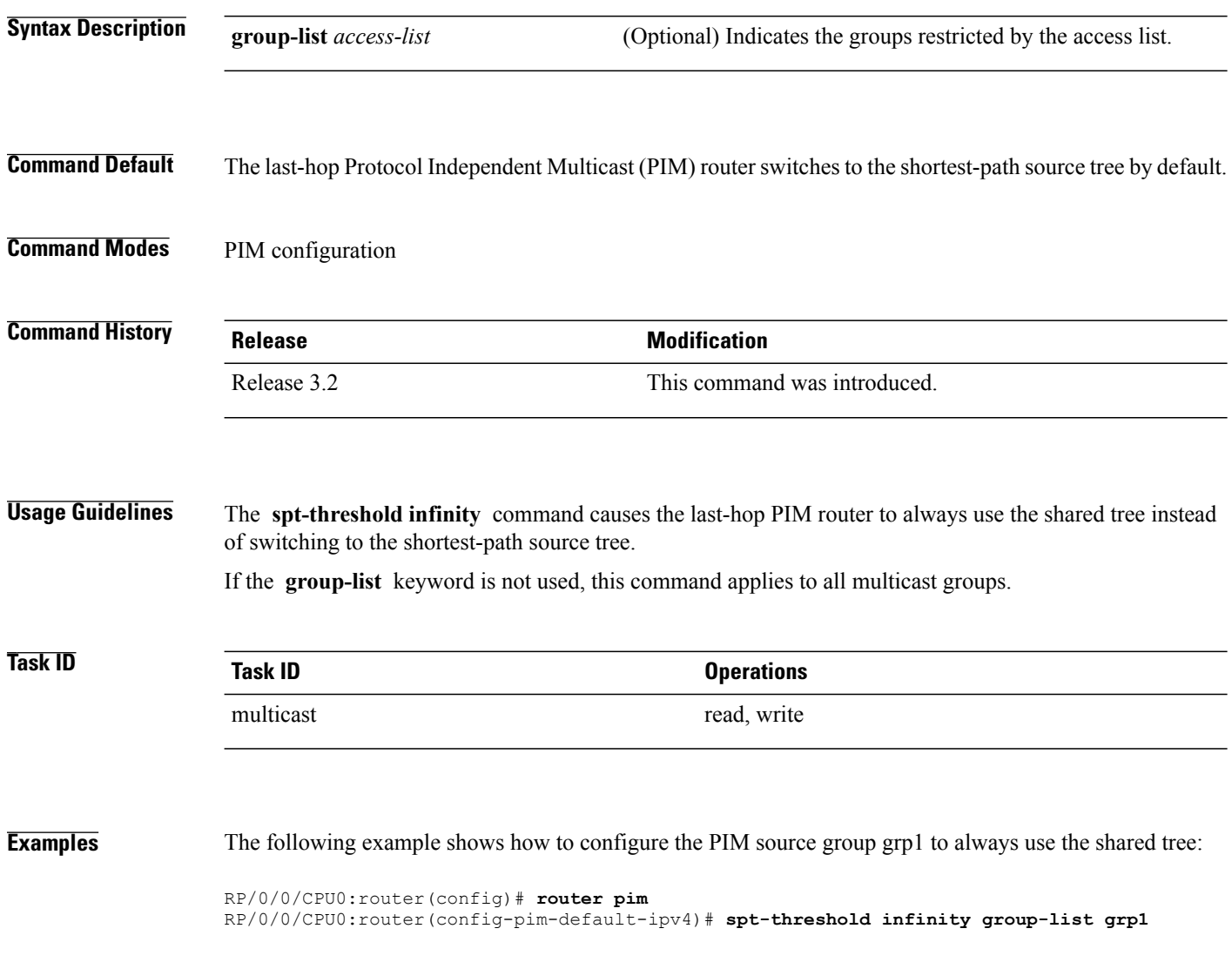

### **ssm**

To define the Protocol Independent Multicast (PIM)-Source Specific Multicast (SSM) range of IP multicast addresses, use the **ssm** command in the appropriate configuration mode. To return to the default behavior, use the **no** form of this command.

**ssm** [**allow-override| disable**| **range** *access-list*]

**no ssm** [**allow-override| disable| range**]

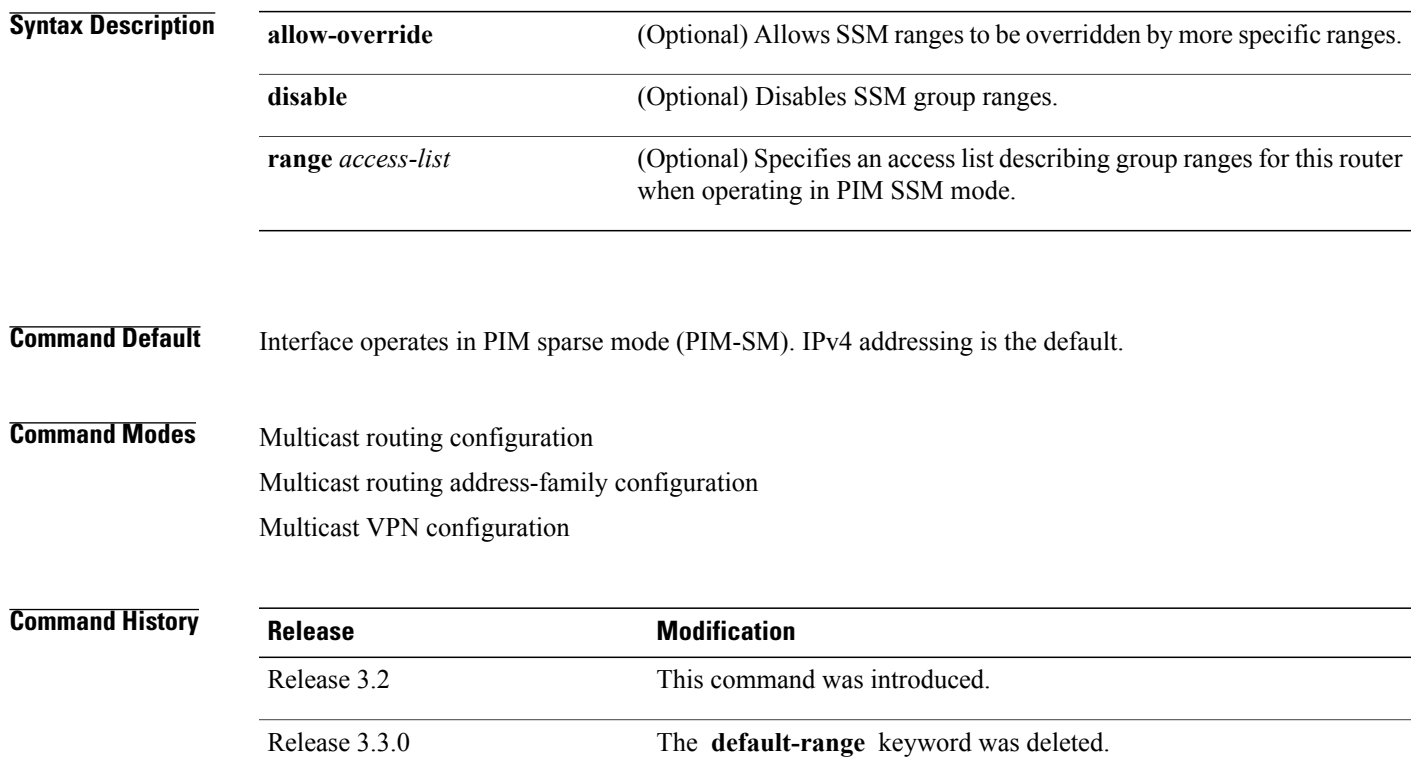

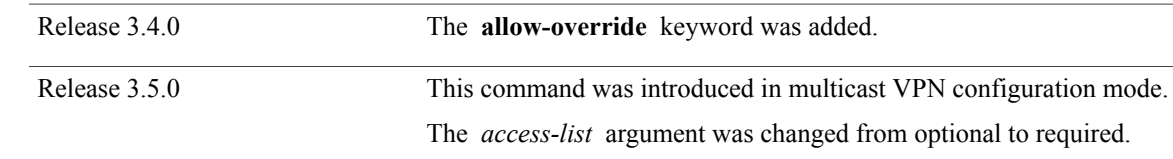

**Usage Guidelines** The **ssm** command performs source filtering, which is the ability of a router to report interest in receiving packets from specific source addresses (or from all but the specific source addresses) to an IP multicast address. Unlike PIM-sparse mode (SM) that uses a rendezvous point (RP) and shared trees, PIM-SSM uses information on source addressesfor a multicast group provided by receiversthrough the local membership protocol Internet Group Management Protocol (IGMP) and is used to directly build source-specific trees.

IGMP Version 3 must be enabled on routers that want to control the sources they receive through the network.

When multicast routing is enabled, the default is PIM-SSM enabled on the default SSM range, 232/8. SSM may be disabled with the **disable** form of the command, or any ranges may be specified in an access list with the **range** form. All forms of this command are mutually exclusive. If an access list is specified, the default SSM range is not used unless specified in the access list.

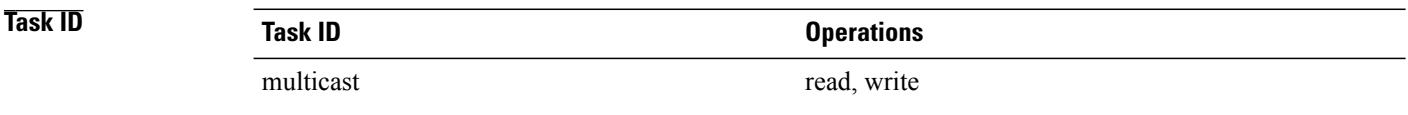

**ssm**

**Examples** The following example shows how to configure SSM service for the IP address range defined by access list 4, using the **ssm** command:

```
RP/0/0/CPU0:router(config)# ipv4 access-list 4
RP/0/0/CPU0:router(config-ipv4-acl)# permit ipv4 any 224.2.151.141
RP/0/0/CPU0:router(config)# multicast-routing
RP/0/0/CPU0:router(config-mcast)# ssm range 4
```